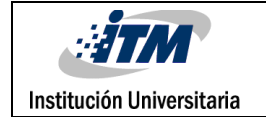

# **Afinación de reglas en un SIEM para correlacionar los eventos de seguridad del laboratorio de redes convergentes del ITM**

Sebastián Rivera Montoya Carlos Alberto Pérez Cataño Ingeniería en telecomunicaciones

> Director(es) del trabajo de grado Msc. Héctor Fernando Vargas Montoya

**INSTITUTO TECNOLÓGICO METROPOLITANO**

**2018**

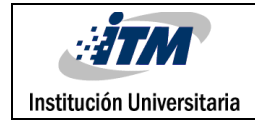

## RESUMEN

Debido a los grandes avances tecnológicos que se están presentando, las entidades que cuentan con dispositivos informáticos se encuentran altamente vulnerables; ya que ofrecen diversidad de servicios a un alto número de personas y como deber fundamental de estas entidades es evitar los posibles ataques que atenten contra la integridad, confiabilidad y disponibilidad de sus sistemas.

Este proyecto busca apoyarse en la infraestructura que se encuentra ubicada en el laboratorio de redes convergentes del Bloque O del ITM para la configuración y afinación de un correlacionador de eventos de seguridad – SIEM, el cual se encuentra enfocado hacia la seguridad informática, validando los routers, servidores y dispositivos de seguridad que se encuentren en el laboratorio, con el fin de ofrecer un mecanismo de monitoreo proactivo de las diferentes amenazas que puedan generarse en las instalaciones y equipos (físicos y/o virtuales) del laboratorio, ya que es una área que maneja un alto flujo de información. Para la implementación de este proyecto se decide utilizar la herramienta OSSIM de Alienvault, la cuenta con una licencia Open Source y que cumple con las características necesarias para gestionar los eventos de seguridad que suceden en los dispositivos de red; permitiendo la recolección de logs, alertas sobre posibles vulnerabilidades, configuración de reglas, entre otras funcionalidades.

El SIEM debe ser evaluado para garantizar su óptimo funcionamiento y para ello se llevaron a cabo una serie de pruebas explotando las vulnerabilidades de los dispositivos, con las diversas aplicaciones que dispone la herramienta Kali Linux; es necesario analizar los logs que arrojaron los dispositivos al servidor SIEM para ver la información del ataque.

Palabras clave: Logs, SIEM, Open Source, vulnerabilidades, alertas, correlación de eventos, dispositivos de red y amenazas.

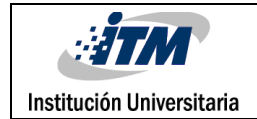

### RECONOCIMIENTOS

Queremos reconocer un especial agradecimiento al profesor Héctor Fernando Vargas, el cual fue un excelente asesor y director de este trabajo. Su paciencia, dedicación, interés y apoyo fueron primordiales para el logro de este objetivo.

También reconocer la excelente labor que tuvieron los compañeros Christian Gaviria y Steven Urrego por facilitarnos las herramientas y accesos necesarios en los espacios requeridos.

A la institución universitaria ITM por facilitarnos el espacio del laboratorio de redes convergentes ubicado en el Bloque O

Finalmente, a nuestras familias por su constante apoyo moral y comprensión en todo el transcurso del proyecto.

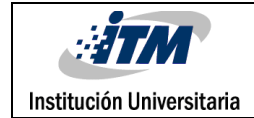

# ACRÓNIMOS

OSSIM*:* Open Source Security Information Management.

LOG: Archivo de texto que describe un acontecimiento en algún tipo de sistema.

HIDS: Host-based Intrusion Detection System o Sistema de detección de intrusos de Host.

NIDS: Network Intrusion Detection System o Sistema de detección de intrusos en una Red.SIEM: Security Information and Event Management.

MiM: Men In The Middle o hombre en el medio.

SNMP: Simple Network Managment Protocol o Protocolo simple de administración de red.

DoS: Deny Of Service o Denegación de servicio.

SYSLOG: mensaje de registro o Tambien considerado metodo de transporte de logs.

HOST: Dispositivo utilizado para proveer servicios o sacarle utilidad de la red a la que este conectado.

PLUGIN: Es un complemento especifico para un tipo de Sistema o aplicación, el cual mejora su funcionamiento.

AGENTE: Son programas que se ejecutan en un dispositivo para cumplir un proposito en especifico. Mikrotik: Porveedor de dispositivos de red.

UDP: User Data Protocol o Protocolo de Datagrama de Usuario.

Router: Dispositivo que proporciona conectividad.

Nmap: Es una herramienta muy utilizada para mirar el estado de los puertos que estén abiertos en los dispositivos

TCP: Transmision Control Protocol o Protocolo de Control de Transmisión.

Open VAS: Es utilizado para hacer un escaneo de vulnerabilidades a los hosts involucrados en la red, esta información se almacena en el base de datos de OSSIM.

OSSEC: Es una herramienta muy potente ya que provee un estudio de logs, verificación de integridad de archivos, monitoreo de políticas, monitoreo de alertas, además cuenta con una respuesta en real time.

SO: Sistema operativo.

Hipervisores: Plataforma que sirve para controlar la virtualización de diversos SO al mismo tiempo. Hping3: Herramienta de que se utiliza desde la línea de comandos de Linux que nos permite modificar y analizar paquetes; usado para realizar ataques DoS/DDoS.

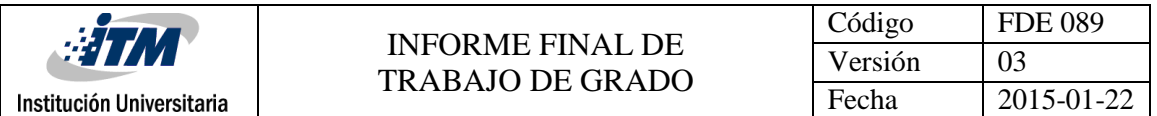

Ettercap: Herramienta de Linux para realizar ataques de hombre en el medio ya que permite interceptar conexiones en vivo.

SSH: Es un protocolo de administración remota para sistemas Linux, es decir, permite a los usuarios controlar y modificar sus servidores o equipos que tengan habilitado este protocolo.

TELNET: Protocolo para la administración de dispositivos remotamente.

Putty: Es un emulador de una terminal que soporta protocolos como SSH, Telnet, entre otros.

Rsyslog: Es un sistema de procesamiento de registros.

Netflow: Es un protocolo de red que fue desarrollado por Cisco con el fin de poder recolectar información sobre tráfico IP.

Plugin: Es un complemento.

Open Source: Licencia gratuita de algún software.

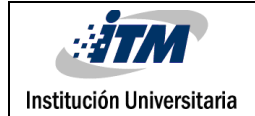

### **TABLA DE CONTENIDO**

### Tabla de contenido

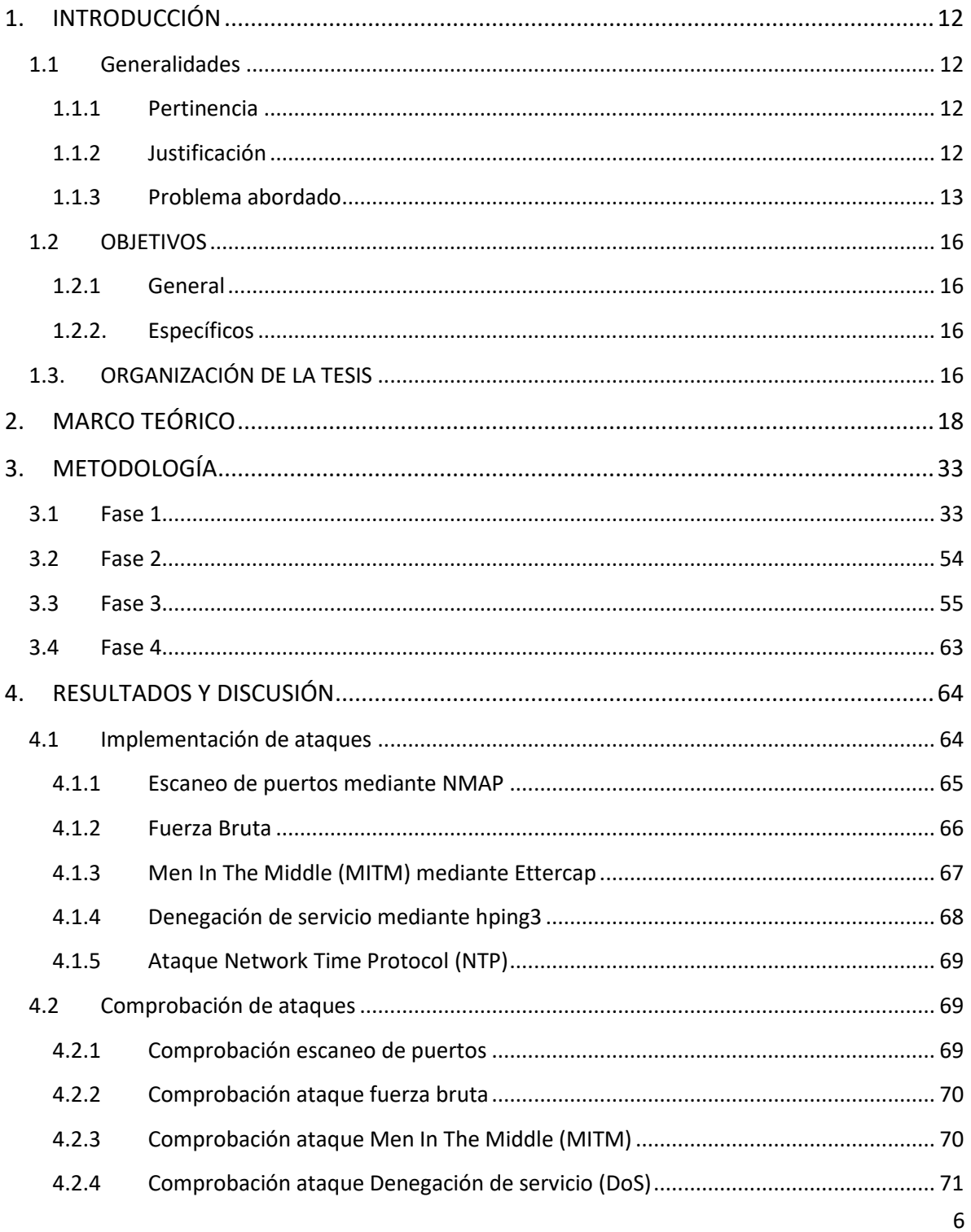

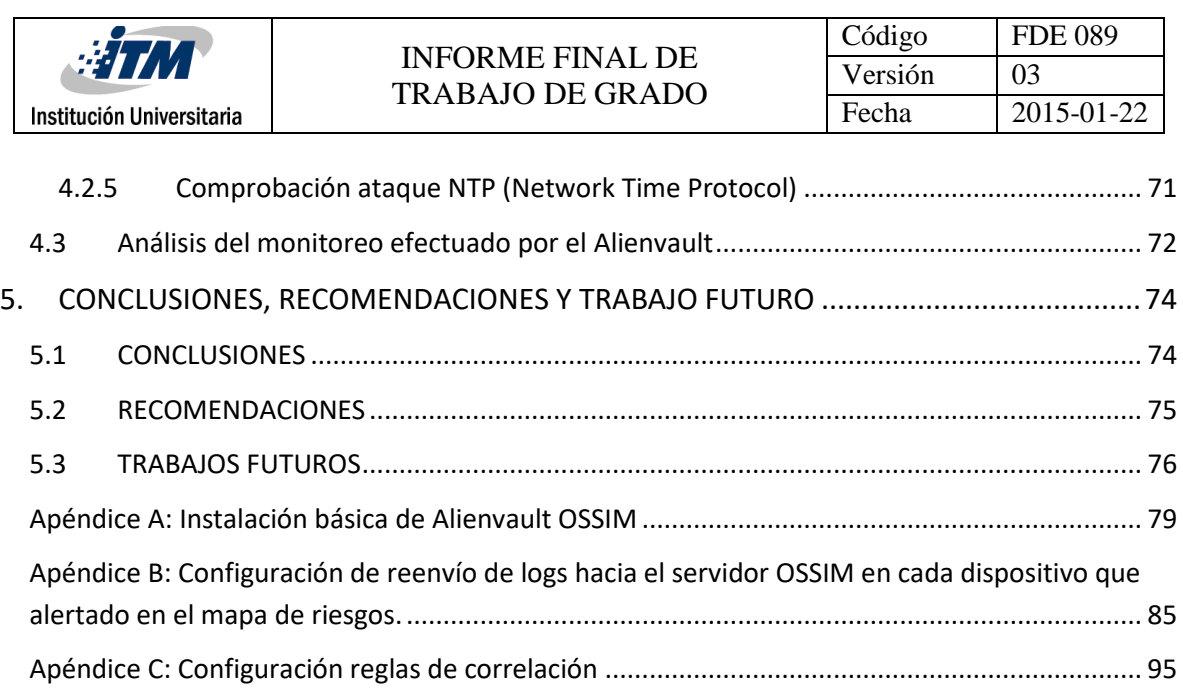

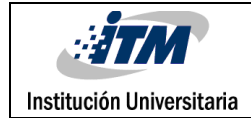

### TABLA DE FIGURAS

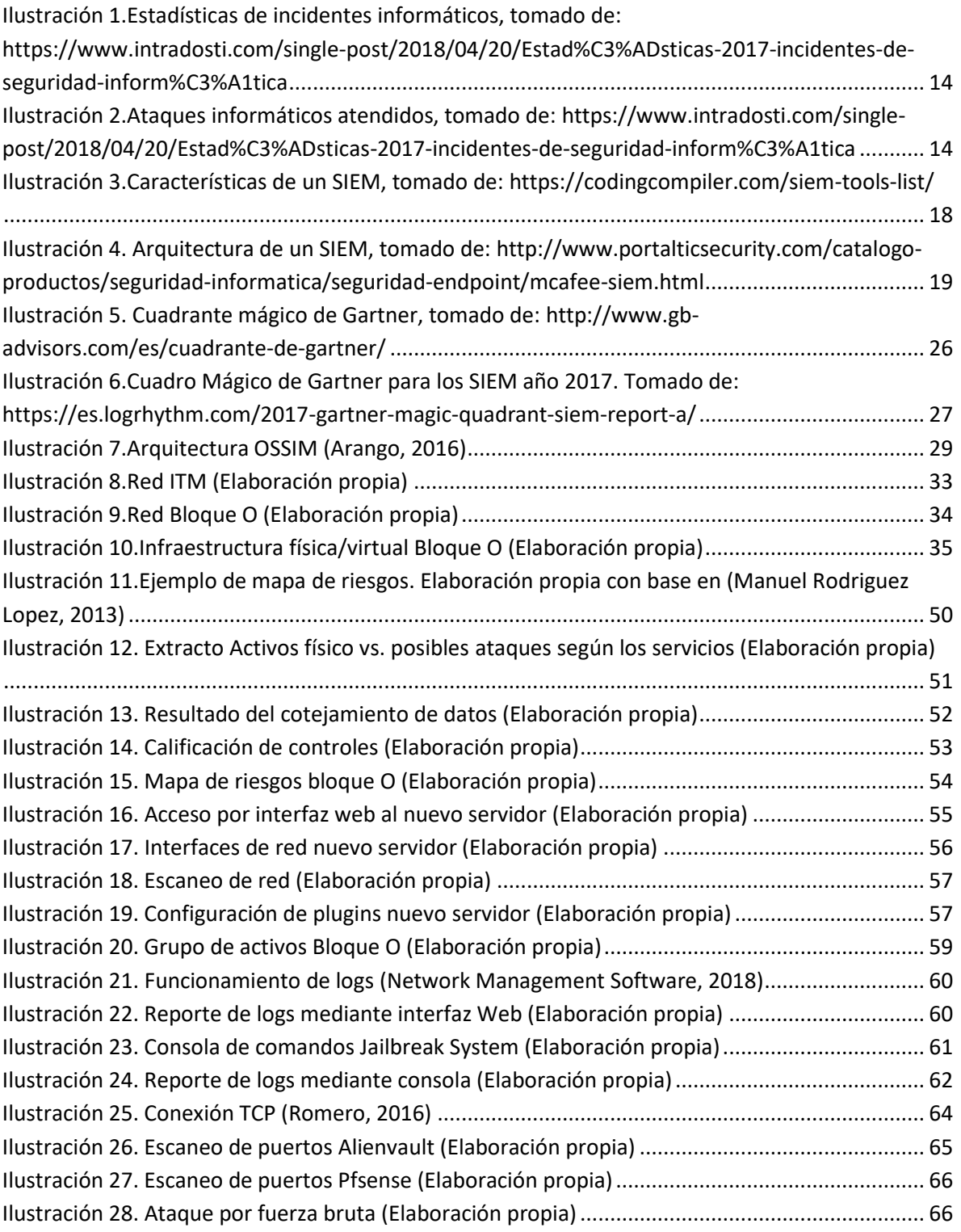

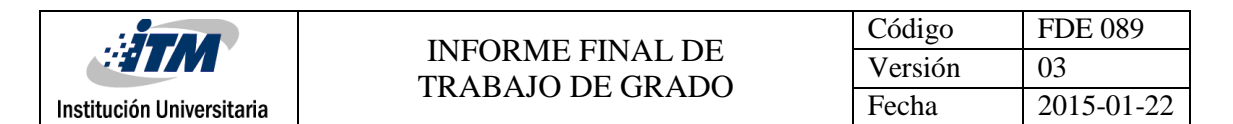

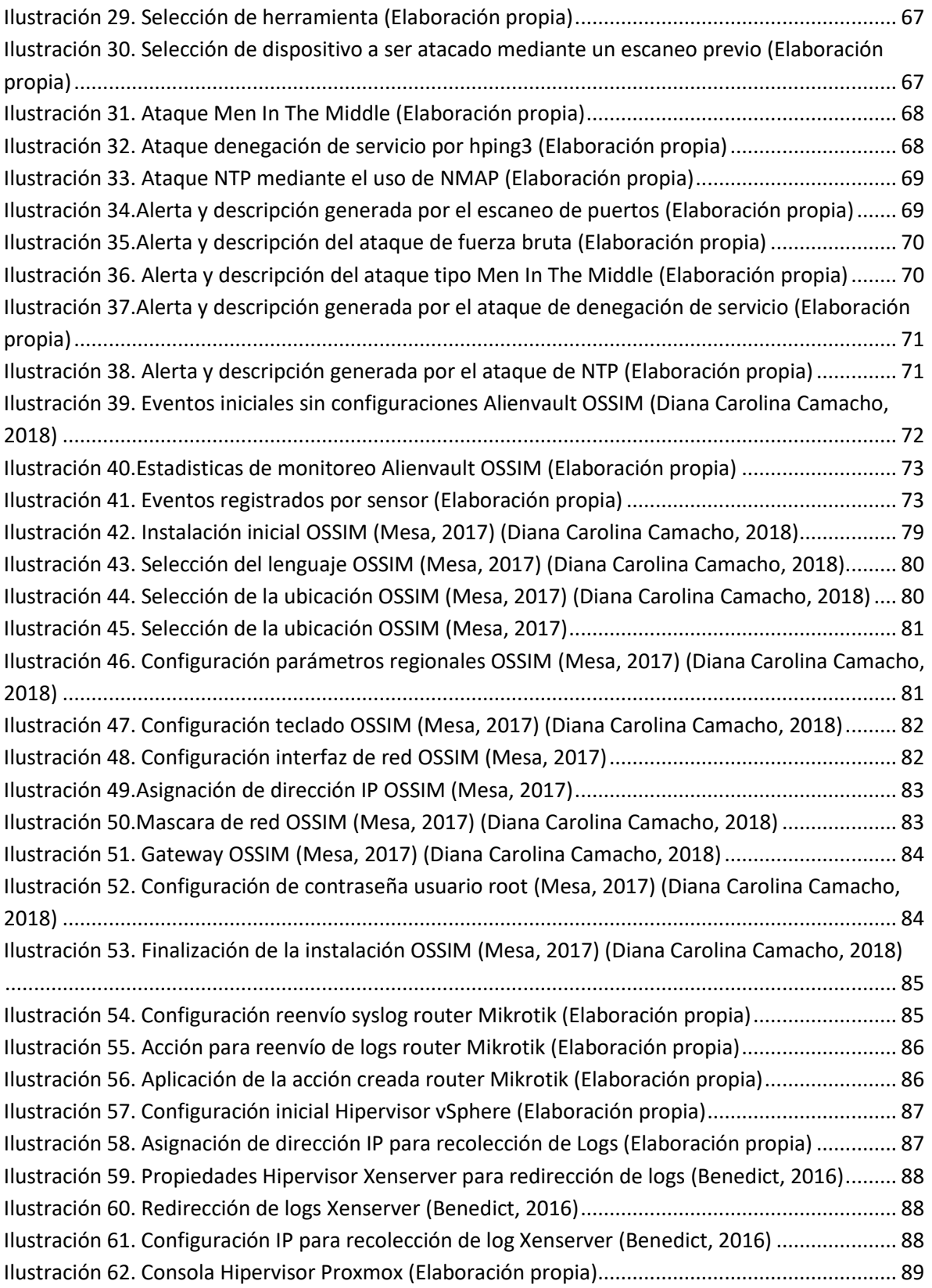

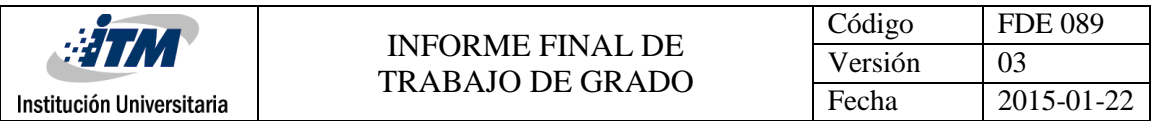

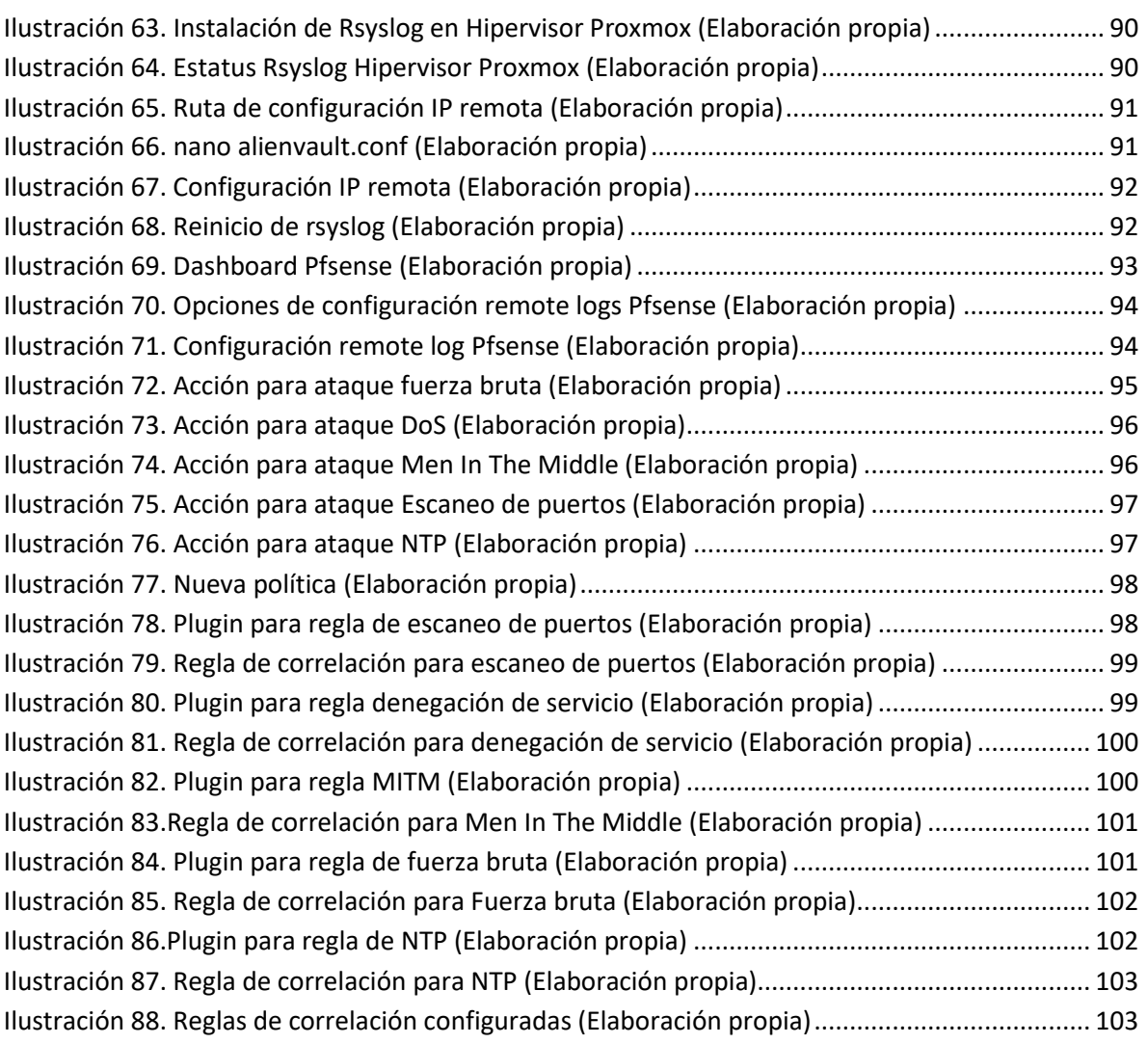

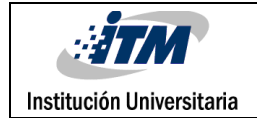

### LISTA DE TABLAS

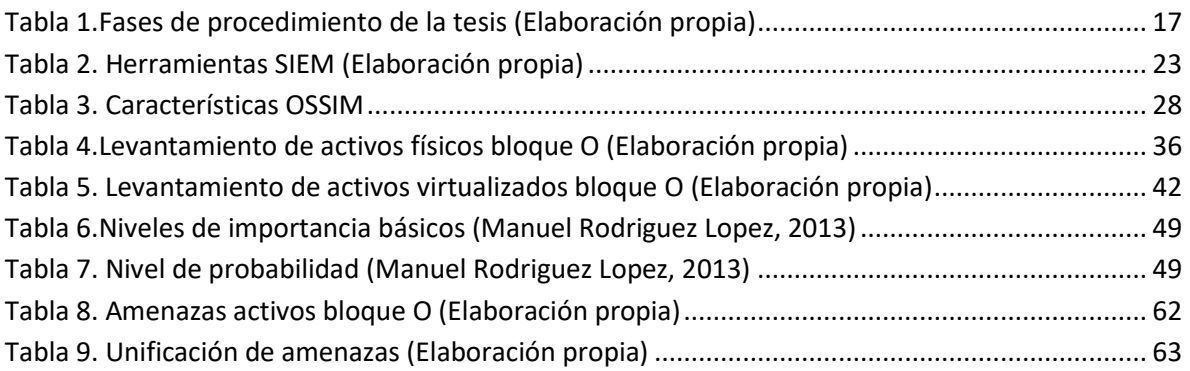

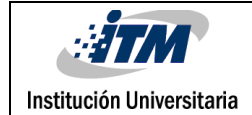

### <span id="page-11-0"></span>1. INTRODUCCIÓN

#### <span id="page-11-1"></span>**1.1 Generalidades**

#### <span id="page-11-2"></span>**1.1.1 Pertinencia**

Un ambiente informático está compuesto de varios dispositivos de red y sistemas de procesamiento, los cuales generan logs. Estos Logs se componen de información que describe la acción que se está realizando en el dispositivo.

Para muchas de las empresas sean grandes o pequeñas, estos dispositivos representan una gran importancia debido a que ellos manejan información que es valiosa. Viéndolo desde un punto de vista más analítico y enfocado hacia la protección de estos mismos, se busca un tipo de dispositivo que de alguna manera este centrado para custodiar la seguridad de los mismos. De esta manera se pueden tomar medidas de protección y anticiparse a posibles ataques informáticos que puedan ocasionar algún tipo de daño que afecte la empresa.

#### <span id="page-11-3"></span>**1.1.2 Justificación**

La información digital es considerada un bien intangible de cada compañía, que representa un valor muy importante. Esta información circula a través de dispositivos de red y de procesamiento, los cuales se encargan de enviarla y reenviarla según la petición de cada usuario y estando en manos equivocadas puede ser perjudicial, causando daños que representen posibles pérdidas. Pero adicional a esto, con el aumento de la tecnología, se hace evidente el aumento de los ataques informáticos y los riesgos que pueden presentarse en la no protección adecuada de la información. Estos ataques se dan debido a la exposición de la información, la cual personas con fines malignos pueden ocasionar alteraciones de la disponibilidad e integridad en los servicios que ofrecidos.

Los registros de Logs o auditorias en los sistemas son los registros diarios de cada uno de los dispositivos que conforman una red de datos van generando, debido a que estos registros pueden significar varias cosas, algunas como: accesos a un dispositivo, una autenticación fallida, cambios de reglas, autenticación o acceso por algún tipo de servicio bien sea Telnet o SSH, entre otros. Pero si miramos más a fondo sabemos que no todos los Logs representan una importancia a la hora de implementar una seguridad, por lo que se debe fijar más la atención en los Logs que representen un valor más crítico y que pueden dar pie a proyectar que existe algún tipo de vulnerabilidad. Esto se hace con el fin de anticipar algo que pueda generar un daño o impacto en el sistema.

Actualmente existe una herramienta muy eficiente que se puede implementar para la materia prima que tenemos: logs. Esta herramienta se llama SIEM, que su motor principal de funcionamiento es la recolección y correlación de eventos de seguridad y funciona de una manera muy efectiva debido a que se encarga de recolectar topos los tipos de Log que son generados por los dispositivos que se encuentran alojados en una red. Con base a esta recolección se pueden crear unas reglas y políticas que ayuden al gestionamiento de las posibles vulnerabilidades que puedan tener. Claro está según como este expuesto el dispositivo y también la importancia que represente en la red.

#### <span id="page-12-0"></span>**1.1.3 Problema abordado**

La tecnología es una herramienta de la cual se valen muchas de las empresas y personas para proveer sus servicios bien sea a través de un computador o un celular. Por ende, esta herramienta maneja una gran cantidad de flujo de datos y es necesario que el ambiente en donde este circulando dichos datos sea un entorno seguro. Por esto la seguridad informática es un tema que ha venido cobrando una alta relevancia en el mundo de la tecnología, debido a que es un mundo con demasiados campos por explorar, ya que es algo que se convirtió en una necesidad para todo tipo de entorno en donde se manejen dispositivos tecnológicos y más aún cuando la mayoría de las empresas están expuestas a posibles amenazas que atenten contra la disponibilidad, confidencialidad e integridad de la información.

Según las estadísticas reveladas en abril de 2018 por (CERTuy, 2018) - Centro Nacional de Respuesta a Incidentes de Seguridad Informática demuestran la cantidad de incidentes

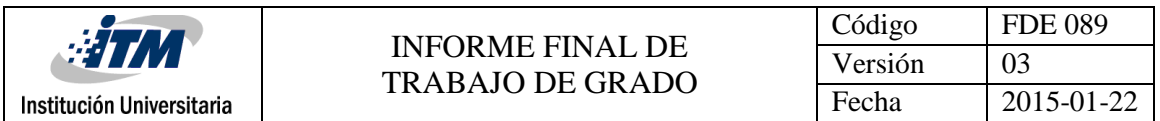

informáticos (1684) de forma semestral, los cuales fueron puestos en un orden de jerarquía según su grado de gravedad.

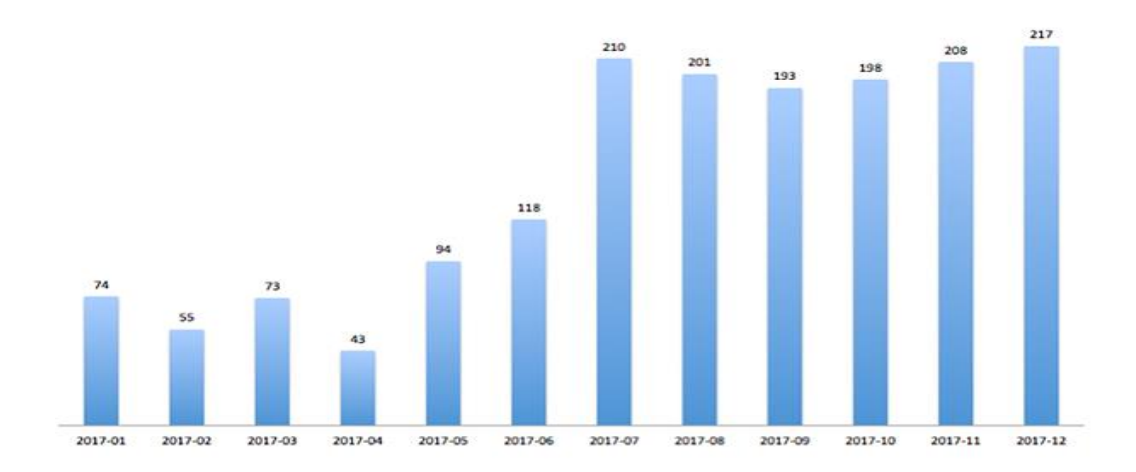

*Ilustración 1.*Estadísticas de incidentes informáticos, tomado de*: [https://www.intradosti.com/single](https://www.intradosti.com/single-post/2018/04/20/Estad%C3%ADsticas-2017-incidentes-de-seguridad-inform%C3%A1tica)[post/2018/04/20/Estad%C3%ADsticas-2017-incidentes-de-seguridad-inform%C3%A1tica](https://www.intradosti.com/single-post/2018/04/20/Estad%C3%ADsticas-2017-incidentes-de-seguridad-inform%C3%A1tica)*

<span id="page-13-0"></span>Es evidente que desde un principio se ve un aumento demasiado notable de como incrementan las amenazas informáticas. También es importante destacar cuales fueron los ataques atendidos en base a estas estadísticas de la gráfica anterior, lo cual nos lleva a un análisis más a fondo y detallado de que fue lo atendido:

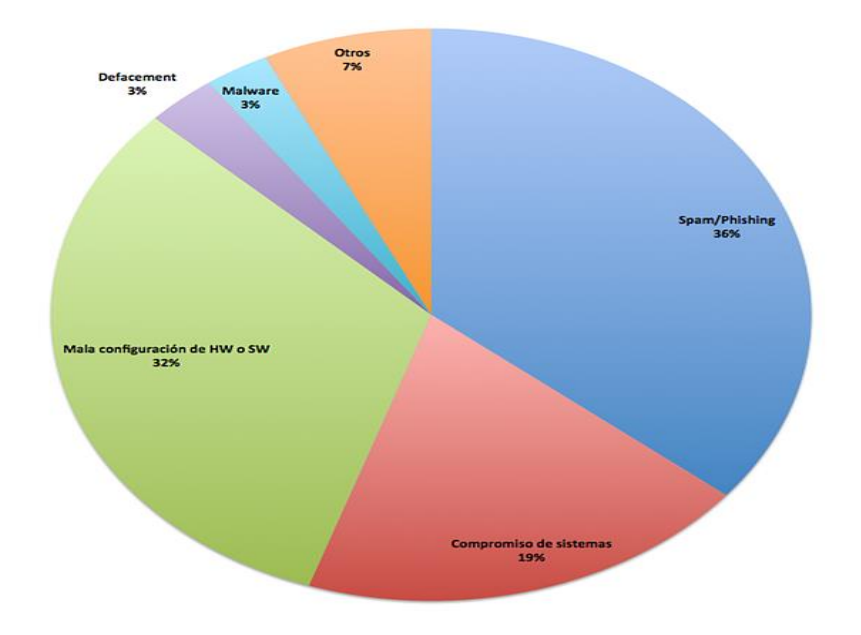

<span id="page-13-1"></span>*Ilustración 2*.Ataques informáticos atendidos, tomado de: [https://www.intradosti.com/single](https://www.intradosti.com/single-post/2018/04/20/Estad%C3%ADsticas-2017-incidentes-de-seguridad-inform%C3%A1tica)[post/2018/04/20/Estad%C3%ADsticas-2017-incidentes-de-seguridad-inform%C3%A1tica](https://www.intradosti.com/single-post/2018/04/20/Estad%C3%ADsticas-2017-incidentes-de-seguridad-inform%C3%A1tica)

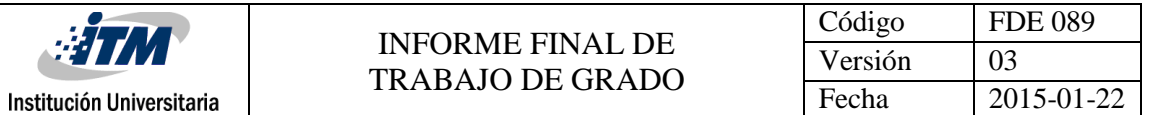

tomando como base las dos graficas anteriores, podemos pensar en que se puede hacer para mitigar o por lo menos poner un alto a este crecimiento exponencial de ataques informáticos. Aunque si miramos desde un punto de vista más analítico no todos los ataques informáticos son perpetrados por personas externas a la empresa, sino que también dependen del mismo cuidado de la persona que esté a cargo de las configuraciones de los dispositivos, ya que de ellas dependen que no dejen ventanas o puertas abiertas a personas que pueda ocasionar posibles daños.

No solo las empresas son las que se ven expuestas a un peligro tan abundante como lo es un ataque informático. También universidades y personas que manejen hasta el más mínimo flujo de datos se pueden convertir en el objetivo de un atacante con fines maliciosos. De esta manera, el laboratorio de redes convergentes del Bloque O ubicado en el Instituto Tecnológico Metropolitano sede Boston, es donde se encuentra alojada toda la infraestructura física/virtual principal de todo el bloque, ya que está compuesta de servidores, enrutadores, Acces Point, switch, portátiles, entre otros dispositivos que proveen servicios a muchos estudiantes, profesores y personas externas a la universidad.

En vista de la gran importancia que representa el laboratorio de redes convergentes y la gran cantidad de dispositivos que cuenta con él, se ve la necesidad de implementar una herramienta que ayude al aseguramiento y monitoreo de estos mismos; debido a esto se encontró como una posible solución a implementar en dicha infraestructura un SIEM (Security Information and Event Managment) que funcione como un correlacionador de eventos de seguridad, ya que gracias a las reglas o directivas de correlación se puede evaluar de manera más crítica los diferentes eventos que se puedan presentar en los dispositivos, teniendo un criterio más acertado de cuando se puede estar vulnerando o atacando algún activo que pertenezca a esta área, ya que este SIEM mantiene en constante monitoreo alertando cuando encuentra algo anómalo.

### <span id="page-15-0"></span>**1.2 OBJETIVOS**

Los siguientes son los objetivos planteados en el proyecto:

#### <span id="page-15-1"></span>**1.2.1 General**

Diseñar una estructura de reglas de correlación de eventos de seguridad en un SIEM para la detección temprana de eventos de seguridad que puedan impactar en los elementos tecnológicos (físicos y/o lógicos) del laboratorio de redes convergentes del bloque O.

#### <span id="page-15-2"></span>**1.2.2. Específicos**

- Identificar los diferentes componentes informáticos, de red y de seguridad en el bloque O que deban ser potencializados y/o monitoreados.
- Examinar que reglas de correlación de eventos de seguridad disponibles y cuales se pueden usar o crear.
- Diseñar el SIEM con las reglas de correlación de eventos, considerando el software existente o uno nuevo a implementar, así como la ejecución de diferentes pruebas de seguridad.
- Documentar las pruebas, ensayos y correcciones que se realicen en el transcurso del proyecto.

#### <span id="page-15-3"></span>**1.3. ORGANIZACIÓN DE LA TESIS**

Inicialmente el desarrollo y organización de la tesis estará dividido en dos partes. La primera estará compuesta del marco teórico donde se dará a conocer sustentos investigativos basados en diferentes fuentes de información las cuales hacen relación a la ejecución del SIEM como correlacionador de eventos de seguridad, haciendo un análisis donde se evidencia la importancia de este mismo. Seguidamente la segunda parte se basa de la metodología PHVA, la cual está apoyada de 4 fases, las cuales se presentan a continuación:

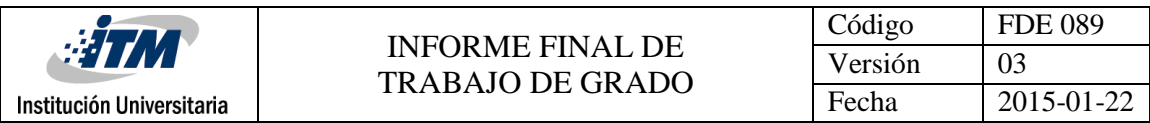

#### Tabla 1.Fases de procedimiento de la tesis (Elaboración propia)

<span id="page-16-0"></span>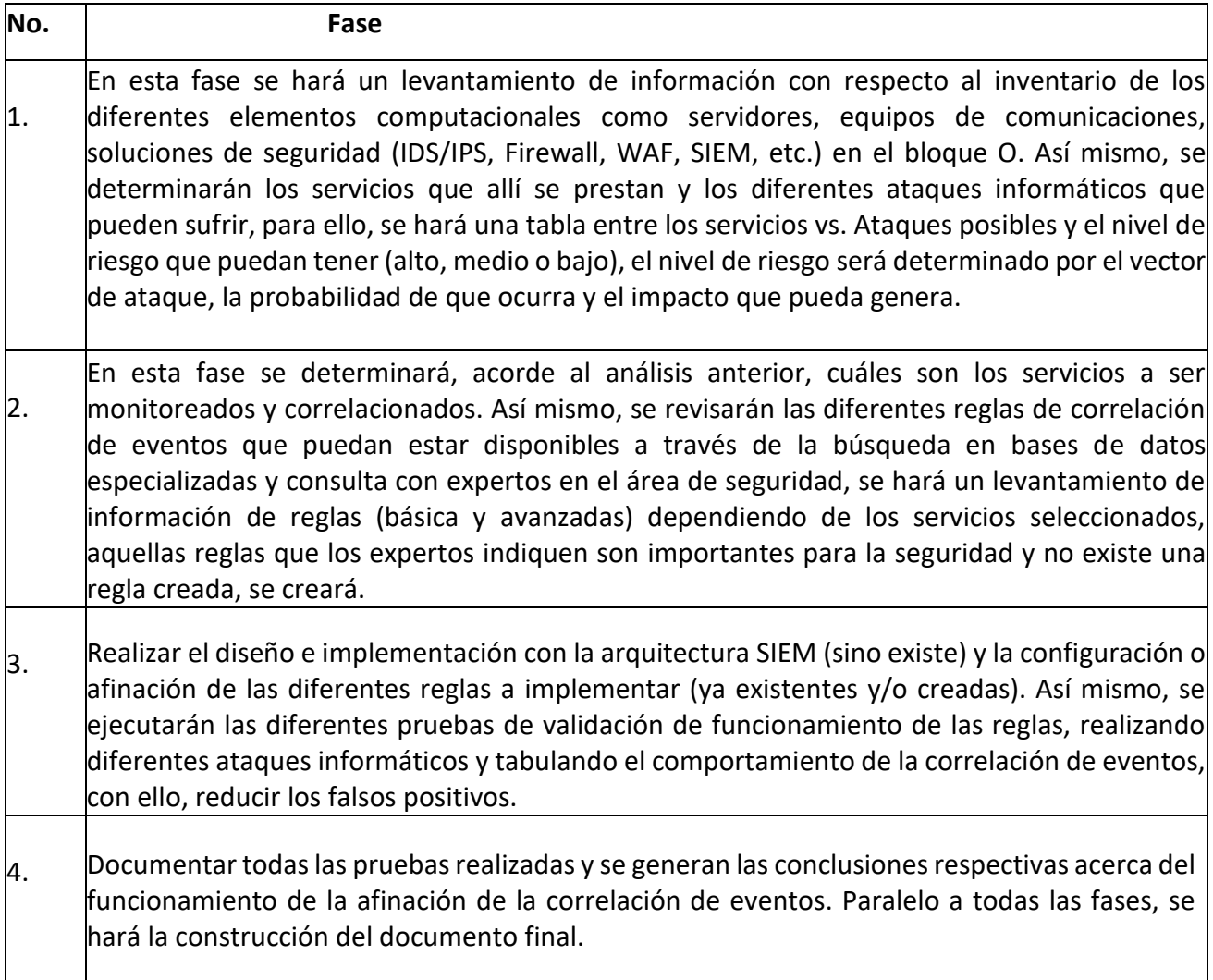

Seguidamente se hará el análisis respectivo de las pruebas realizadas en el SIEM, con las distintas herramientas que se tengan a la mano.

Finalmente estará compuesto de la sección de: resultados y discusiones, conclusiones, recomendaciones, trabajo futuro, referencias y paso a paso de las configuraciones realizadas para la instalación del OSSIM como SIEM, configuraciones realizadas para las reglas de correlación y para los dispositivos.

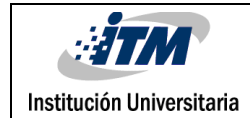

## <span id="page-17-0"></span>2. MARCO TEÓRICO

SIEM (Security Information Event Managment) hace una unificación de lo que es SIM (Security Information Managmet) y SEM (Security Event Managment), además que posee distintos atributos que lo hacen una herramienta de seguridad informática muy potente como se muestra en la Ilustración 3, haciendo que se pueda centralizar y analizar de manera adecuada un instrumento que no es muy mencionado y utilizado en la red llamado log o evento. Un evento o log podemos definir como tipo de registro que describa algún acontecimiento del sistema en cuestión.

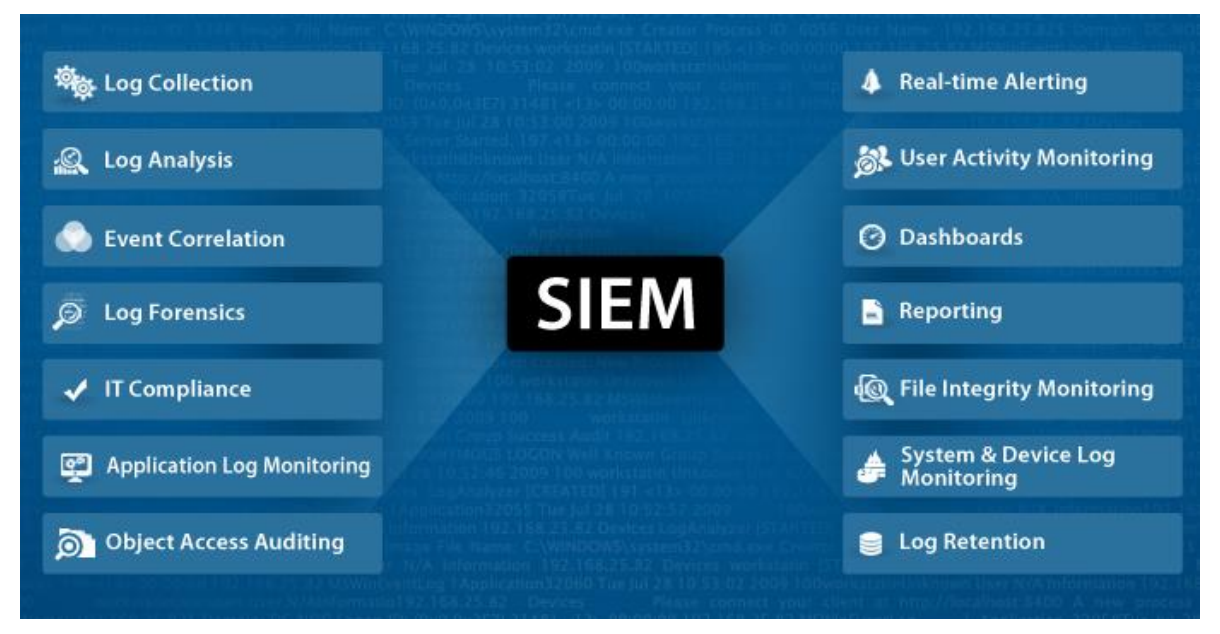

*Ilustración 3*.Características de un SIEM, tomado de: <https://codingcompiler.com/siem-tools-list/>

<span id="page-17-1"></span>Además de esto un SIEM funciona de manera centralizada operando en una arquitectura tipo estrella, por cómo se puede ver en la siguiente ilustración:

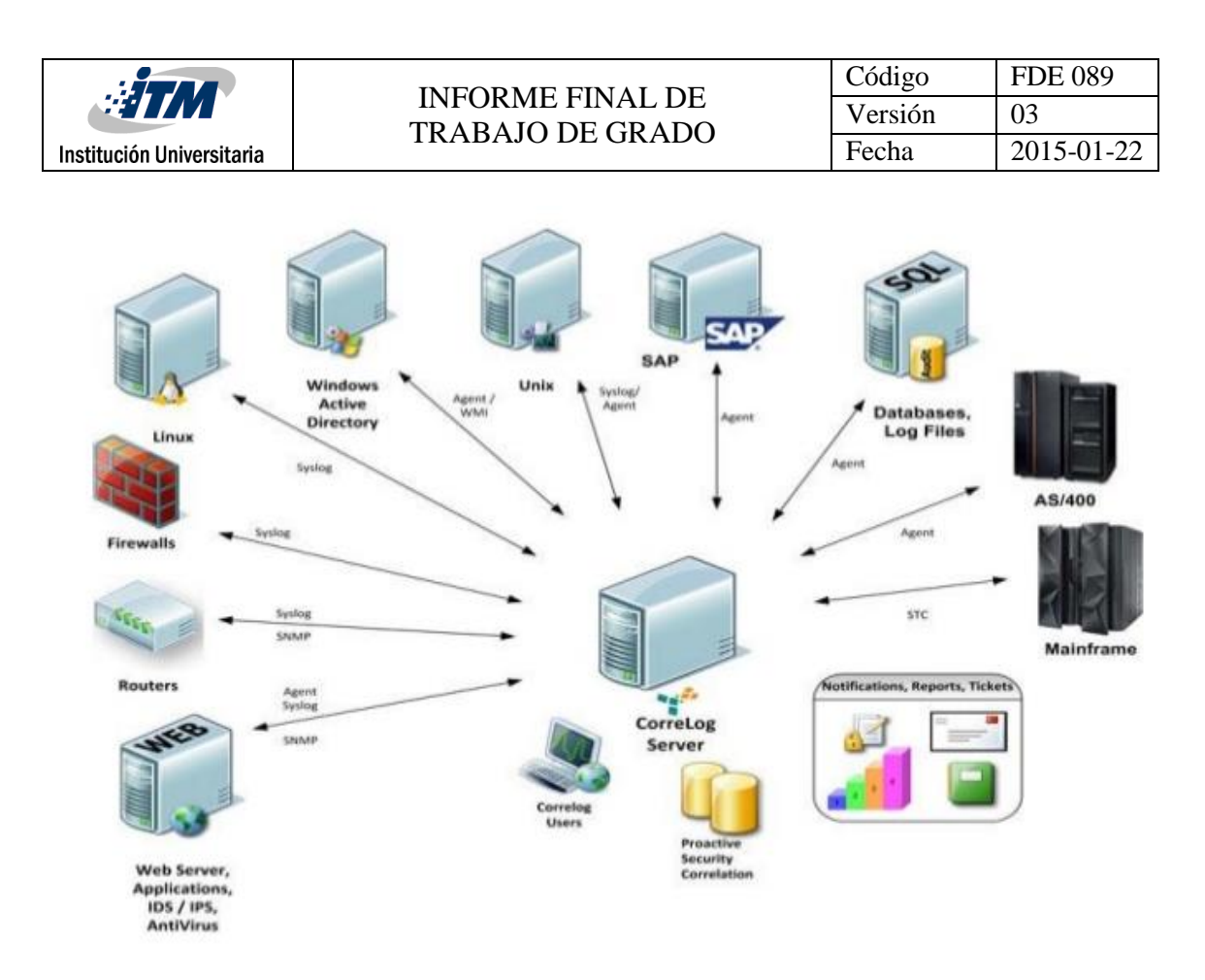

<span id="page-18-0"></span>*Ilustración 4*. Arquitectura de un SIEM, tomado de[: http://www.portalticsecurity.com/catalogo-productos/seguridad](http://www.portalticsecurity.com/catalogo-productos/seguridad-informatica/seguridad-endpoint/mcafee-siem.html)[informatica/seguridad-endpoint/mcafee-siem.html](http://www.portalticsecurity.com/catalogo-productos/seguridad-informatica/seguridad-endpoint/mcafee-siem.html)

Según la gráfica anterior se puede observar que el SIEM se encuentra en la parte central de toda la distribución de la red, donde todos los dispositivos que se encuentran alojas en ella le envían mensajes de tipo syslog (mensaje de registro o método de transporte de log), bien sea por una configuración aplicada en cada dispositivo o también por la ejecución de un agente (Son programas que se ejecutan en un dispositivo para cumplir un propósito en específico) en el sistema. Estos syslog son también es definido como todo suceso que pueda ocurrir en un ambiente, para este caso informático, además que es considerado como el componente principal con el cual podrá ponerse en función el motor de correlación.

Los componentes que hacen parte de una red de datos, sin excepción alguna, generan una gran variedad de eventos los cuales algunos pueden tener información de suma importancia. Estos eventos necesitan ser de alguna forma monitoreados y administrados para poder tener gestión y control sobre estos.

Hay que tener en cuenta algo que se presenta, si bien se había indicado que los logs es algo natural que cada dispositivo genera, bien sea configurado o programado a través de un agente, en algunas ocasiones éstos logs no pueden ser leídos o procesados por múltiples razones: No tienen la información que se requiere de seguridad, hay reglas de firewall que impiden el tráfico, aumento en el procesamiento debido a la activación de logs, entre otros. Para estos eventos existen métodos de transporte los cuales hasta el momento son los más utilizados y han representado una buena eficiencia, los cuales se pueden ver a continuación:

- Syslog: según (Munera, 2007), syslog "Es un sistema de logs que se encarga principalmente de la administración de log", estos mensajes syslog son enviados mediante el puerto 514 de UDP (Protocolo no orientado a la conexión), en vista que estos mensajes no se encuentran cifrados, están expuestos a personas con fines maliciosos.
- SNMP (Simple Network Managment Protocol): es un protocolo que da paso a los administradores de red poder tener gestión de los dispositivos conectados a la red de datos y poder realizar un diagnóstico en base a dicho control. Para este protocolo hay dos maneras de poder trabajarlo, una es por Traps, el cual consiste en mensajes que envían (logs) los dispositivos a una dirección en específico, la segunda es Polling la cual se apoya enviando consultas bien sean de una forma activa o bajo demanda. (Pardo, 2018)

De esta forma las empresas, entidades gubernamentales o instituciones educativas, buscan obtener una seguridad la cual pueda brindar una vista completa del sistema. Según(S. Sandeep Sekharan, 2017), inicialmente esta herramienta (SIEM) funciona haciendo una recolección de datos que son efectuados por una institución, empresa o compañía desde cualquier punto de sí misma, haciendo de esta manera un análisis para detectar una posible vulnerabilidad. Esta recolección de datos se hace de una manera en donde se almacena y se administra la información, también permite funciones de monitoreo (Real Time) y correlación de registros. Estos SIEM, después de realizar el procesamiento y almacenamiento debido, analizan los datos para producir alertas acerca de los descubrimientos irregulares que fueron detectados, de esta manera es mucho más fácil mitigar un ataque ya que se está notificando a tiempo cuando están sucediendo las cosas.

Así mismo, (S. Sandeep Sekharan, 2017) SIEM incorpora nuevas formas de análisis para interpretar los datos, de esta manera se puede hacer una prevención de tal forma que no generen daños en el sistema, minimizando de esta manera ciberataques, intrusos y vulnerabilidades. También este tipo de solución integra diversidad de capacidades haciéndola muy útil debido a que se puede desempeñar en diferentes áreas, estas son:

- Perfiles de comportamiento: Consiste en la creación de un perfil de actividad normal el cual se encargará de vigilar y aprender el comportamiento o actividad habitual de cada usuario en el espacio que se desempeñe, es decir: accesos a servidores, flujos de tráfico, manejo de información, entre otros.
- Monitoreo de seguridad en tiempo real: Debido a que un SIEM puede proporcionar un almacenamiento y registro de manera centralizada en una institución, organización o empresa, también tiene la capacidad de brindar información acerca de la actividad que se esté realizando en el momento bien sea por un usuario o amenaza, dependiendo de esta se toman medidas para mitigar la amenaza al máximo.
- Monitoreo de datos y usuarios: Esta parte funciona como una estrategia de seguridad debido a que realiza una autenticación con el usuario buscando de esta manera los lugares, archivos y permisos donde tiene el acceso; cualquier cambio o alteración se considerará como un comportamiento anormal creando de esta manera una alerta.
- Monitoreo de aplicaciones: Sabemos que una de las debilidades de las aplicaciones es cuando reportan errores inesperados o empiezan con un funcionamiento anómalo (siendo de los casos más comunes un poco lento). SIEM incorpora este tipo de monitoreo para la supervisión y análisis de la capacidad de las aplicaciones, debido a que una vulnerabilidad involucrando estas aplicaciones es mediante ataques dirigidos.

Institución Universitaria

- Inteligencia de amenazas: Esta capacidad de la SIEM pone en contexto acerca de los diferentes ataques que pueden suceder en cualquier ambiente informático. De esta manera es más fácil comprender estas amenazas o vulnerabilidades, algunas de ellas son: sploits, metasploit y vulnerabilidad del día cero. (S. Sandeep Sekharan, 2017)

Todas las infraestructuras de hoy en día son diferentes, siendo unas más críticas que otras, debido a esto, se recurre a uno de los pilares fundamentales en la arquitectura SIEM llamado motor de correlación, el cual cumple una función muy importante de brindar información acerca de la seguridad interna de los eventos actuales. Debido a que el motor de correlación es de gran importancia porque debe procesar grandes cantidades de información se recurre a motores de correlación que se basan en reglas de código abierto.

Existen varios tipos de correlación los cuales pueden desempeñarse en base a las similitudes, conocimiento y estadísticas.

- Correlación basada en similitud: Consiste en hacer una comparación respecto a las demás alertas que estén sucediendo.
- Correlación basada en el conocimiento: Para este tipo de correlación se debe tener un conocimiento base de la amenaza.
- Correlación estadística: Para esta ocasión no depende de un conocimiento existente, sino que se basa de las actividades ya detalladas.

Entendiendo la información anterior se puede decir qué un SIEM es una herramienta con una amplia gama de características que pueden funcionar en un ambiente informático en plenas condiciones. En base a esta herramienta, muchas de las empresas que buscan innovar con esta herramienta haciendo de ellos un diseño propio de lo que puede ser un SIEM, sin hacer alteraciones que cambien su enfoque general. Es importante aclarar que cada SIEM es acoplado según las necesidades de cada persona o empresa.

A continuación, se presentan algunas de las herramientas que pueden ser implementas como SIEM. Además de sus funcionalidades.

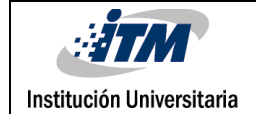

#### Tabla 2. Herramientas SIEM (Elaboración propia)

<span id="page-22-0"></span>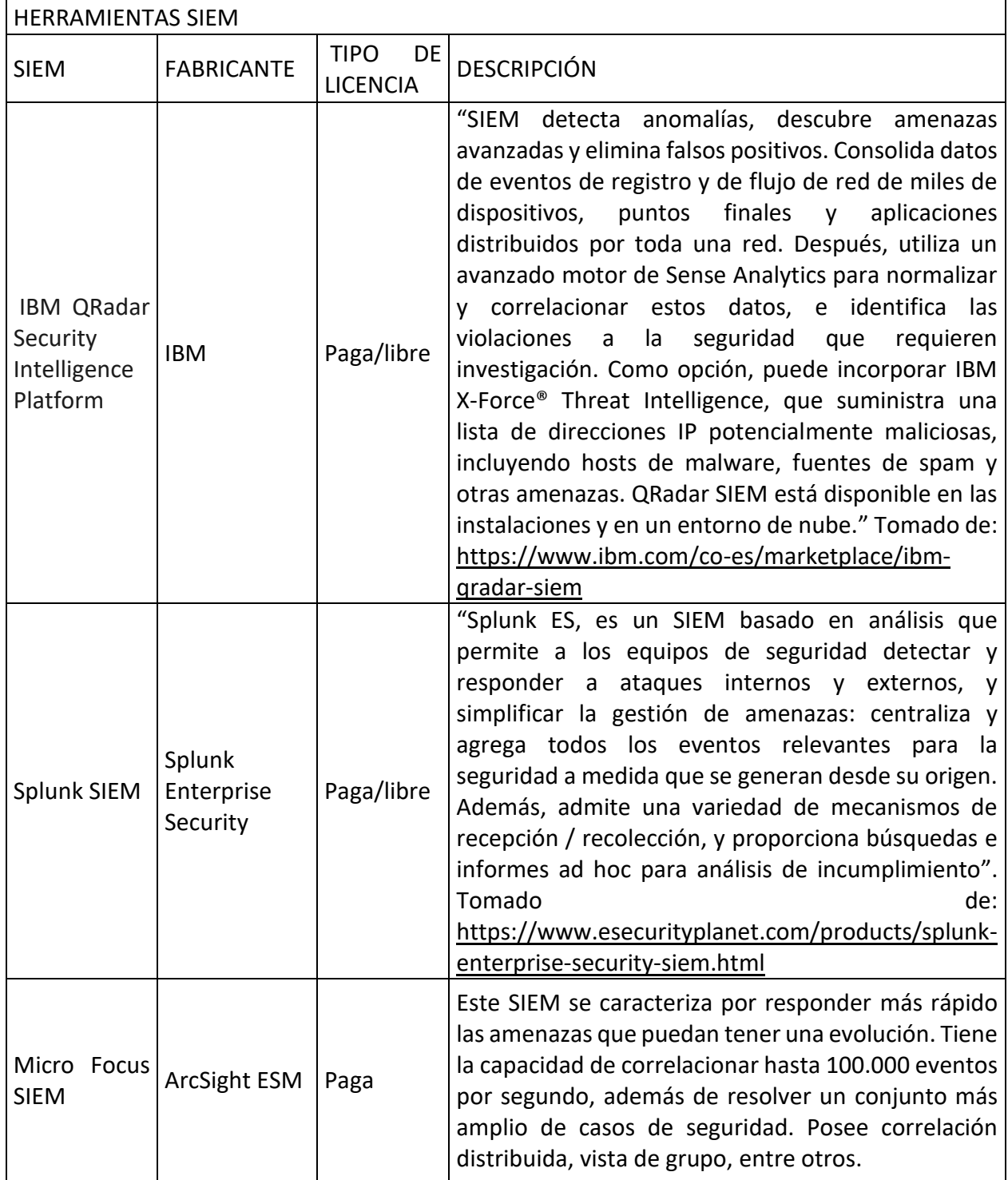

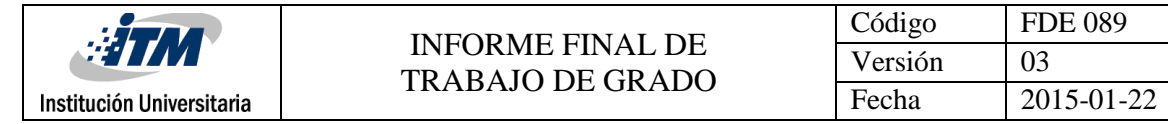

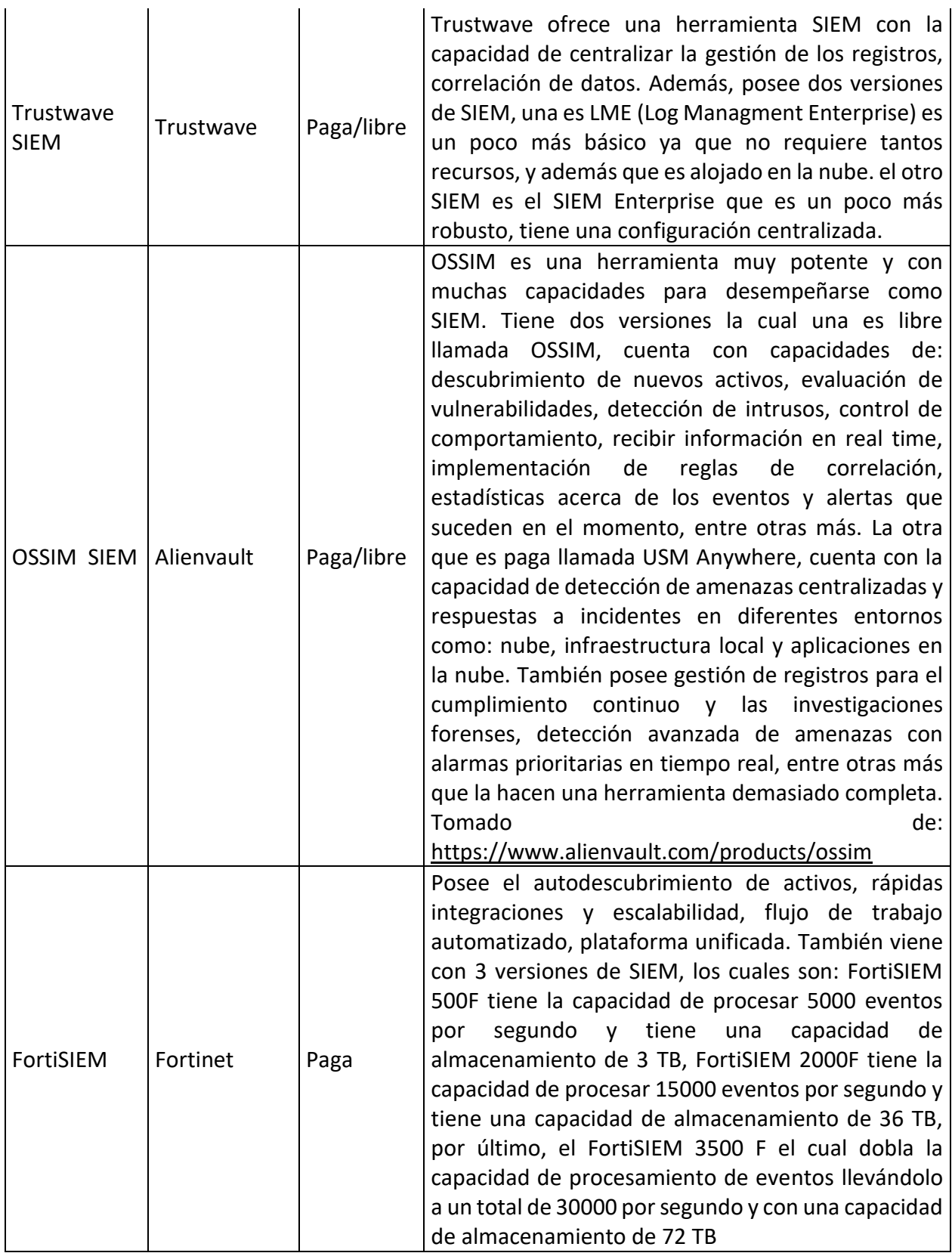

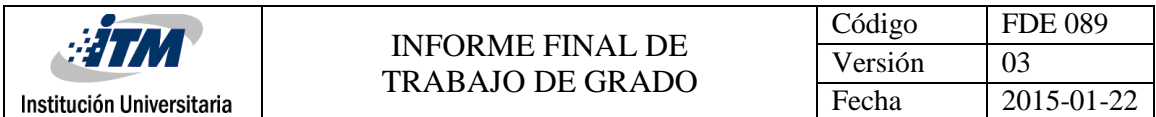

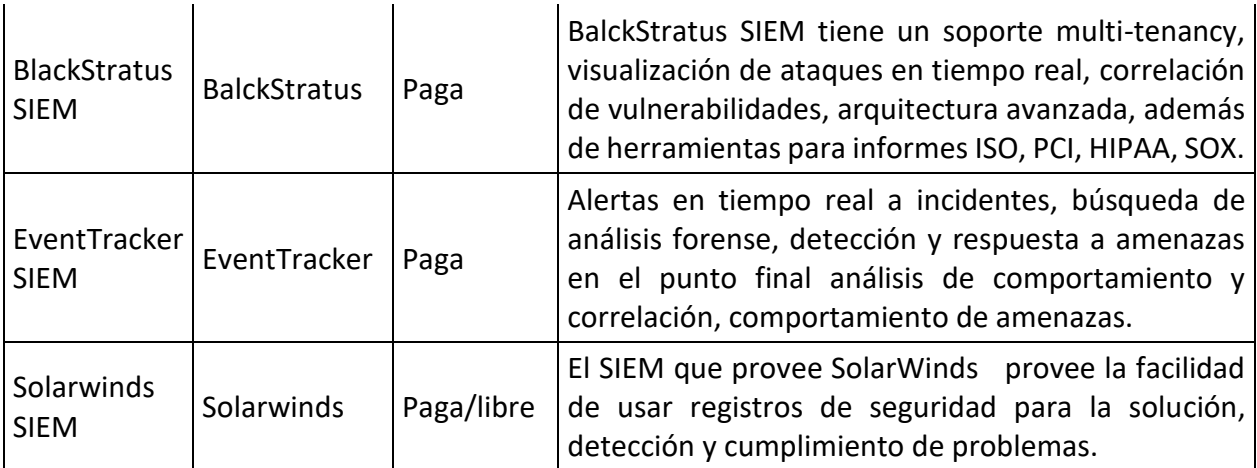

Teniendo esta información, se puede observar que en la tabla anterior están algunos de los SIEM más relevantes del mercado.

El Cuadrante Mágico de Gartner, es una herramienta muy productiva utilizada para el mercadeo tecnológico, además teniendo como objetivo principal ofrecer una ayuda para poder determinar de una manera más rápida que tan fiables y tan bien posicionados están las empresas con las que el usuario quiere adquirir el servicio. El cuadrante mágico de Gartner está representado de una manera gráfica el cual se compone de dos ejes que se cruzan (se puede hacer la similitud de un plano cartesiano) y cuatro cuadrantes. Cada uno de los ejes tiene una representación básica, el eje vertical simboliza el conocimiento del mercado y el horizontal hace referencia a la capacidad de ejecución por parte de los proveedores. Ahora los cuadrantes que lo componen se definen de la siguiente manera:

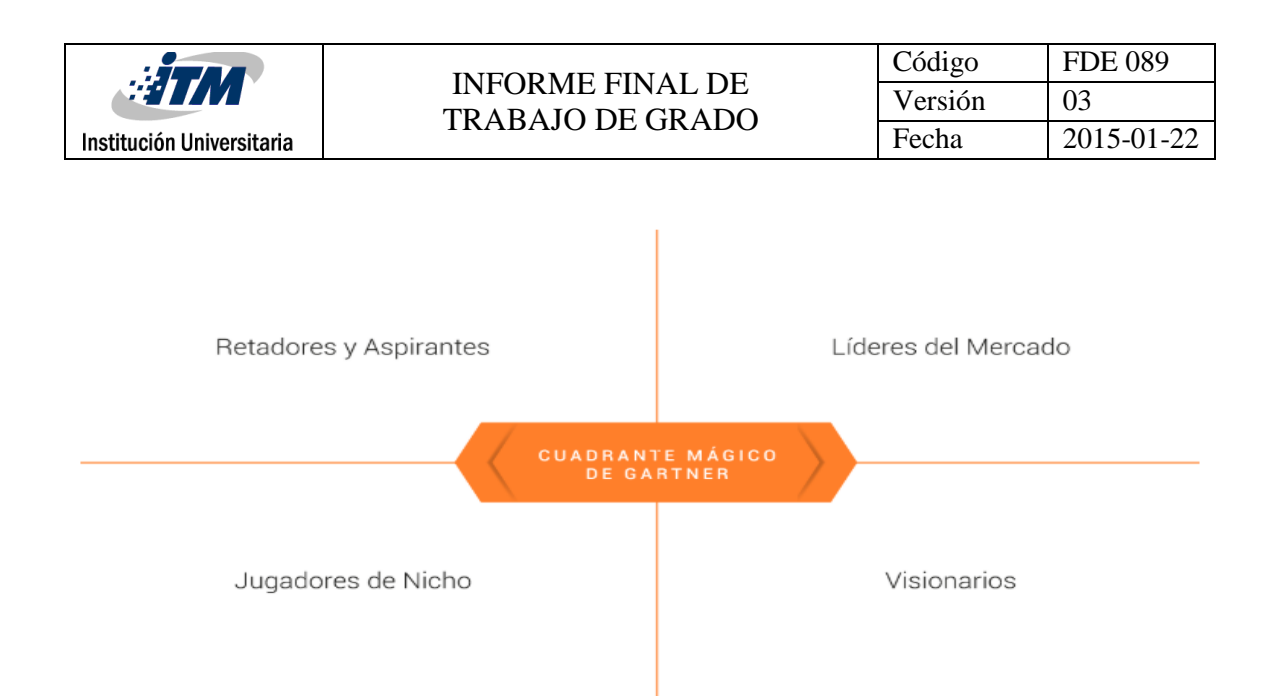

<span id="page-25-0"></span>*Ilustración 5*. Cuadrante mágico de Gartner, tomado de[: http://www.gb-advisors.com/es/cuadrante-de-gartner/](http://www.gb-advisors.com/es/cuadrante-de-gartner/)

- Retadores o aspirantes: Es donde se ubican las empresas que brindan buenos productos, pero en el momento que surge una solicitud o petición especifica del mercado no tienen la capacidad de ofrecer variedad herramientas para poder participar de la solicitud lanzada. Teniendo esto claro y desde un punto de vista profesional las empresas que aparecen en este cuadrante son un poco limitadas.
- Jugadores de nicho: En este recuadro es donde se agrupan los interesados, pero que debido a la calificación que le es dada no cumplen con la debida lista de cotejo para calificar o ascender a otra categoría, aunque siguen cumpliendo son ciertos requerimientos.
- Visionarios: Los visionarios tienen aspectos similares a los que están ubicadas en el recuadro de los lideres ya que pueden pronosticar necesidades que pueda tener el mercado tecnológico en el momento, pero no cuentan con las herramientas necesarias para suplir las necesidades a nivel general.
- Líderes: Este compuesto por dos partes, los proveedores de soluciones y servicios de tecnología informática. Este recuadro se puede decir que es la más alta categoría en el cuadro mágico de Gartner debido a que cumplen con una lista especifica que agrupa una visión de mercado, además de la habilidad y herramientas que cuentan para la ejecución y la amplia gama de soluciones. (Mendoza, 2017)

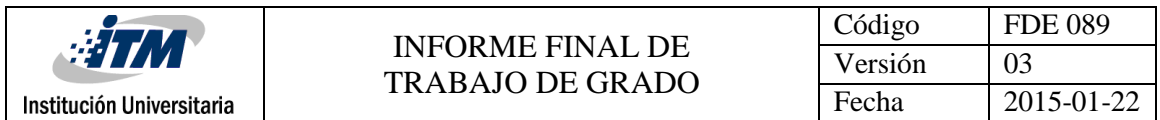

En la siguiente ilustración se muestra la evaluación del cuadrante mágico de Gartner para

#### los SIEM en el año 2017

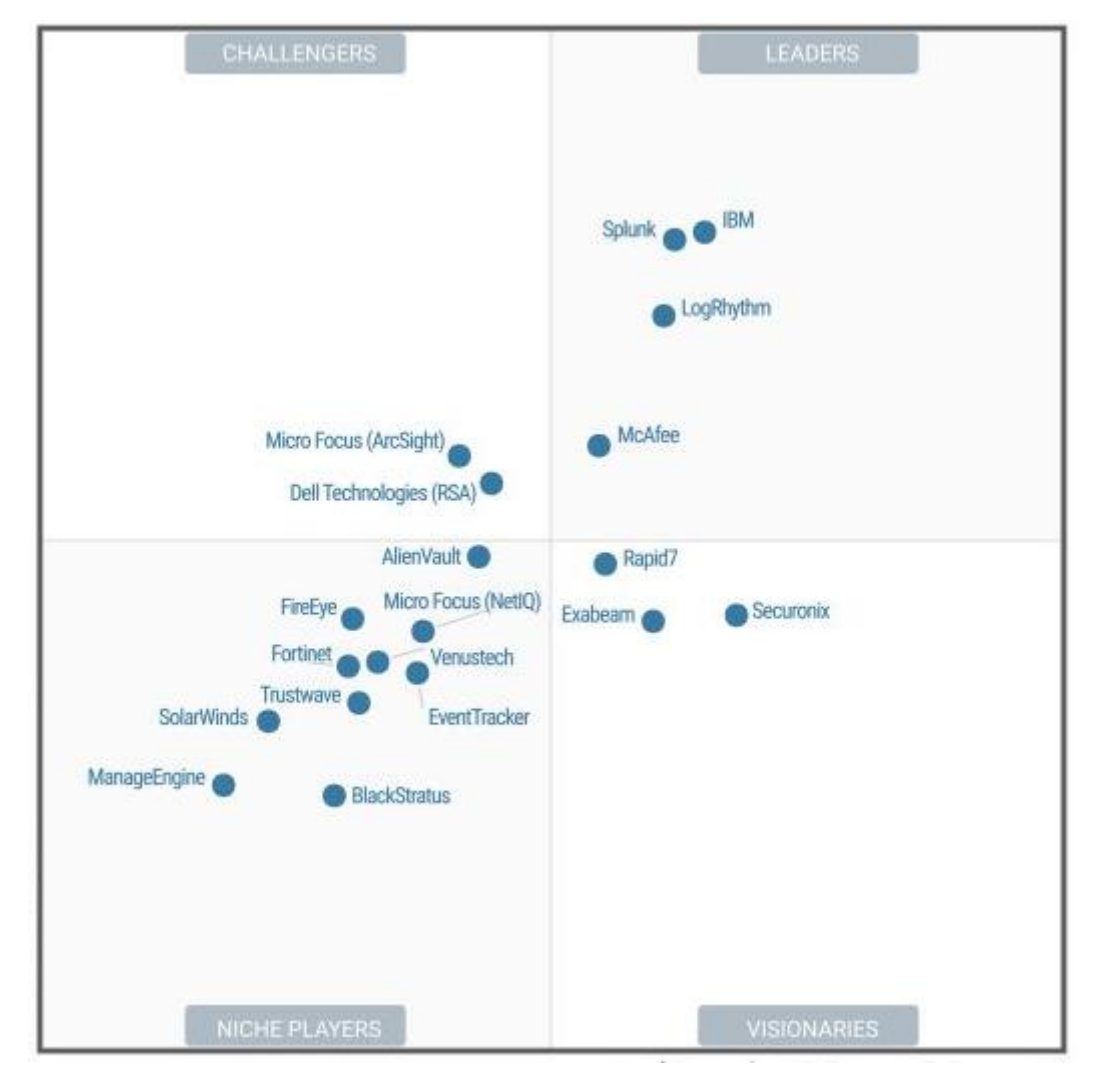

<span id="page-26-0"></span>*Ilustración 6*.Cuadro Mágico de Gartner para los SIEM año 2017. Tomado de[: https://es.logrhythm.com/2017-gartner](https://es.logrhythm.com/2017-gartner-magic-quadrant-siem-report-a/)[magic-quadrant-siem-report-a/](https://es.logrhythm.com/2017-gartner-magic-quadrant-siem-report-a/)

Luego de analizar y evaluar la información presentada en la *Tabla 2. [Herramientas SIEM](#page-22-0)  [\(Elaboración propia\)](#page-22-0)*, además de analizar también la *[Ilustración 6.Cuadro](#page-26-0) Mágico de Gartner para los SIEM año* [2017. Tomado de: https://es.logrhythm.com/2017-gartner-magic-quadrant-siem](#page-26-0)[report-a/](#page-26-0), podemos que notar que algunos de los proveedores descritos anteriormente aparecen en ciertos campos de los recuadros del cuadro de Gartner. También para la elección del SIEM a implementar se tomó en cuenta la documentación reciente que se tuviera acerca de este, así como foros, documentación, tutoriales, atención en línea de

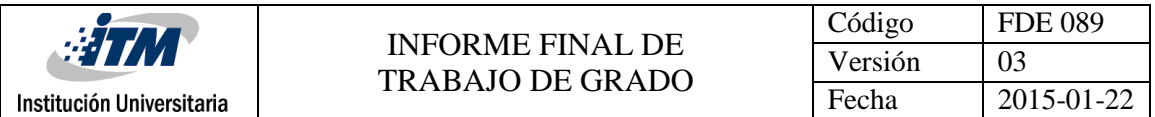

dudas y la posibilidad de instalar o tener una versión Free, dado el proceso académico que se desarrolló. Para ello se eligió trabajar con el software de Alienvault OSSIM.

#### **Alienvault OSSIM**

OSSIM (Open Source Security Information Managment), es un appliance basado en Debian, creado por Alienvault, el cual trabaja bajo una licencia Open Source es decir libre y otro licenciado llamada Alienvault USM Anywhere. Hay que recalcar que la versión gratuita no cuenta con las mismas características que cuenta USM Anywhere debido a que lo limita un poco en cuanto a funcionamiento, almacenamiento y soporte. Sin embargo, OSSIM, sigue siendo una herramienta SIEM de gran utilidad ya que se acomoda a las necesidades de empresas no tan grandes con pocos recursos a monitorear.

OSSIM, cuenta con una gran cantidad de herramientas para desempeñarse como SIEM, diseñado principalmente para ser alojado en una infraestructura de red físico/lógica con el fin de ayudar a fortalecer la seguridad de la red, también para tener una detección temprana y a tiempo de intrusos, de esta manera ser un poco más anticipado ante cualquier anormalidad.

OSSIM cuenta con una agrupación de características que lo hacen muy robusto en cuanto a la correlación de eventos, estas son:

Tabla 3. Características OSSIM

<span id="page-27-0"></span>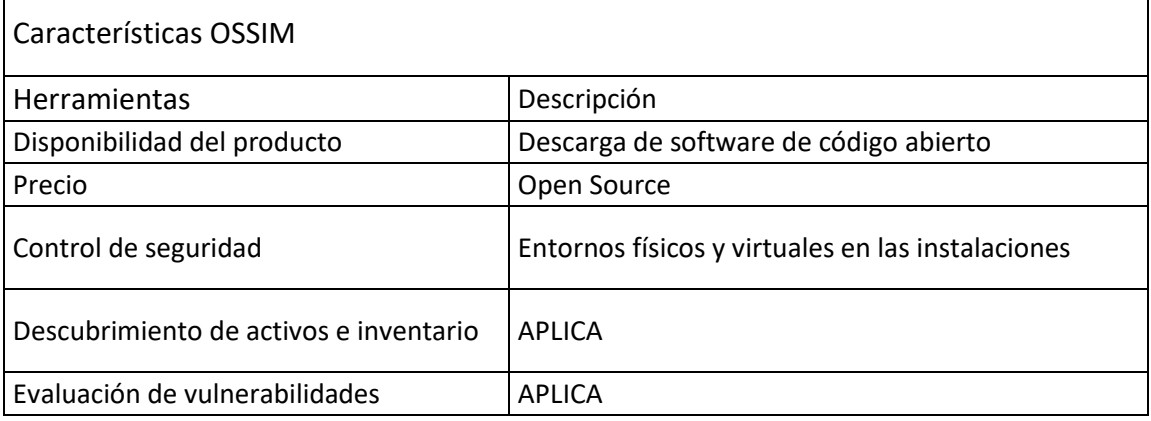

Tomado de[: https://www.alienvault.com/products/ossim/compare.](https://www.alienvault.com/products/ossim/compare)

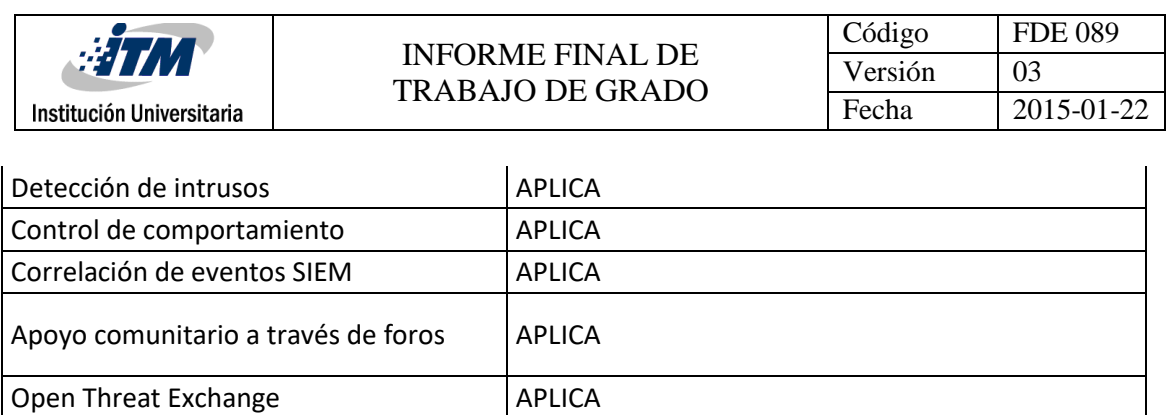

Teniendo esto claro es muy importante indicar cómo funciona la arquitectura de OSSIM, ya que debido a esta es donde se entiende cuáles son los componentes principales por donde se puede dar la correlación de eventos.

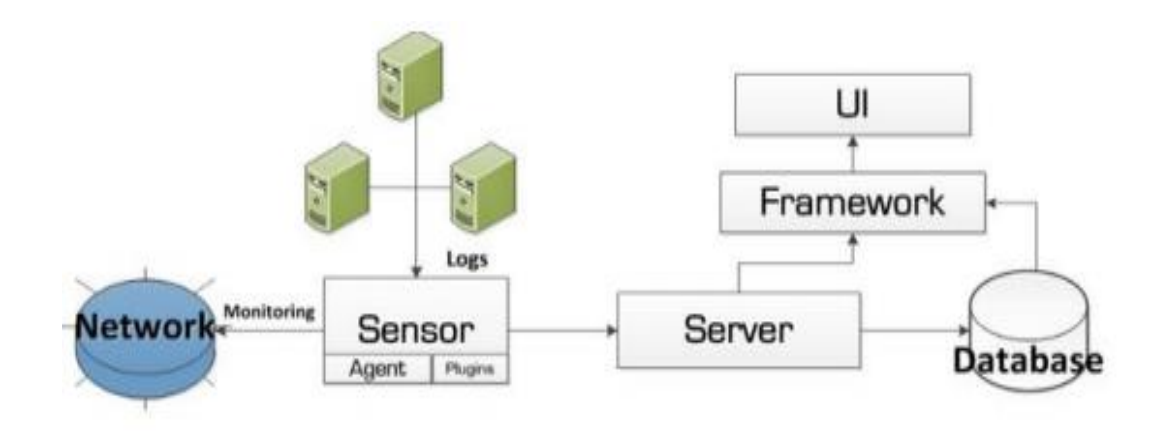

*Ilustración 7*.Arquitectura OSSIM (Arango, 2016)

<span id="page-28-0"></span>Como podemos observar la *[Ilustración 7.Arquitectura](#page-28-0) OSSIM*, nos muestra una información de gran valor para entender cómo funciona OSSIM, la cual la podemos desglosar de la siguiente manera:

- Como bien podemos observar el sensor, es el encargado de recolectar los logs de los diferentes dispositivos que se encuentran alojados en una red de datos y estos son enviados hacia el servidor OSSIM. A su vez el sensor puede actuar como un agente que se apoya en los plugin para el envío de la información.
- El servidor OSSIM es donde se alojan las herramientas principales del SIEM que son la correlación de eventos, configuración de reglas o directivas, escaneo a la red monitoreada, entre otros. Además, está compuesto por un Framework que es

Institución Universitaria

donde se alberga la página o interfaz de usuario. Por medio de esta interfaz de usuario es donde se pueden hacer todas las configuraciones pertinentes a la implementación que se quiera hacer con el SIEM. También la base de datos que es donde se almacenan los eventos que llegan hacia este servidor, el inventario de todos los dispositivos monitoreados, entre otros.

Por temas de licencia hay algunos sensores los cuales no aparecerán activos en la plataforma de la interfaz de usuario. Debido a esto hay varios sensores gratuitos de los cuales nos podemos valer para el funcionamiento correcto del SIEM. Algunos de estos sensores son:

- Snort: Es uno de los más usados en este ambiente, funciona como un IDS, además que se encuentra integrado en OSSIM y tiene la capacidad de proveer alertas que estén relacionadas con ataques referentes a la red.
- Suricata: También funciona como IDS, compatible con las reglas del Snort, pero si ponemos en comparación Suricata y Snort, Suricata lleva una gran ventaja ya que puede funcionar como multihilo, es decir que soporta varios procesamientos a la vez. Mientras que Snort solo funciona con un hilo.
- PADS: Es un sistema utilizado para la detección de activos en la red, la cual hace un monitoreo silencioso en todo el tráfico que se esté transportando por la red, además de que hace un registro acerca de los servicios y host involucrados. De esta manera estos datos pueden ser monitoreados por OSSIM para que se puedan detectar alertas que identifiquen un comportamiento anómalo.
- Nmap: Es una herramienta muy utilizada para mirar el estado de los puertos que estén abiertos en los dispositivos, ya que por dichos puertos se pueden filtrar algún tipo de malware o también puede servir como una puerta abierta para el atacante.
- OpenVAS: Es utilizado para hacer un escaneo de vulnerabilidades a los hosts involucrados en la red, esta información se almacena en el base de datos de OSSIM.
- OSSEC: Quizás es el agente más utilizado por OSSIM ya que utiliza un sistema HIDS (Host-based Intrusion Detection System). Es una herramienta muy potente ya que

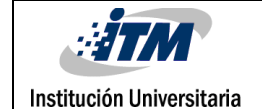

provee un estudio de logs, verificación de integridad de archivos, monitoreo de políticas, monitoreo de alertas, además cuenta con una respuesta en real time. También ayuda a brindar una protección hacia el mismo OSSIM. (Arango, 2016)

Luego de hacer una investigación exhaustiva encontramos un documento de un caso de estudio para Maestría en Redes de Comunicaciones, el cual es titulado como: Análisis y Selección de una herramienta para administración y obtención de información de eventos críticos de seguridad informática para la infraestructura del Ministerio de Telecomunicaciones y de la Sociedad de la información – MINTEL. Este proyecto tenía como objetivo general "Analizar herramientas de software licenciadas o libres para la implementación de un sistema de seguridad de la información y gestión de eventos - SIEM y seleccionar la de mejor desempeño para la infraestructura del Ministerio de Telecomunicaciones y de la Sociedad de la Información" (Boada, 2016). Teniendo en cuenta este objetivo a lo largo del trabajo proponen varias alternativas para la implementación. Dentro de los seleccionados esta Alienvault OSSIM como software Open Source, Splunk y McAfee Enterprise Security Manager- Intel Security como software licenciados. Estos softwares mencionados anteriormente fueron las posibles soluciones que decidió el autor del informe debido a las necesidades que tenía y la complementación que estos le daban, el cual se lleva a cabo junto con otros dos más para demostrar la efectividad que puede tener un SIEM Open Source como uno licenciado.

Finalmente el autor concluye con la siguiente frase: "Se recomienda que al no contar con recursos económicos al momento para realizar una inversión de este tipo debido a la situación actual que vive el país, se utilice la versión gratuita de USM el cual es OSSIM, el mismo que difiere de su versión comercial en lo siguiente: el soporte en OSSIM viene dado por una comunidad en base a foros y vivencias propias de los usuarios, retención de logs solo para los eventos SIEM, 3 niveles de reportes y el desarrollo del número de reglas de correlación son realizadas por la comunidad y no son tantas como USM. A pesar de esto como la infraestructura del MINTEL no es grande se concluye que OSSIM puede acoplarse y prestará gran ayuda para detectar amenazas, ataques, vulnerabilidades y con esto alertar

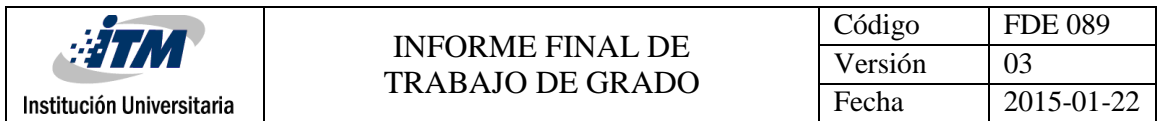

cuando suceda algún evento de seguridad" (Boada, 2016). Esto nos indica que fue un caso exitoso con la implementación de un SIEM utilizando Alienvault OSSIM.

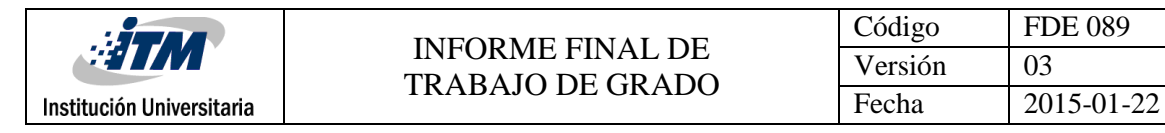

## <span id="page-32-0"></span>3. METODOLOGÍA

#### <span id="page-32-1"></span>**3.1 Fase 1**

La red del ITM se distribuye de la siguiente manera:

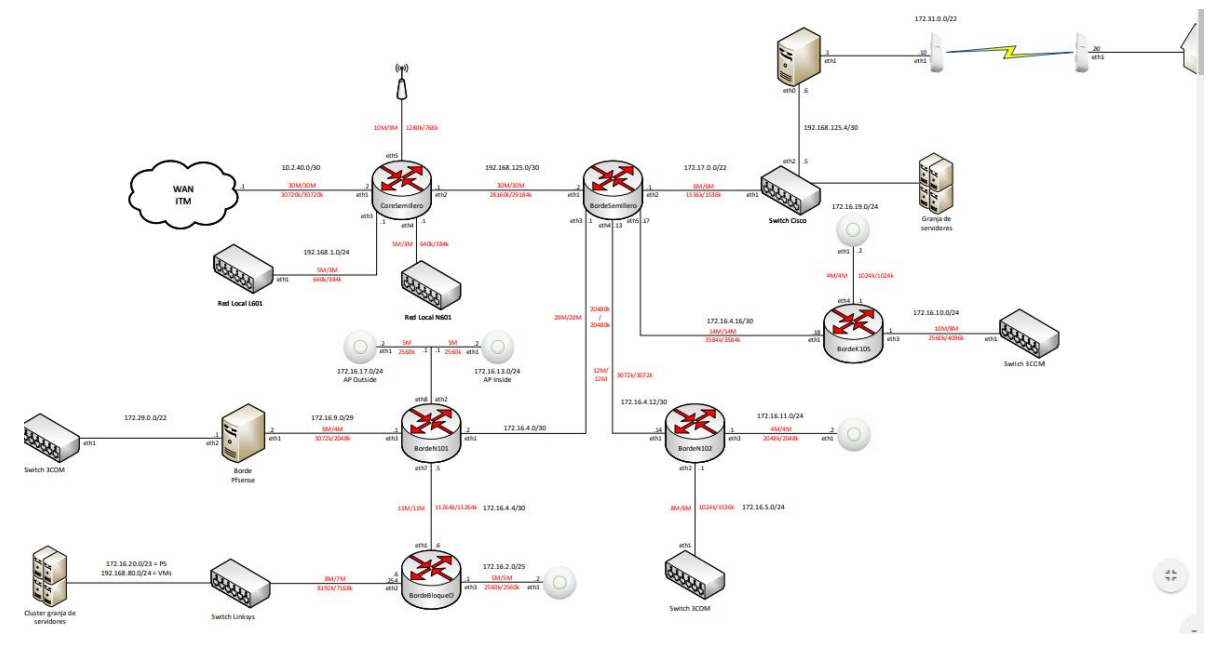

*Ilustración 8*.Red ITM (Elaboración propia)

<span id="page-32-2"></span>Como se puede observar en la *Ilustración 8.Red [ITM \(Elaboración propia\)](#page-32-2)* la red del ITM se compone de una serie de enrutadores (Mikrotik), los cuales son los encargados de dar servicio de internet a todos los laboratorios y parte de las redes Wi-fi. Pero para el caso de este proyecto nada más nos centraremos en la siguiente parte de la red que está enfocado hacia el bloque O. El cual será monitoreado:

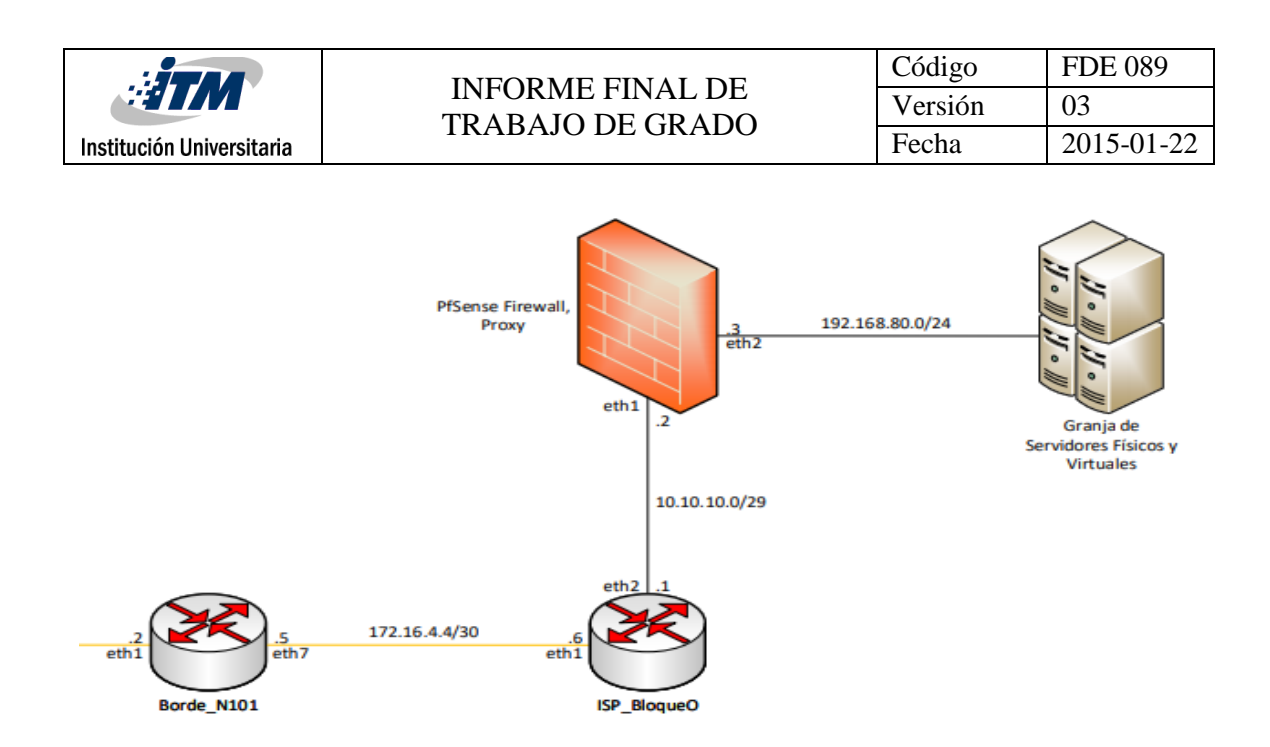

*Ilustración 9.Red Bloque O (Elaboración propia)*

<span id="page-33-0"></span>El bloque O del Instituto Tecnológico Metropolitano está compuesto de varios laboratorios y oficinas, los cuales algunas están en proceso de crecimiento y acondicionamiento para poner en marcha con las respectivas labores. Dichos laboratorios son utilizados para clases programadas, prácticas de laboratorio independientes y lo más importante montajes para trabajos de grado de varios estudiantes.

Los laboratorios y oficinas que lo componen son: laboratorio y oficina de redes convergentes (principal), laboratorio de microelectrónica, laboratorio de biomecánica, laboratorio y oficina de sistemas, oficina de metrología.

La infraestructura principal del bloque O tanto física como lógica, está alojada en el salón de redes convergentes. Cuenta con dispositivos de red de alto costo y alto rendimiento, servidores físicos que proveen servicios y es donde están alojados muchos trabajos de grado que ya han sido presentados por estudiantes y también algunos que están en ejecución. Por este motivo, el presente trabajo de grado se encuentra enfocado hacia dicho laboratorio por la gran importancia que representa y también el flujo de información que maneja.

Ahora bien, en la siguiente ilustración se mostrará cómo está distribuida la infraestructura física/virtual en el salón de redes convergentes:

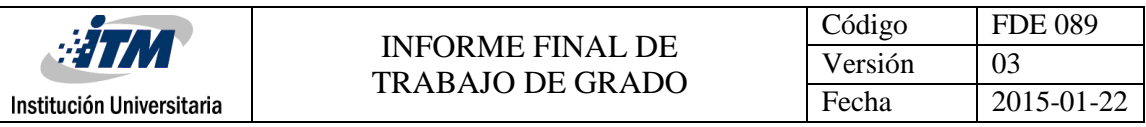

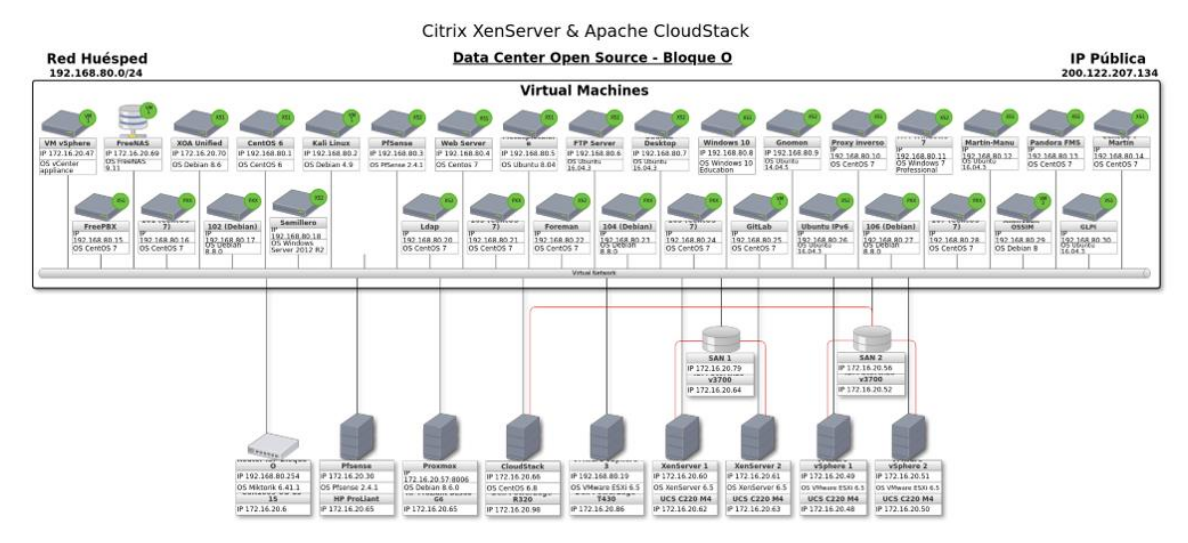

*Ilustración 10*.Infraestructura física/virtual Bloque O (Elaboración propia)

<span id="page-34-0"></span>En la *Ilustración 10.Infraestructura física/virtual [Bloque O \(Elaboración propia\)](#page-34-0)* el rectángulo ubicado en la parte superior representa las maquina virtuales, y en la parte de abajo son los servidores físicos que es donde se encuentran los Hipervisores (Plataforma que sirve para controlar la virtualización de diversos SO al mismo tiempo).

Teniendo una visión más clara de cómo está distribuida la red de datos que se encuentra en el bloque O, se procede a realizar el levantamiento de los activos que se encuentran alojados en dicho bloque. Este levantamiento de activos corresponde a los activos que se encuentran virtualizados y los que están físicamente operando. Además, también se especificará la ubicación, servicio prestado, cantidad y un aspecto importante, la posible amenaza que pueda tener según el servicio que presta.

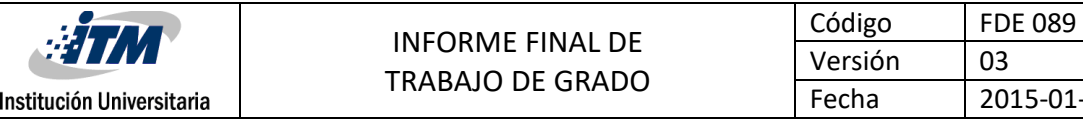

Tabla 4.Levantamiento de activos físicos bloque O (Elaboración propia)

Fecha 2015-01-27

<span id="page-35-0"></span>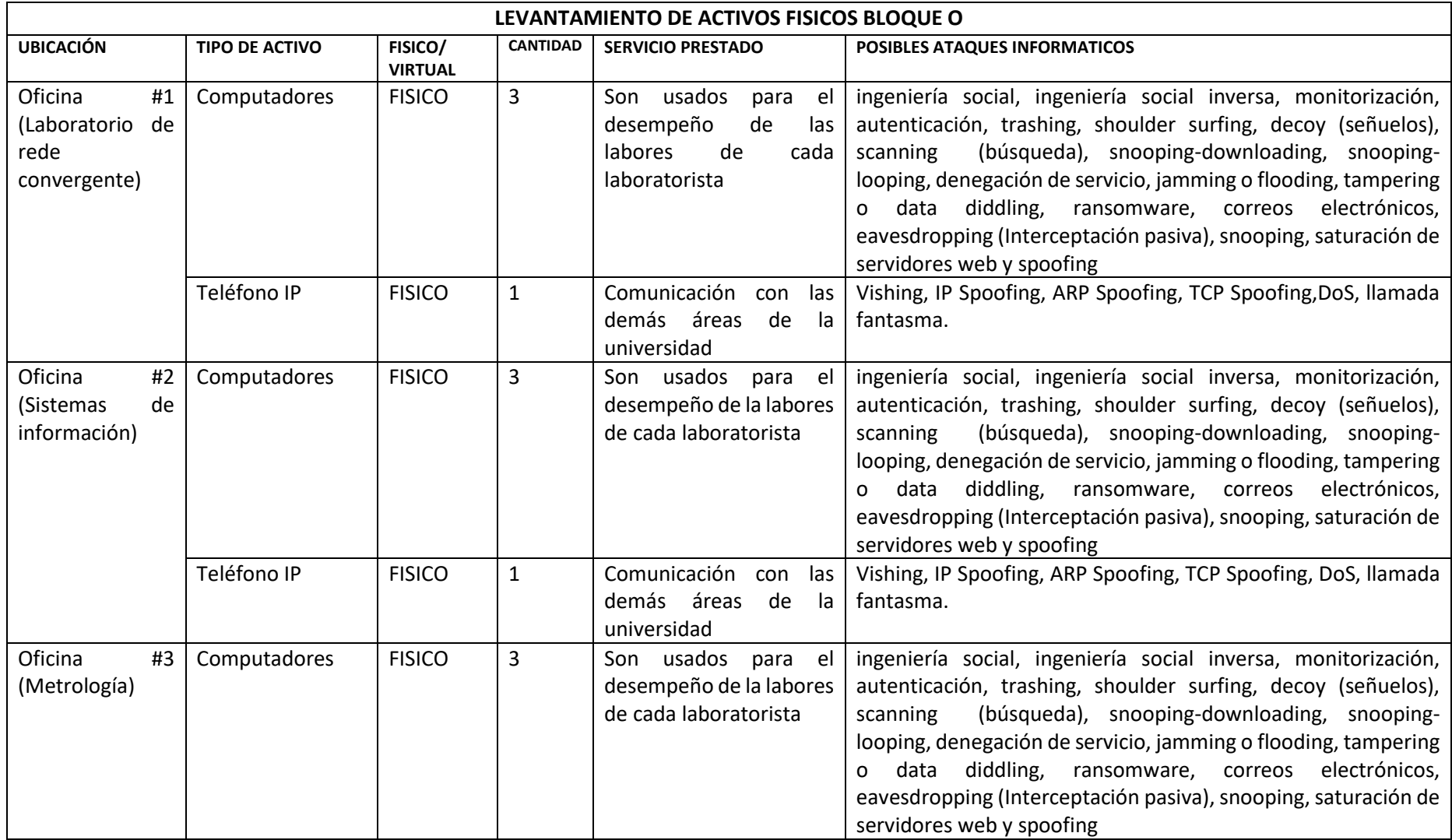
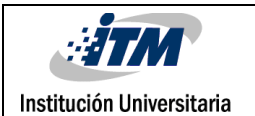

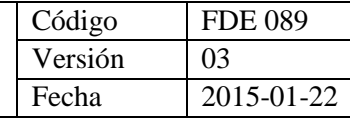

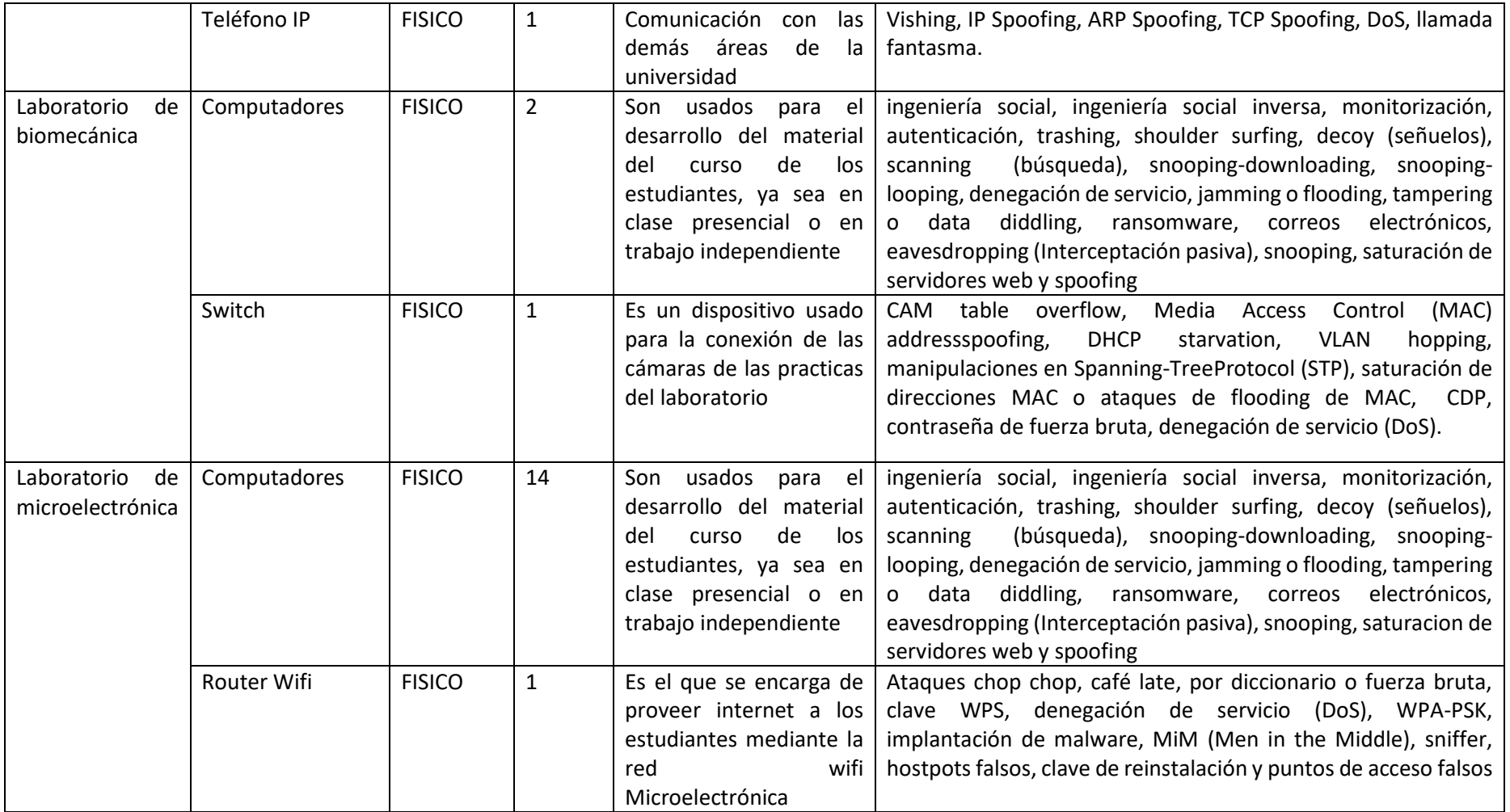

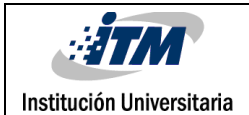

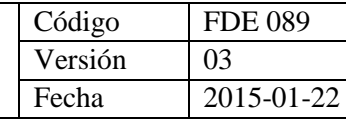

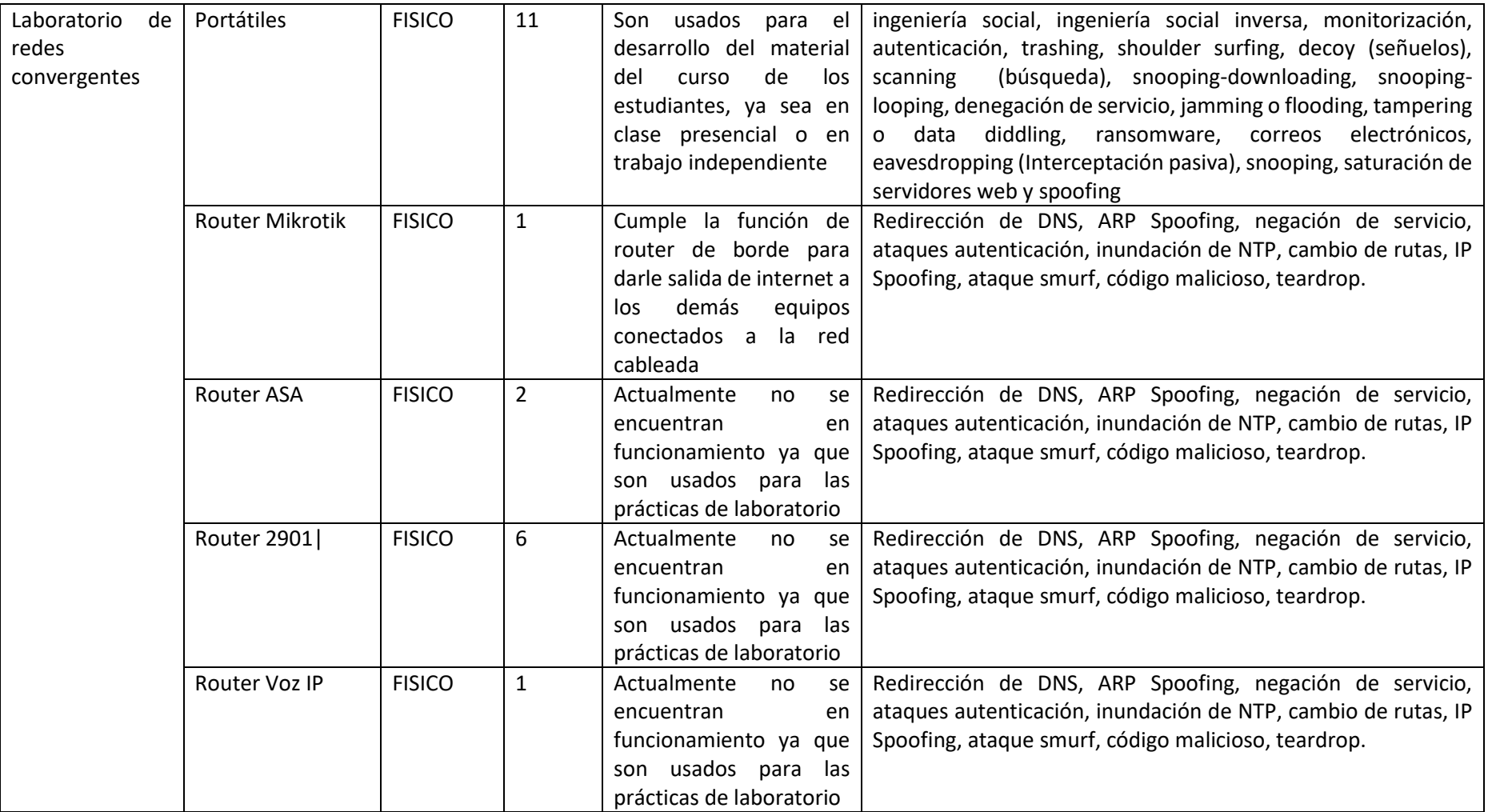

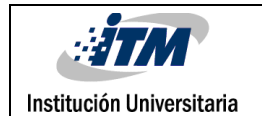

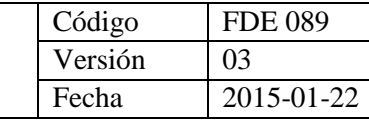

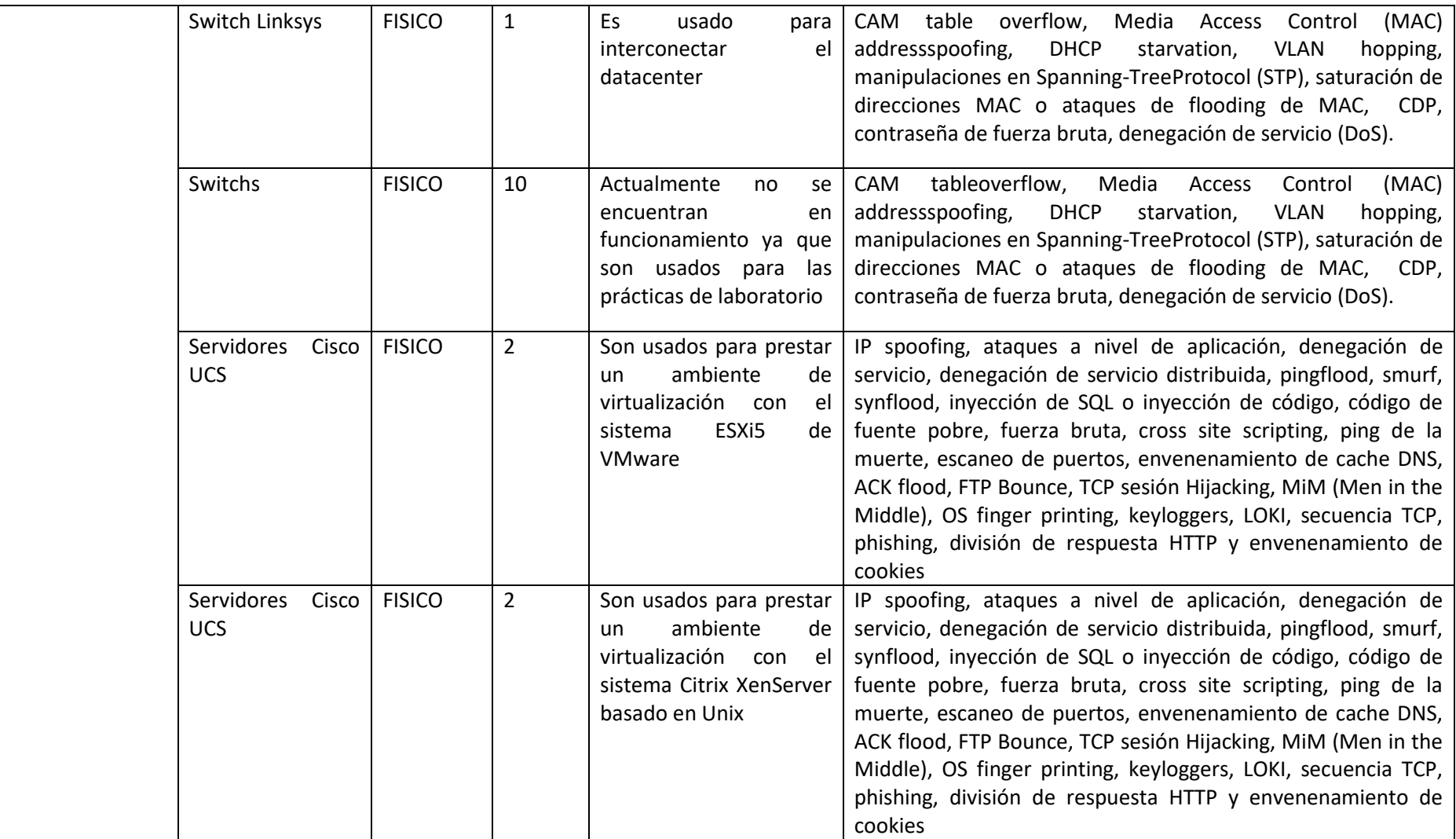

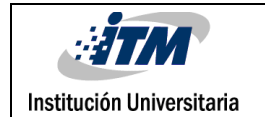

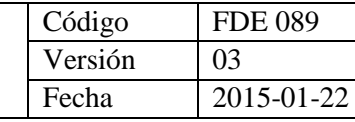

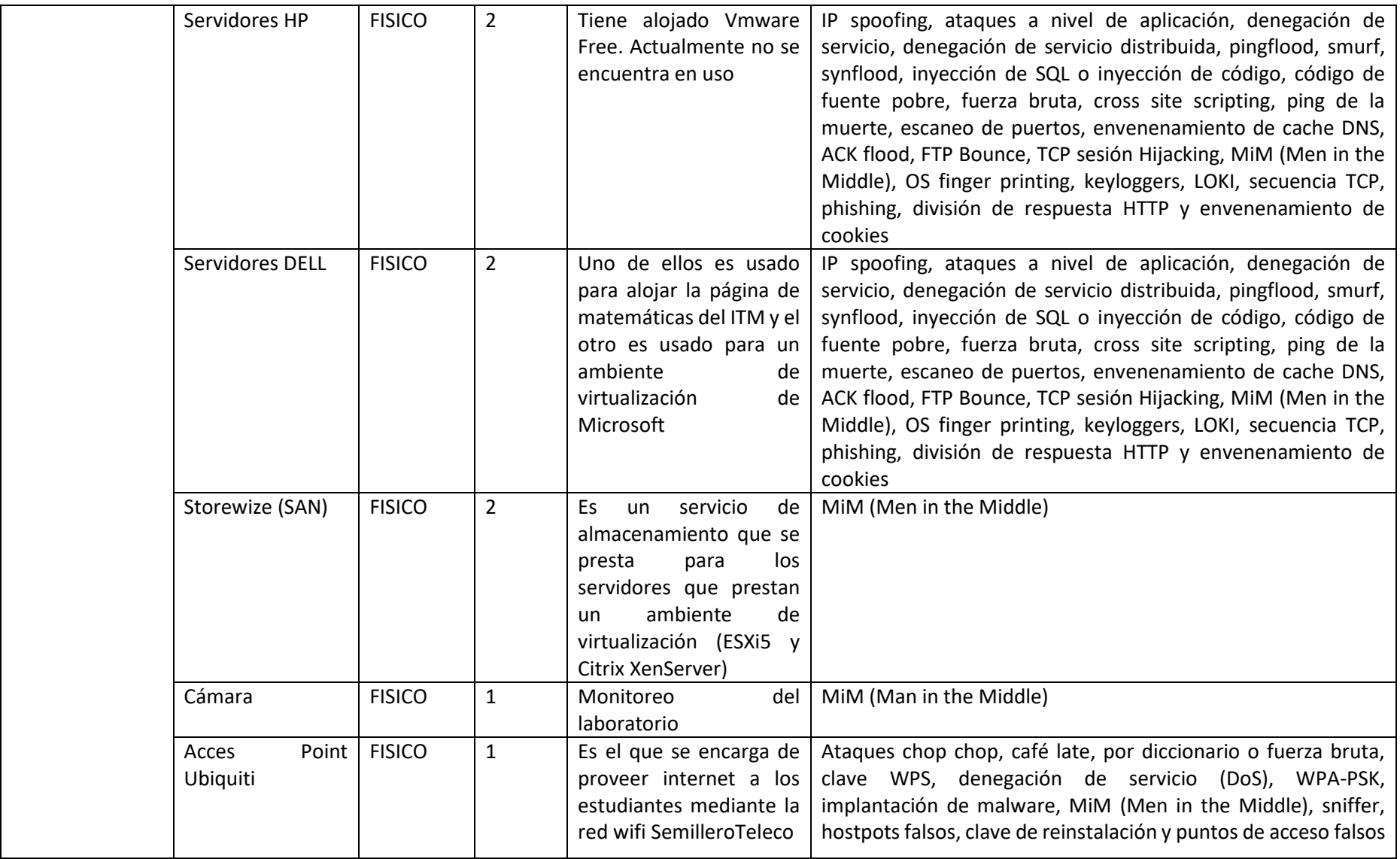

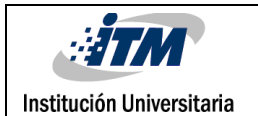

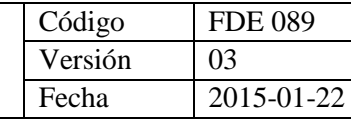

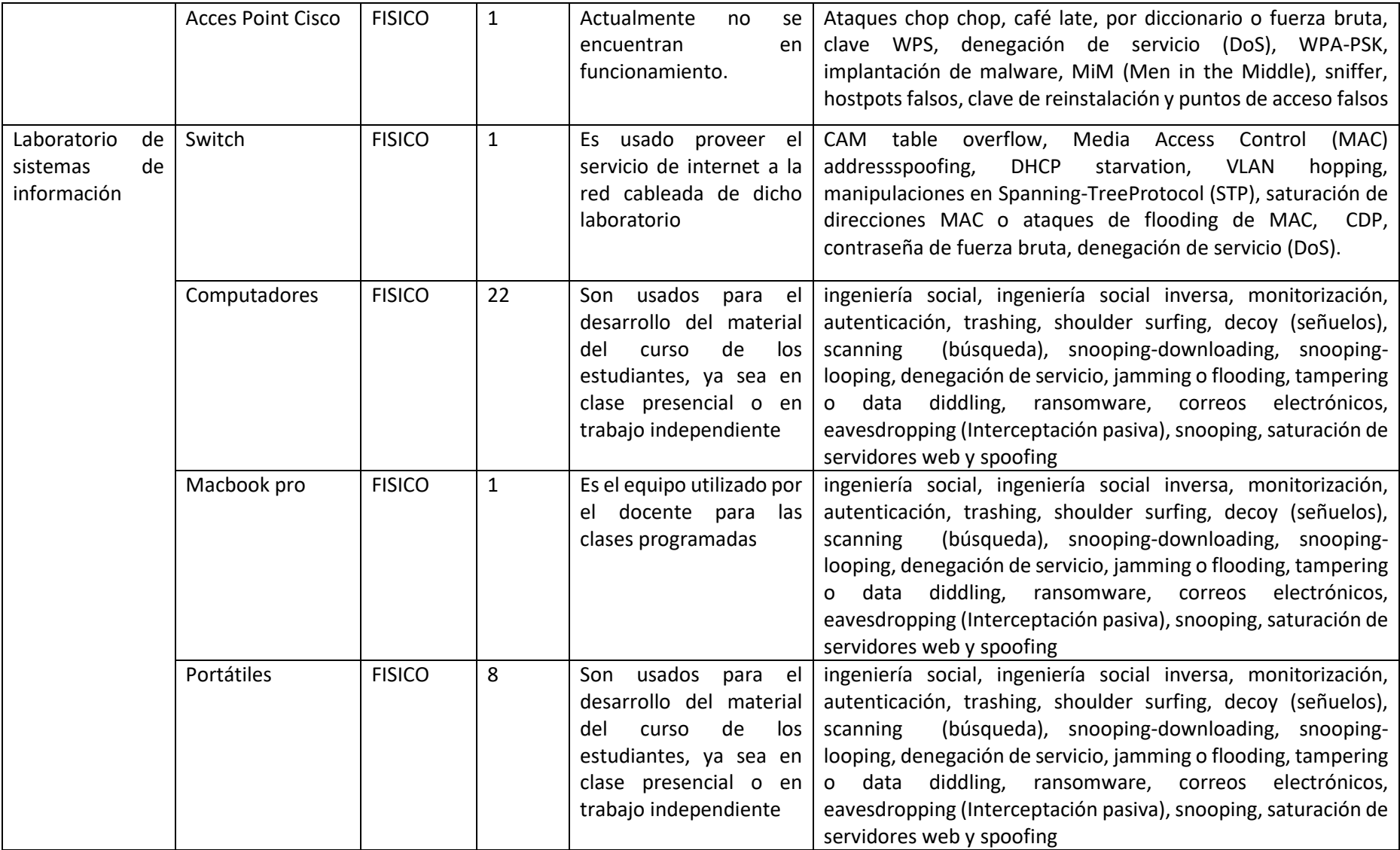

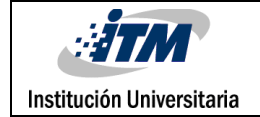

## La tabla que se presenta a continuación describe los dispositivos que se encuentran

virtualizados.

Tabla 5. Levantamiento de activos virtualizados bloque O (Elaboración propia)

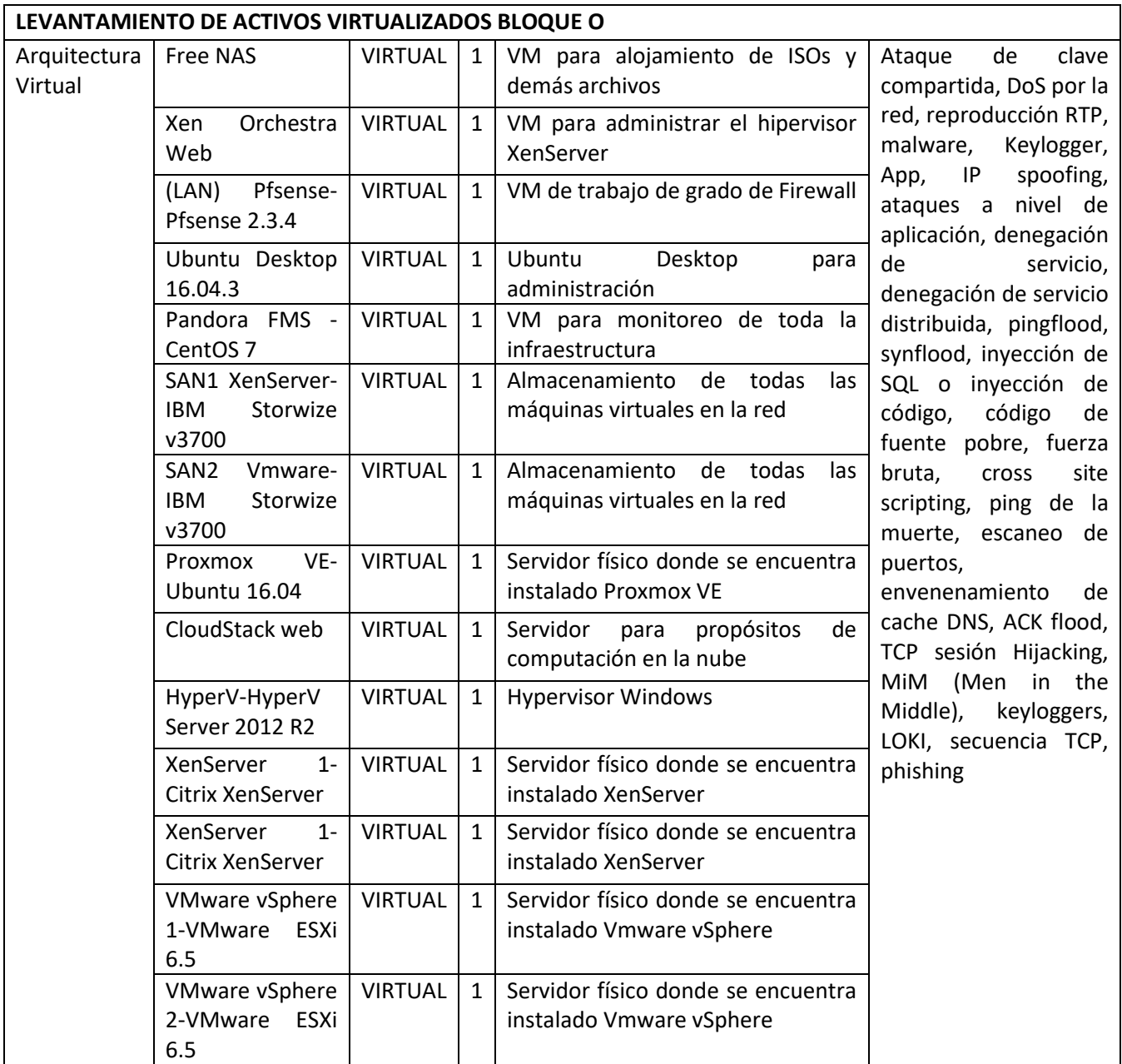

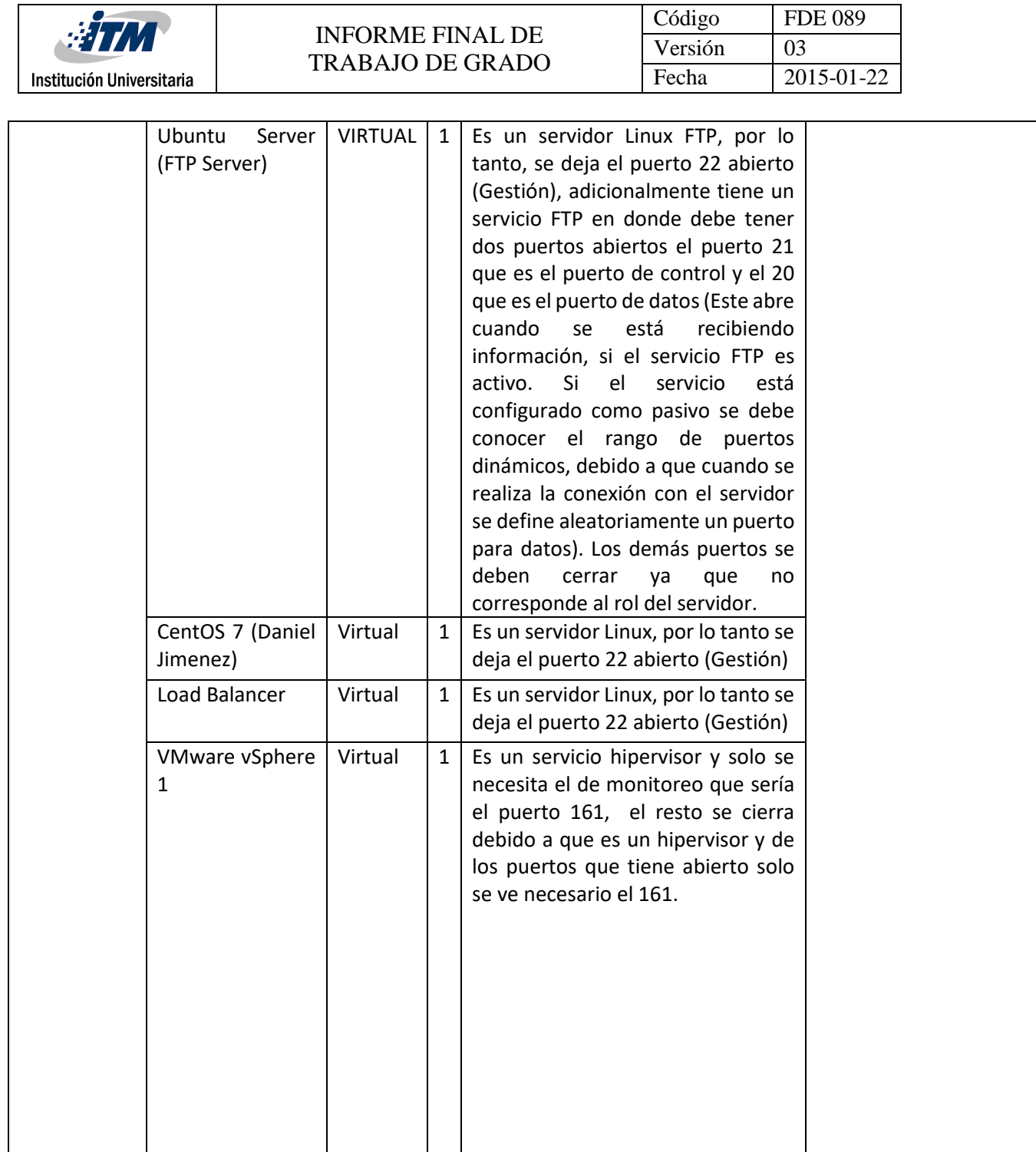

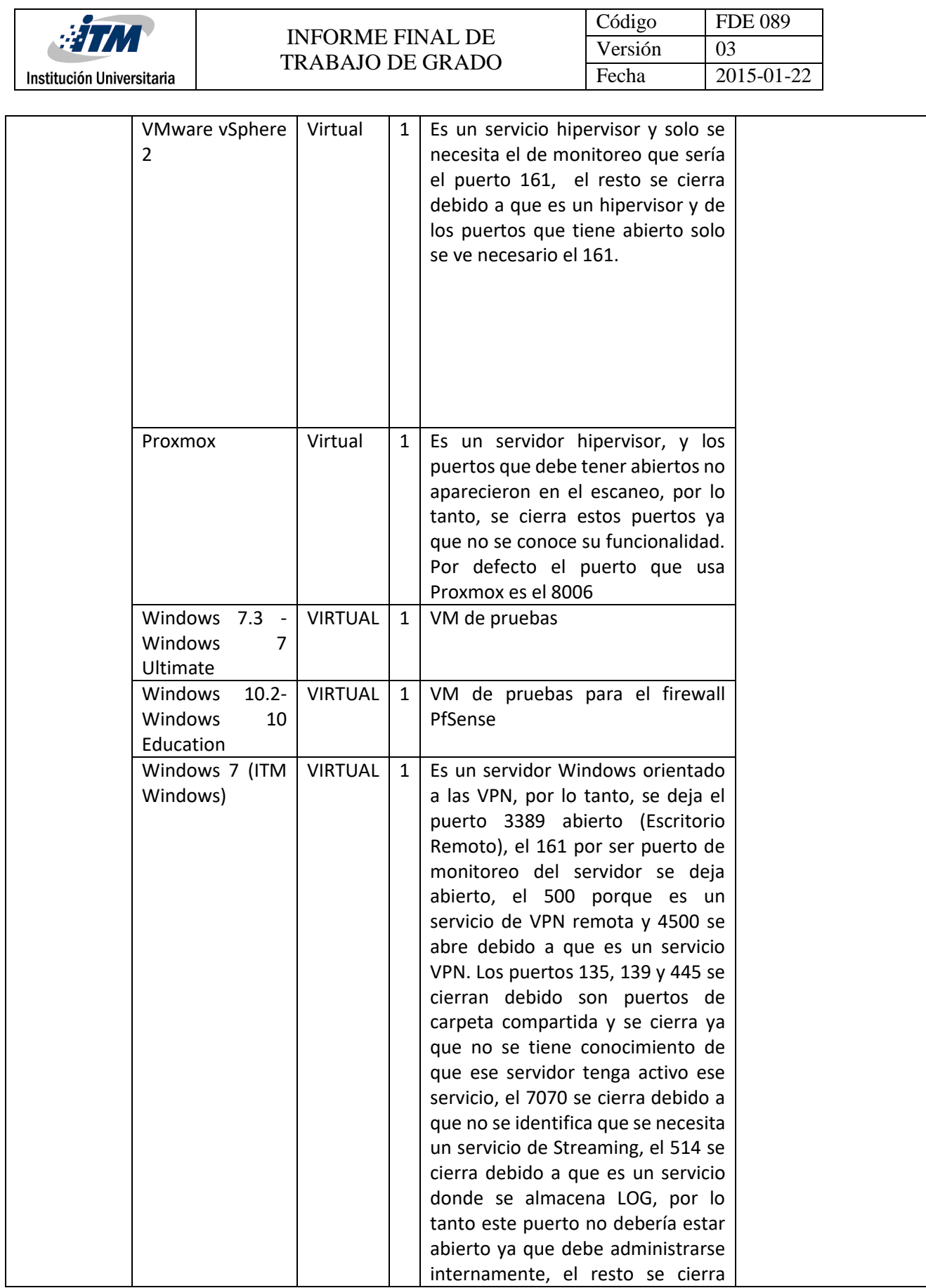

![](_page_44_Picture_0.jpeg)

![](_page_44_Picture_183.jpeg)

![](_page_45_Picture_0.jpeg)

![](_page_45_Picture_181.jpeg)

![](_page_46_Picture_239.jpeg)

![](_page_47_Picture_125.jpeg)

Se puede observar en las dos tablas anteriores una cantidad considerable de dispositivos, es difícil realizar (para el proyecto) una configuración de logs y correlación en todos, por lo cual se define un alcance basado en los mismos objetivos, éste se enfoca en los elementos alojados en el laboratorio de redes convergentes ya que son los que representan un nivel más elevado de vulnerabilidad en cuanto al servicio que prestan y son de vital importancia para el funcionamiento de la red y demás trabajos de grado que están pendientes por culminar o que también estén operando en el momento.

De acuerdo a lo anterior surge una pregunta muy importante: ¿Cómo saber que dispositivos se escogen?, ya que dependiendo de esta selección se hará el monitoreo respectivo a un grupo de equipos que son los más significativos y además de eso representan el encabezado inicial de la red de datos o también considerado como el primer filtro de lo que puede representar el inicio de un ataque informático.

Para dar respuesta a la pregunta, se ha realizado un mapa de riesgos y de acuerdo al posible impacto obtenido, se han seleccionado los elementos tecnológicos más representativos y/o que están en alto riesgo de un problema de seguridad. Un riesgo es la posibilidad que una amenaza de seguridad se ejecute sobre un activo y genere un impacto negativo sobre dicho sistema.

El mapa de riesgos es un procedimiento articulado y secuencial que permite, a través de una herramienta, calculando su magnitud y estableciendo estrategias para el manejo de dichos riesgos. (Manuel Rodriguez Lopez, 2013)

![](_page_48_Picture_199.jpeg)

Una vez que se logran identificar los riesgos, éstos deben calcularse acorde a la probabilidad de ocurrencia y al impacto que pueden generar, con ello, se ve en la necesidad de tomar acciones para poder medirlos y darles una prioridad.

La fórmula usada para calcular el valor del riesgo fue la siguiente:

# $Riesgo = Probabilidad * Impacto$

El proceso de análisis de riesgos realizado fue el siguiente:

- 1) Levantamiento de activos en el bloque O, laboratorio de redes convergentes.
- 2) Obtención de las posibles amenazas a los sistemas
- 3) Definición de las tablas de probabilidad e impacto
- 4) Creación de los escenarios de riesgos.
- 5) Calificar los riesgos y obtener el mapa respectivo.

A continuación, en la siguiente tabla se muestra cómo se dividen los niveles de importancia:

![](_page_48_Picture_200.jpeg)

Tabla 6.Niveles de importancia básicos (Manuel Rodriguez Lopez, 2013)

Adicionalmente a este nivel de importancia se debe tener en cuanta de la probabilidad con la que pueda ocurrir como se muestra a continuación:

Tabla 7. Nivel de probabilidad (Manuel Rodriguez Lopez, 2013)

![](_page_48_Picture_201.jpeg)

![](_page_49_Picture_125.jpeg)

Una vez calificados los escenarios de riesgos, se obtiene el respectivo mapa de riesgos (ilustración 11). El color rojo en un mapa de riesgos representa un riesgo alto, el color amarillo representa un riesgo medio y el verde un riesgo bajo. Teniendo estos conceptos claros podemos sintetizar las dos ideas anteriores plasmadas en las tablas de la siguiente manera:

![](_page_49_Picture_126.jpeg)

*Ilustración 11*.Ejemplo de mapa de riesgos. Elaboración propia con base en (Manuel Rodriguez Lopez, 2013)

Haciendo un análisis crítico se nota que la mayoría de los servidores y máquinas virtuales que están virtualizados se encontraban alojados en los servidores físicos que contienen Hipervisores para su administración, debido a esto, se concluye monitorear solo los dispositivos físicos.

| $\frac{1}{2}TM$               |              |                                                    |                                   |                     |   |                                |               |   |              |                 |                                    |        | Código          |   |                         | <b>FDE 089</b>                            |                  |  |
|-------------------------------|--------------|----------------------------------------------------|-----------------------------------|---------------------|---|--------------------------------|---------------|---|--------------|-----------------|------------------------------------|--------|-----------------|---|-------------------------|-------------------------------------------|------------------|--|
|                               |              | <b>INFORME FINAL DE</b><br><b>TRABAJO DE GRADO</b> |                                   |                     |   |                                |               |   |              | Versión         |                                    |        | 03              |   |                         |                                           |                  |  |
|                               |              |                                                    |                                   |                     |   |                                |               |   |              |                 |                                    |        | Fecha           |   |                         | 2015-01-22                                |                  |  |
| Institución Universitaria     |              |                                                    |                                   |                     |   |                                |               |   |              |                 |                                    |        |                 |   |                         |                                           |                  |  |
|                               |              |                                                    |                                   |                     |   |                                |               |   |              |                 |                                    |        |                 |   |                         |                                           |                  |  |
| <b>AMENAZAS/ACTIVOS</b>       |              | Portatiles                                         | Router Miltogresore<br>Router Ash | Sentadies KR J DELL |   | Switch in ksys<br>Router Joz P | Storewite SAT |   |              | Gentlydee OSOUS | FedAtories OSDVS32<br>Aguitard CEO | FreeMS | Len Orbesta Was |   | Overland Division 2.3.4 | 10yrs/search.com<br>Co.store Where Cancer | SAN VERGISTS FOR |  |
| <b>ARP Spoofing</b>           |              | x                                                  | x                                 |                     | x |                                |               |   |              |                 |                                    |        |                 |   |                         |                                           |                  |  |
| Innundación de NTP            |              | x                                                  | x                                 |                     | x | x                              |               |   |              |                 |                                    |        |                 |   |                         |                                           |                  |  |
| IP Spoofing                   |              |                                                    |                                   |                     |   |                                |               |   |              |                 |                                    | x      |                 | x | x                       | x                                         |                  |  |
| Invección de código y XSS     |              |                                                    |                                   |                     |   |                                |               |   |              |                 |                                    |        |                 |   |                         |                                           |                  |  |
| Teardrop                      |              | x                                                  | x                                 |                     | x |                                |               |   |              |                 |                                    |        |                 |   |                         |                                           |                  |  |
| MAC addresspoofing            |              | x                                                  | x                                 |                     |   | x                              |               |   |              |                 |                                    |        |                 |   |                         |                                           |                  |  |
| <b>VLAN hopping</b>           |              |                                                    |                                   |                     |   | x                              |               |   |              |                 |                                    |        |                 |   |                         |                                           |                  |  |
| Manupulaciones en STP         |              |                                                    |                                   |                     |   | x                              |               |   |              |                 |                                    |        |                 |   |                         |                                           |                  |  |
| Saturacion de direcciones MAC |              | x                                                  | $\mathbf{x}$                      |                     |   | x                              |               |   |              |                 |                                    |        |                 |   |                         |                                           |                  |  |
| Pingflood                     |              |                                                    |                                   |                     |   |                                |               | x | x            |                 |                                    | x      | x               | x | x                       | x                                         |                  |  |
| Escaneo de puertos            |              | x                                                  | $\mathbf x$                       | x                   |   |                                |               | x | x            |                 |                                    |        | x               | x | x                       | x                                         |                  |  |
| MiM (Men in the middle)       |              | x                                                  | $\mathbf x$                       |                     |   | $\mathbf x$                    |               |   |              | x               | $\mathbf x$                        |        |                 | x |                         |                                           |                  |  |
| Keylogger                     | $\mathbf{x}$ |                                                    |                                   | x                   |   |                                |               | x | $\mathbf{x}$ |                 |                                    |        |                 |   | x                       | x                                         | x                |  |
| Phishing                      |              |                                                    |                                   |                     |   |                                |               |   |              |                 |                                    |        |                 |   | x                       |                                           |                  |  |
| Ataques de CHOP CHOP          |              |                                                    |                                   |                     |   |                                |               |   |              |                 | x                                  |        |                 |   |                         |                                           |                  |  |
| Café late                     |              |                                                    |                                   |                     |   |                                |               |   |              |                 | x                                  |        |                 |   |                         |                                           |                  |  |
| Sniffer                       |              |                                                    |                                   |                     | x | $\mathbf x$                    |               |   |              |                 | x                                  |        |                 |   |                         |                                           |                  |  |
| <b>Hospost falsos</b>         |              |                                                    |                                   |                     |   | $\mathbf{x}$                   |               |   |              |                 | x                                  |        |                 |   |                         |                                           |                  |  |
| <b>WEB Spoofing</b>           |              |                                                    |                                   |                     |   |                                |               |   |              |                 |                                    |        | x               |   |                         |                                           |                  |  |

*Ilustración 12*. Extracto Activos físico vs. posibles ataques según los servicios (Elaboración propia)

<span id="page-50-0"></span>Partiendo desde lo concluido anteriormente, en la *Ilustración 12. [Extracto Activos físico vs.](#page-50-0)  [posibles ataques según los servicios](#page-50-0) (*Elaboración propia), es un extracto de la lista, para lo cual, se cotejaron los datos mirando los posibles ataques que pueden ocurrir ubicados en el recuadro señalado con rojo. Estos tipos de ataques se confrontaron según el dispositivo y el servicio que se ofrece. Estos se encuentran señalados en el recuadro azul.

Seguidamente después de plantear el escenario de riesgos anterior, se realizó el cálculo de riesgos a través de un archivo Excel creado para tal fin. Estos resultados se evidenciaron de la siguiente manera:

![](_page_51_Picture_0.jpeg)

| Ingenieria social -- Estudiantes y Profesores                                                                                                    |
|----------------------------------------------------------------------------------------------------|
|                                                                                                    |
| DoS (Negación de servicio) -- Portatiles                                                                                                    |
| DoS (Negación de servicio) -- Router Mikrotik Borde                                                                                                    |
| DoS (Negación de servicio) -- Router ASA                                                                                                    |
| DoS (Negación de servicio) -- Servidores HP y DELL                                                                                                    |
| DoS (Negación de servicio) --<br><b>Router Voz IP</b>                                                                                                    |
| DoS (Negación de servicio) -- Switch Linksys                                                                                                    |
| DoS (Negación de servicio) -- Storewize SAN                                                                                                    |
| DoS (Negación de servicio) -- Servidores CISCO UCS 1                                                                                                    |
| DoS (Negación de servicio) -- Servidores CISCO UCS 2                                                                                                    |
| DoS (Negación de servicio) -- Camara IP                                                                                                    |
| DoS (Negación de servicio) -- AP Unifi y CISCO                                                                                                    |
| DoS (Negación de servicio) -- Free NAS                                                                                                    |
| DoS (Negación de servicio) -- Xen Orchestra Web                                                                                                    |
| DoS (Negación de servicio) -- Pfsense-Pfsense 2.3.4                                                                                                    |
| DoS (Negación de servicio) -- Ubuntu Desktop 16.04.3                                                                                                    |
| DoS (Negación de servicio) --<br>Pandora fms-CentOS 7                                                                                                    |
| DoS (Negación de servicio) -- SAN 1(Xenserver-IBM Storewize)                                                                                                    |
| DoS (Negación de servicio)<br>SAN 2(Vmware-IBM Storewize)<br>$\sim$                                                                                                    |
| Proxmox VF-Ubuntu 16.04<br>DoS (Negación de servicio) --                                                                                                    |
| DoS (Negación de servicio) -- Cloudstack WEB                                                                                                    |
| DoS (Negación de servicio)<br>-- HyperV-Hyperv Server 2012 R2                                                                                                    |
| DoS (Negación de servicio) -- Ubuntu Server (FTP Server)                                                                                                    |
| DoS (Negación de servicio) -- CentOS 7(Daniel Jimenez)                                                                                                    |
| DoS (Negación de servicio) -- Vmware vSphere<br>calificacion-Control<br>Aceptabilidad-Control<br><b>TABLAS</b><br>escenario de riesgo<br>$\bigoplus$<br><b>Agentes</b> |
|                                                                                                    |

*Ilustración 13.* Resultado del cotejamiento de datos (Elaboración propia)

Como se puede evidenciar los datos que se cotejaron anteriormente, gracias a la programación del archivo de Excel aparecen de forma más ordenada para una visualización mejor.

Seguidamente se procede a hacer la calificación de controles como se muestra en la siguiente ilustración.

![](_page_52_Picture_0.jpeg)

| $\mathbf{1}$   | <b>Calificación con Controles</b>                                                           |                       |                |                          |                |                                            |  |  |
|----------------|---------------------------------------------------------------------------------------------|-----------------------|----------------|--------------------------|----------------|--------------------------------------------|--|--|
| $\overline{2}$ | <b>ESCENARIO</b>                                                                            | <b>PROBABILIDAD</b>   |                | <b>IMPACTO OPERACIÓN</b> |                | Riesgo P*Impacto<br><b>Cliente Mercado</b> |  |  |
| 3              | Ingenieria social -- Estudiantes y Profesores                                               | baja                  | 1              | Bajo                     | 1              |                                            |  |  |
| $\overline{4}$ | DoS (Negación de servicio) -- Portatiles                                                    | baia                  | 1              | Baio                     | 1              | 1                                          |  |  |
| 5              | DoS (Negación de servicio) -- Router Mikrotik Borde                                         | media                 | $\overline{2}$ | alto                     | 3              | 6                                          |  |  |
| 6              | DoS (Negación de servicio) -- Router ASA                                                    | media                 | $\overline{2}$ | medio                    | $\overline{2}$ | 4                                          |  |  |
| $\overline{7}$ | DoS (Negación de servicio) -- Servidores HP y DELL                                          | media                 | $\overline{2}$ | medio                    | $\overline{2}$ | 4                                          |  |  |
| 8              | DoS (Negación de servicio) -- Router Voz IP                                                 | media                 | $\overline{2}$ | medio                    | $\overline{2}$ | 4                                          |  |  |
|                | 9 DoS (Negación de servicio) -- Switch Linksys                                              | media                 | $\overline{2}$ | alto                     | 3              | 6                                          |  |  |
|                | 10 DoS (Negación de servicio) -- Storewize SAN                                              | media                 | $\overline{2}$ | medio                    | $\overline{2}$ | 4                                          |  |  |
|                | 11 DoS (Negación de servicio) -- Servidores CISCO UCS 1                                     | media                 | $\overline{2}$ | alto                     | 3              | 6                                          |  |  |
|                | 12 DoS (Negación de servicio) -- Servidores CISCO UCS 2                                     | media                 | $\overline{2}$ | alto                     | 3              | 6                                          |  |  |
|                | 13 DoS (Negación de servicio) -- Camara IP                                                  | media                 | $\overline{2}$ | medio                    | $\overline{2}$ | 4                                          |  |  |
|                | 14 DoS (Negación de servicio) -- AP Unifi y CISCO                                           | media                 | $\overline{2}$ | medio                    | $\overline{2}$ | 4                                          |  |  |
|                | 15 DoS (Negación de servicio) -- Free NAS                                                   | media                 | $\overline{2}$ | medio                    | $\overline{2}$ | 4                                          |  |  |
|                | 16 DoS (Negación de servicio) -- Xen Orchestra Web                                          | media                 | $\overline{2}$ | medio                    | $\overline{2}$ | 4                                          |  |  |
|                | 17 DoS (Negación de servicio) -- Pfsense-Pfsense 2.3.4                                      | media                 | $\overline{2}$ | medio                    | $\overline{2}$ | 4                                          |  |  |
|                | 18 DoS (Negación de servicio) -- Ubuntu Desktop 16.04.3                                     | media                 | $\overline{2}$ | Baio                     | 1              | $\overline{2}$                             |  |  |
|                | 19 DoS (Negación de servicio) -- Pandora fms-CentOS 7                                       | media                 | $\overline{2}$ | <b>Bajo</b>              | 1              | $\overline{2}$                             |  |  |
|                | 20 DoS (Negación de servicio) -- SAN 1(Xenserver-IBM Storewize)                             | media                 | $\overline{2}$ | medio                    | 2              | 4                                          |  |  |
|                | 21 DoS (Negación de servicio) -- SAN 2(Vmware-IBM Storewize)                                | media                 | $\overline{2}$ | medio                    | $\overline{2}$ | 4                                          |  |  |
|                | 22 DoS (Negación de servicio) -- Proxmox VE-Ubuntu 16.04                                    | media                 | $\overline{2}$ | medio                    | $\overline{2}$ | 4                                          |  |  |
|                | 23 DoS (Negación de servicio) -- Cloudstack WEB                                             | media                 | $\overline{2}$ | medio                    | $\overline{2}$ | 4                                          |  |  |
|                | 24 DoS (Negación de servicio) -- HyperV-Hyperv Server 2012 R2                               | media                 | $\overline{2}$ | medio                    | $\overline{2}$ | 4                                          |  |  |
|                | 25 DoS (Negación de servicio) -- Ubuntu Server (FTP Server)                                 | media                 | $\overline{2}$ | Bajo                     | 1              | $\overline{2}$                             |  |  |
|                | 26 DoS (Negación de servicio) -- CentOS 7(Daniel Jimenez)                                   | media                 | $\overline{2}$ | Baio                     | 1              | $\overline{2}$                             |  |  |
|                | 27 DoS (Negación de servicio) -- Vmware vSphere                                             | media                 | $\overline{2}$ | medio                    | $\overline{2}$ | 4                                          |  |  |
|                | 28 DoS (Negación de servicio) -- Proxmox                                                    | media                 | $\overline{2}$ | medio                    | $\overline{2}$ | 4                                          |  |  |
|                | 29 DoS (Negación de servicio) -- Windows 7.x                                                | baia                  | 1              | Baio                     | 1              | 1                                          |  |  |
|                | 30 DoS (Negación de servicio) -- CentOS 6 (Servidor WEB)                                    | baja                  | 1              | Bajo                     | $\mathbf{1}$   | 1                                          |  |  |
|                | 31 DoS (Negación de servicio) -- GNOMON                                                     | media                 | $\overline{2}$ | medio                    | $\overline{2}$ | 4                                          |  |  |
|                | 32 DoS (Negación de servicio) -- CentOS 7 (Servidor WEB)                                    | baia                  | 1              | medio                    | $\overline{2}$ | $\overline{2}$                             |  |  |
|                | 33 DoS (Negación de servicio) -- Elastix 2.5 Servidor WEB                                   | baia                  | 1              | medio                    | $\overline{2}$ | $\overline{2}$                             |  |  |
|                | 34 DoS (Negación de servicio) -- Elastix 4 WEB                                              | baja                  | 1              | medio                    | $\overline{2}$ | $\overline{2}$                             |  |  |
|                | 35 DoS (Negación de servicio) -- Apache Cloudstack                                          | media                 | $\overline{2}$ | medio                    | $\overline{2}$ | 4                                          |  |  |
|                | 36 DoS (Negación de servicio) -- Windows Server 2012 R2- Semillero WEB                      | media                 | $\overline{2}$ | medio                    | $\overline{2}$ | 4                                          |  |  |
|                | 37 Ransomware -- Portatiles                                                                 | baia                  | 1              | Baio                     | $\mathbf{1}$   | 1                                          |  |  |
|                | 38 Ransomware -- Servidores HP y DELL                                                       | media                 | $\overline{2}$ | medio                    | $\overline{2}$ | 4                                          |  |  |
| $20\sqrt{p}$   | 0.00011004<br>$\overline{\phantom{a}}$                                                      |                       |                |                          |                |                                            |  |  |
|                | <b>TABLAS</b><br>escenario de riesgo<br>Agentes<br>calificacion-Control<br>$A = \mathbb{R}$ | Aceptabilidad-Control |                | $\bigoplus$              |                |                                            |  |  |

*Ilustración 14*. Calificación de controles (Elaboración propia)

Para la calificación de la probabilidad e impacto, se tomaron referencias del mercado y experiencia del asesor. Esta etapa es de suma importancia debido a los resultados posteriores obtenidos en el mapa de riesgos (Riesgo = probabilidad \* impacto).

Después de hacer la evaluación respectiva según la importancia que signifique el activo en la red se obtuvo el siguiente mapa de riesgos. Luego, se procedió a realizar la evaluación del mapa de riesgos con los dispositivos ubicados en el laboratorio de redes convergentes, tomando como entradas las diferentes amenazas identificadas.

![](_page_53_Picture_0.jpeg)

![](_page_53_Picture_197.jpeg)

#### **EXCENARIO CONSIDERANDO CONTROLES**

![](_page_53_Figure_4.jpeg)

*Ilustración 15*. Mapa de riesgos bloque O (Elaboración propia)

<span id="page-53-0"></span>Se puede observar en la *Ilustración 15. [Mapa de riesgos bloque O \(Elaboración propia\)](#page-53-0)* se muestran los tres colores de muestro mapa de riesgos. Los planes de tratamiento de riesgos deben ser enfocados a los riesgos que están en rojo, ya que son los que representan un riesgo más alto y son a los que se les debe poner especial cuidado.

#### **3.2 Fase 2**

Según el análisis realizado en la fase 1 se toma la decisión de monitorear todos los equipos en su totalidad y no por servicios como se había acordado en la propuesta inicial. De esta manera se hace una implementación mucho más completa, haciendo que la seguridad se abarque en un gran porcentaje para uno de los dispositivos.

Dentro del levantamiento de activos, se identificó la existencia de un correlacionador de eventos básico (Alienvault OSSIM), el cual fue potencializado y mejorado con éste proyecto. Como parte de la identificación, se a revisar el estado se encuentra el SIEM, es decir que dispositivos tiene alojados en su monitoreo, que tipo de reglas de correlación tiene configuradas, como se encuentra el estado de los sensores, características de rendimiento del servidor, tráfico de syslog en tiempo real, entre otros, dado que ésta información se usó para potenciar éste proyecto.

El SIEM puede ser implementado para la recolección de eventos de seguridad o para que dichos eventos sean enviados desde los dispositivos finales, para lo cual, es posible la configuración de agentes en dispositivos o activar protocolos como Syslog o SNMP.

#### **3.3 Fase 3**

Tomando como base el análisis anterior y considerando la necesidad propia del proyecto, se decidió montar un nuevo servidor teniendo en cuenta la configuración de los diferentes plugins asociados a los activos cuyos riesgos fueron catalogados en alto. La instalación del nuevo SIEM se detalla en el apéndice A.

Seguidamente después de que OSSIM haya terminado de instalar procedemos a hacer la configuración inicial por medio de la interfaz web, de la siguiente manera:

![](_page_54_Picture_6.jpeg)

*Ilustración 16*. Acceso por interfaz web al nuevo servidor (Elaboración propia)

Inmediatamente que se ingresa, se encuentra la siguiente configuración

![](_page_55_Picture_60.jpeg)

| $\mathcal{C}$ | A No seguro   https://200.122.207.134:8090/ossim/wizard/<br>$\bullet$ $ V $ $\bullet$ $ V $<br>ALIEN VAULT OSSIM |                    |                                                                                                    |                                |               | BIENVENIDO ADMINISTRADOR   CERRAR SESIÓN                                                                                                    | 图日立0<br>$\ddot{\mathbf{z}}$   |
|---------------|----------------------------------------------------------------------------------------------------|--------------------|----------------------------------------------------------------------------------------------------|--------------------------------|---------------|----------------------------------------------------------------------------------------------------|-------------------------------|
|               | Bienvenido a AlienVault OSSIM                                                                                    |                    |                                                                                                    |                                |               |                                                                                                    |                               |
|               | Empecemos<br><b>INTERFACES DE RED</b><br>2 DESCUBRIMIENTO DE                                                     |                    | Configurar interfaces de red<br>datos de forma pasiva o tenga la capacidad de comunicarse con la red deseada. |                                |               | Las interfaces de red en AlienVault OSSIM se pueden configurar para ejecutar la supervisión de red o como Log Collection & Scanning. Una vez que haya<br>configurado las interfaces, deberá asegurarse de que la red esté configurada adecuadamente para cada interfaz, de modo que AlienVault OSSIM reciba                                                                                                    |                               |
|               | <b>MPLEMENTAR HIDS</b><br><b>GESTIÓN DE REGISTRO</b>                                                             | <b>NIC</b><br>etho | PROPÓSITO<br>administración                                                                                   | DIRECCIÓN IP<br>192.168.80.252 | <b>ESTADO</b> | Información<br>Administración: la interfaz de<br>administración se configuró en la consola<br>OSSIM y le permite conectarse a la interfaz                                                                                                    |                               |
|               | 5 ÚNETE A OTX                                                                                                    | eth1               | Colección de registro y es<br>$\mathbf{v}$                                                                    | 192.168.80.251                 |               | de usuario web. Esta interfaz no se puede<br>cambiar desde la interfaz de usuario web.<br>· Monitoreo de red: escucha pasivamente el<br>tráfico de la red. La interfaz se configurará<br>en modo promiscuo. Requiere un toque de<br>red o span. Vea las instrucciones sobre<br>cómo configurar un toque o intervalo de<br>red.<br>Log Collection & Scanning: recopile o<br>reciba registros de sus activos, ejecute un<br>análisis de activos o implemente el agente<br>HIDS. Requiere acceso enrutable a sus<br>redes. |                               |
|               | SKIP ALIENVAULT WIZARD                                                                                           |                    |                                                                                                    |                                |               | No en uso: use esta opción si no desea<br>usar una de las interfaces de red.<br><b>SIGUIENTE</b>                                                                                                    |                               |
| Ξi            | w<br>$\mathbf{r}$<br><b>O</b><br>$\sim$                                                                          | ₽<br>$\bullet$     | Q<br>嚠<br>× ∃<br>த<br>PE                                                                                      |                                |               | $\wedge$ as $(0)$ ESP                                                                                                    | 11:44 p.m.<br>晶<br>19/09/2018 |

*Ilustración 17*. Interfaces de red nuevo servidor (Elaboración propia)

En la ilustración anterior se puede ver dos interfaces de red, la cual la eth0 está destinada para el gestionamiento del servidor, y la Eth1 es la que tiene que ser debidamente configurada en cada uno de los dispositivos para la recolección de logs, seguidamente se hacía un escaneo a la red que se va a monitorear, con ello, el sistema logra encontrar diferentes dispositivos que hacen parte de la red (descubrimiento propio).

![](_page_56_Picture_53.jpeg)

| С                |                                    | A No seguro   https://200.122.207.134:8090/ossim/wizard/ |   |                                                                                                    |                                          | 配电台O                      |  |
|------------------|------------------------------------|----------------------------------------------------------|---|----------------------------------------------------------------------------------------------------|------------------------------------------|---------------------------|--|
|                  | $ 3 \Lambda $<br>ALIEN VAULT OSSIM |                                                          |   |                                                                                                    | BIENVENIDO ADMINISTRADOR   CERRAR SESIÓN |                           |  |
|                  | Bienvenido a AlienVault OSSIM      |                                                          |   |                                                                                                    |                                          |                           |  |
| <b>Empecemos</b> |                                    | Escanear y agregar activos                               |   |                                                                                                    |                                          |                           |  |
|                  | INTERFACES DE RED                  |                                                          |   | Para comenzar a monitorear su entorno, primero debemos encontrar los activos en su red. Hay tres (3) formas en que puede agregar activos para<br>monitorear: puede escanear su red usando rangos de red, importar un CSV de activos en su red, o puede agregar activos manualmente. |                                          |                           |  |
|                  | DESCUBRIMIENTO DE                  | Agregar activo manualmente                               |   |                                                                                                    |                                          |                           |  |
|                  |                                    | Hostname                                                 |   | Seleccione un tipo de activo v                                                                                                    | <b>SCAN NETWORKS</b>                     | <b>IMPORTAR DESDE CSV</b> |  |
|                  | <b>IMPLEMENTAR HIDS</b>            | - ANTEGAT                                                |   |                                                                                                    |                                          |                           |  |
|                  | GESTIÓN DE REGISTRO                |                                                          |   |                                                                                                    | Search                                   |                           |  |
|                  | <b>S</b> UNETEA OTX                | NOMBRE DE HOST                                           | ۰ | 1P                                                                                                    | TIPO                                     |                           |  |
|                  |                                    | allenvault                                               |   | 192.168.00.251                                                                                                    | $x - x$<br>Unux                          | th.                       |  |
|                  |                                    | Host-192-168-32-1                                        |   | 192.168.32.1                                                                                                    | Seleccione un tipo<br>$\mathcal{N}$      | t                         |  |
|                  |                                    | H051-192-168-80-1                                        |   | 192.168.80.1                                                                                                    | Seleccione un tipo.<br>W.                | <b>B</b>                  |  |
|                  |                                    | H051-192-168-80-10                                       |   | 192.168.80.10                                                                                                    | Seleccione un tipo<br>w.                 | s                         |  |
|                  |                                    | Host-192-168-80-11                                       |   | 192.168.80.11                                                                                                    | $x -$<br><b>Windows</b>                  | 盲                         |  |
|                  |                                    | H051-192-168-80-12                                       |   | 192.168.80.12                                                                                                    | Seleccione un tipo<br>$\mathcal{F}$      | ŭ                         |  |
|                  |                                    | Host-192-168-80-18                                       |   | 192.168.80.18                                                                                                    | $x - r$<br><b>Windows</b>                | 直                         |  |
|                  | SKIP ALIENVAULT WIZARD             | Host-192-168-80-252                                      |   | 192.168.80.252                                                                                                    | <b>Limux</b><br>$x - r$                  | ŭ                         |  |
|                  |                                    | pfsense.                                                 |   | 192,168,80.3                                                                                                    | Dispositivo de red x v                   |                           |  |

*Ilustración 18.* Escaneo de red (Elaboración propia)

Adicionalmente se agregaron los dispositivos restantes por monitorear manualmente que no aparecieron en el escaneo, con sus respectivas direcciones IP (suministradas por el administrador de red). Seguidamente se procedía a la configuración de los plugins.

| $\circ$ V $\circ$ and the set   |                                                                 | BIENVENIDO ADMINISTRADOR   CERRAR SESIÓN                                                                                                    |
|---------------------------------|-----------------------------------------------------------------|----------------------------------------------------------------------------------------------------|
|                                 |                                                                 |                                                                                                    |
| Blenversido a AllienVault OSSIM |                                                                 |                                                                                                    |
|                                 | activistically per net over gypcommuter series in adgress on or |                                                                                                    |
| INTERFACES DE RED               |                                                                 | Durante el análisis de descubrimiento de activos, encontramos 5 dispositivos de red en su red. Confirme el proveedor, el modelo y la versión del dispositivo<br>que se muestra. Haga cic en el botón "Habilitar" para habilitar el complemento de origen de datos para cada dispositivo. |
| <b>DESCURRIMENTO DE</b>         |                                                                 |                                                                                                    |
|                                 | ACTIVO                                                          | VERSIÓN<br>VENDEDOR<br>MODELO                                                                                                    |
| IMPLEMENTAR HIDS                | Pfsense (192.168.80.3)                                          | $x = x$ of the firewall $x = x$<br>$x =$<br><b>Preebitch</b><br>$\sim$                                                                                                    |
| GESTION DE REGISTRO             |                                                                 | ANADIE COMP                                                                                                    |
| (S) UNETE A OTX                 | vSphere1 (172.16.20.49)                                         | $\mathbf{H} \left[ \begin{array}{ccc} \mathbf{H} & \mathbf{H} \end{array} \right] = \begin{array}{ccc} \mathbf{H} & \mathbf{H} & \mathbf{H} \end{array}$<br>$x$ $x$ $y$ can administrator $x$ $x$ .<br>VMWare<br>Total Corp.                                                             |
|                                 |                                                                 | <b>ANADIR CONR</b>                                                                                                    |
|                                 | vSphere (172.16.20.51)                                          | $x$ $x$ $\equiv$<br>$x = \begin{bmatrix} -1 & -1 \\ 0 & -1 \end{bmatrix}$ . We administrator $x = \begin{bmatrix} 0 & 0 \\ 0 & -1 \end{bmatrix}$<br>VMWare<br>Col.                                                                                                    |
|                                 |                                                                 | <b>ANADIR COMM</b>                                                                                                    |
|                                 | RouterBorde (192, 168.80.254)                                   | $\mathbf{H}^-$ =<br>$H = \left\{ \begin{array}{ccc} \mathbf{w} & \mathbf{w} \end{array} \right\}$<br><b>BAnutador</b><br>MINVOTIN<br>$\sim$                                                                                                    |
|                                 |                                                                 | $x$ $x$ $y$<br><b>ASADIE COM</b>                                                                                                    |
|                                 |                                                                 |                                                                                                    |
|                                 | Proxmox (172.16.20.57)                                          | * * Second models   Second Waller   B<br>Liman<br><b>JULIUS COST</b>                                                                                                    |
|                                 |                                                                 |                                                                                                    |
|                                 |                                                                 | <b>HABILITAR</b>                                                                                                    |
| SICP ALIENVALLE TWIZARD         | ESPALDIA                                                        | <b>OMITA ESTE PASO</b><br>SIGNATURE                                                                                                    |

<span id="page-56-0"></span>*Ilustración 19*. Configuración de plugins nuevo servidor (Elaboración propia)

![](_page_57_Picture_144.jpeg)

En la *Ilustración 19. [Configuración de plugins nuevo servidor \(Elaboración](#page-56-0)* propia) se puede observar que se señala un recuadro rojo. En dicho recuadro es donde se tienen que poner lo plugins necesarios de acuerdo al dispositivo que se tenga. Por ejemplo, el RouterBorde, es un dispositivo de marca Mikrotik, OSSIM tiene un plugin específico para enrutadores Mikrotik, entonces lo seleccionamos. Sucesivamente se procede con cada uno de los dispositivos que se tengan para monitorear.

*NOTA: Es muy importante que se tenga conocimiento acerca de los sistemas base, marcas o proveedor de cada uno de los dispositivos que se van a monitorear, ya que de esto depende la selección de los plugins.*

Después de haber seleccionado los plugins, se selecciona saltar al paso siguiente y por último se finaliza. Luego de esto se tendrá gestión del dispositivo para las futuras configuraciones.

Tomando como base el mapa de riesgo se tiene que los dispositivos a ser monitoreados son los siguientes:

- Router de borde Mikrotik IP:192.168.80.254
- Servidor CISCO UCS 1 (Hipervisor Xenserver) Xenserver1: 172.16.20.60 Xenserver2: 172.16.20.61
- Servidor CISCO UCS 2 (Hipervisor vSphere) vSphere1: 172.16.20.49 vSphere2: 172.16.20.51
- Hipervisor Proxmox IP:172.16.20.57
- Pfsense

![](_page_58_Picture_147.jpeg)

IP:192.168.80.3

Con el fin de darle un mejor orden y manejo, se crea un grupo de activos que serán los únicos que se van a monitorear, llamado Activos Bloque O

![](_page_58_Figure_3.jpeg)

*Ilustración 20.* Grupo de activos Bloque O (Elaboración propia)

Luego es necesario realizar la respectiva configuración en cada uno de los dispositivos de manera que los logs que generen, sean enviados hacia el servidor OSSIM. En la siguiente ilustración 21 se muestra una visión más global a acerca de cómo funcionan los logs, en dónde una vez configurado el sistema de alertas, los dispositivos envían la información al SIEM y éste dependiendo de la regla, notifica al administrador para que tome alguna acción sobre el sistema.

![](_page_59_Figure_0.jpeg)

*Ilustración 21.* Funcionamiento de logs (Network Management Software, 2018)

**NOTA**: la configuración de cada dispositivo se encuentra en el apéndice B

Después de hacer la respectiva configuración se observa que los equipos sí se encuentren enviando logs hacia el servidor. Este paso se puede observar de dos formas.

1) Mediante la interfaz Web

![](_page_59_Figure_5.jpeg)

*Ilustración 22.* Reporte de logs mediante interfaz Web (Elaboración propia)

![](_page_60_Picture_73.jpeg)

Como se puede observar en los círculos amarillos son eventos que reportan los dispositivos

de acuerdo a la configuración que se le fue aplicada.

2) Mediante consola de comandos

Ingresamos por SSH hacia el servidor y escogemos la opción 3, Jailbreak System.

| Hostname 'alienvault' (192.168.80.251)                                                                                                    |  |                  |
|----------------------------------------------------------------------------------------------------|--|------------------|
| .<br>19999999999999999999941ienVault Setupggggggggggggggggggggg<br>AlienVault Setup<br><b>System Preferences</b><br>$\mathbf x$<br>1 Configure Sensor<br>$\mathbf{x}$<br>2 Maintenance & Troubleshooting<br>$\boldsymbol{\mathsf{x}}$<br>3 Jailbreak System<br>$\mathbf x$<br>4 Support<br>$\boldsymbol{\mathsf{x}}$<br>5 About this Installation<br>$\mathbf{x}$<br>6 Reboot Appliance<br>$\boldsymbol{\mathsf{x}}$<br>7 Shutdown Appliance<br>$\mathbf{x}$<br>8 Apply all Changes<br>$\boldsymbol{\mathsf{x}}$<br>$\mathbf{x}$ |  | Arcl<br>Î<br>Peg |
| $ <$ QK $>$<br>$\le$ Exit ><br>Access the AlienVault web interface using the following URL: https://192.168.80.251/<br>ł<br>02:33 p.m.<br>e<br>ES A RE TO D<br>20/09/2018                                                                                                    |  |                  |

*Ilustración 23.* Consola de comandos Jailbreak System (Elaboración propia)

Cuando se ingresa a la consola de comandos, se escribe la siguiente línea de comandos para verificar que los logs si estén llegando al servidor. Para este caso haremos el ejemplo con la IP del router.

*tcpdump | grep 192.168.80.254*

![](_page_61_Picture_123.jpeg)

| topdump: verbose output suppressed, use -v or -vv for full protocol decode                |  |
|-------------------------------------------------------------------------------------------|--|
| listening on eth1, link-type EN10MB (Ethernet), capture size 262144 bytes                 |  |
| 14:39:39.458665 ARP, Request who-has 192.168.80.17 tell 192.168.80.254, length 46         |  |
| $14:39:39.458692$ IP $192.168.80.254.45132$ > alienvault.alienvault.syslog: [[syslog]     |  |
| 14:39:39.468585 ARP, Request who-has 192.168.80.4 tell 192.168.80.254, length 46          |  |
| $14:39:39.588679$ IP $192.168.80.254.45132$ > alienvault.alienvault.svslog: [[syslog]     |  |
| $14:39:39.838619$ IP $192.168.80.254.45132 >$ alienvault.alienvault.syslog: [[syslog]     |  |
| $14:39:39.838717$ IP $192.168.80.254.45132$ > alienvault.alienvault.syslog: [[syslog]     |  |
| <u>rijsy, syrsati kry kequest mo-nas iyz, rostov, su terii iyz, rostov, zaj rengtn to</u> |  |
| 14:39:39.958627 ARP, Request who-has 192.168.80.36 tell 192.168.80.254, length 46         |  |
| 14:39:40.128644 ARP, Request who-has 192.168.80.21 tell 192.168.80.254, length 46         |  |
| 14:39:40.175669 ARP, Request who-has 192.168.80.22 tell 192.168.80.254, length 46         |  |
| 14:39:40.243885 ARP, Request who-has 192.168.80.16 tell 192.168.80.254, length 46         |  |
| $14:39:40.268709$ IP $192.168.80.254.45132$ $>$ alienvault.alienvault.svslog: [[svslog]   |  |
| $14:39:40.268781$ IP $192.168.80.254.45132$ > alienvault.alienvault.svslog: [[svslog]     |  |
| 14:39:40.464345 ARP, Request who-has 192.168.80.17 tell 192.168.80.254, length 46         |  |
| $14:39:40.658752$ IP $192.168.80.254.45132$ > alienvault.alienvault.svslog: [[svslog]     |  |
| 14:39:40.681351 ARP, Request who-has 192.168.80.20 tell 192.168.80.254, length 46         |  |
| 14:39:40.738430 ARP, Request who-has 192.168.80.15 tell 192.168.80.254, length 46         |  |
| $14:39:40.828666$ IP $192.168.80.254.45132$ > alienvault.alienvault.svslog: [[svslog]     |  |
| $14:39:40.828756$ IP $192.168.80.254.45132$ > alienvault.alienvault.svslog: [[svslog]     |  |
| 14:39:40.948591 ARP, Request who-has 192.168.80.30 tell 192.168.80.254, length 46         |  |
| 14:39:40.958609 ARP, Request who-has 192.168.80.36 tell 192.168.80.254, length 46         |  |
| 14:39:41.168547 ARP, Request who-has 192.168.80.22 tell 192.168.80.254, length 46         |  |
| 14:39:41.238582 ARP, Request who-has 192.168.80.16 tell 192.168.80.254, length 46         |  |
| $14:39:41.258778$ IP $192.168.80.254.45132$ > alienvault.alienvault.svslog: [[svslog]     |  |

*Ilustración 24*. Reporte de logs mediante consola (Elaboración propia)

<span id="page-61-0"></span>En el recuadro rojo de la *Ilustración 24. [Reporte de logs mediante consola \(Elaboración](#page-61-0)  [propia\)](#page-61-0)*, se puede notar que el router está enviando mensajes de tipo syslog hacia el servidor Alienvault.

Después de haber corroborado esta información, hay que tener en cuenta cuales son las posibles amenazas que se presentaron en los dispositivos (tabla 8), ya que con base a esto serán diseñadas las reglas de correlación. Para esto es importante conocer cuáles son:

![](_page_61_Picture_124.jpeg)

![](_page_61_Picture_125.jpeg)

Con el fin de optimizar las diferentes reglas, se hace una unificación de las amenazas, de

![](_page_62_Picture_123.jpeg)

ésta manera se evita hacer la configuración de una regla de correlación por cada amenaza.

Esta unificación se realizó de la siguiente manera:

![](_page_62_Picture_124.jpeg)

![](_page_62_Picture_125.jpeg)

Teniendo esto, se puede observar la configuración de cada una de las reglas de correlación en el Apéndice C. Las pruebas de validación de dichas reglas de correlación se mostrarán evidenciadas en la sección número 4, correspondiente a resultados y discusiones.

#### **3.4 Fase 4**

Esta fase corresponde a la documentación de las pruebas realizadas lo cual estará ubicado en la sección de resultados y discusiones. Además de las conclusiones respectivas ubicadas en la sección número 5.

![](_page_63_Picture_0.jpeg)

# 4. RESULTADOS Y DISCUSIÓN

#### **4.1 Implementación de ataques**

Para la comprobación de los resultados de las reglas de correlación se hizo uso de una herramienta muy efectiva llamada Kali Linux, la cual fue diseñada con el objetivo principal de auditar y proveer seguridad a un sistema en general.

Inicialmente se hizo una consulta previa acerca de que herramientas se podían aprovechar desde el Kali Linux, para poder realizar los ataques de comprobación.

- NMAP: Por lo general es una herramienta muy usada para la identificación de los puertos que están abiertos en los dispositivos, aplicaciones que estén corriendo, tipo de sistema operativo del equipo, servicios que tengan activos, entre otros. De esta manera se pueden filtrar diversidad de ataques. (Linux, 2010)
- Hping3: Para explicar la utilidad de este comando es necesario que inicialmente de aclare cómo funciona una conexión TCP/IP, la cual funciona de la siguiente manera:

![](_page_63_Figure_9.jpeg)

*Ilustración 25.* Conexión TCP (Romero, 2016)

<span id="page-63-0"></span>En la *[Ilustración 25.](#page-63-0) Conexión TCP (Romero,* 2016), el cliente envía un paquete tipo SYN para iniciar la comunicación con el servidor remoto, e inmediatamente el servidor le responde con un paquete SYN+ACK. Cuando el cliente recibe este paquete, le devuelve nuevamente un paquete tipo ACK. Esto es comúnmente conocido como el saludo de las tres vías.

Ahora bien, teniendo esto claro el comando *hping3* tiene la utilidad de provocar una inundación de paquetes tipo SYN, pero dejando al cliente remoto sin la espera del paquete ACK. De esta manera se provoca una denegación de servicio ya que provoca miles de peticiones por parte del equipo remoto para poder finalizar la conexión, haciendo de esta manera que la red pueda colapsar.

- Ettercap: Es una herramienta muy utilizada por Kali Linux para realizar ataques informáticos de tipo Men In The Middle, el cual funciona como un sniffer que tiene la capacidad de escuchar y filtrar el tráfico de las comunicaciones. Por lo general esta herramienta tiene la capacidad de generar ataques tipo ARP Spoofing, el cual consiste en un envío constante de mensajes ARP (Address Resolution Protocol) falsos en una red local. (Quezada, 2014)
- Fuerza bruta: Es un ataque informático, usado como método para averiguar la contraseña de algún tipo de dispositivo con todas las combinaciones posibles.

Seguidamente los ataques usados para comprobar la eficiencia de la configuración de las reglas de configuración se notificarán a continuación junto con la comprobación de la respectiva alerta.

![](_page_64_Figure_5.jpeg)

#### **4.1.1 Escaneo de puertos mediante NMAP**

*Ilustración 26.* Escaneo de puertos Alienvault (Elaboración propia)

![](_page_65_Picture_57.jpeg)

![](_page_65_Picture_58.jpeg)

*Ilustración 27*. Escaneo de puertos Pfsense (Elaboración propia)

### **4.1.2 Fuerza Bruta**

![](_page_65_Picture_59.jpeg)

*Ilustración 28.* Ataque por fuerza bruta (Elaboración propia)

NOTA: para este ataque se hace una comprobación de tres contraseñas posibles escogidas aleatoriamente, con el fin de no saturar mucho el servidor.

![](_page_66_Picture_0.jpeg)

#### **4.1.3 Men In The Middle (MITM) mediante Ettercap**

![](_page_66_Picture_50.jpeg)

*Ilustración 29*. Selección de herramienta (Elaboración propia)

![](_page_66_Picture_51.jpeg)

*Ilustración 30.* Selección de dispositivo a ser atacado mediante un escaneo previo (Elaboración propia)

![](_page_67_Picture_0.jpeg)

![](_page_67_Picture_70.jpeg)

| Esc para salir del modo de pantalla completa<br>Pulsa                                                                                                    |                               |
|----------------------------------------------------------------------------------------------------|-------------------------------|
| root : bash - Konsole                                                                                                    | $\vee$ $\diamond$ $\otimes$   |
| File Edit View Bookmarks Settings<br>Help.                                                                                                    |                               |
| oot@kali ~# tcpdump -i eth0<br>cpaump: verbose output suppressed, use -v or -vv for full protocol decode<br>isteming on eth0, link-type EN10MB (Ethernet), capture size 262144 bytes.<br>12:43:06.470767 ARP, Request who-has 192.168.80.14 tell 192.168.80.254, length 46<br>12:43:06.471457 ARP, Request who-has 192.168.80.28 tell 192.168.80.254, length 46<br>12:43:06.473507 IP kali.example.org.41843 > 192.168.32.1.domain: 37870+ PTR? 14.80.168.192.in-addr.arpa. (44)<br>12:43:06.474782 IP 192.168.32.1.domain > kali.example.org.41843: 37870 NXDomain 0/0/0 (44)<br>12:43:06.474904 IP kali.example.org.58550 > 192.168.32.1.domain: 60200+ PTR? 254.80.168.192.in-addr.arpa. (45)<br>12:43:06.475862 IP 192.168.32.1.domain > kali.example.org.58550: 60200 NXDomain 0/0/0 (45)<br>12:43:06.475959 IP kali.example.org.35201 > 192.168.32.1.domain: 62406+ PTR? 28.80.168.192.in-addr.arpa. (44)<br>12:43:06.476869 IP 192.168.32.1.domain > kali.example.org.35201: 62406 NXDomain 0/0/0 (44)<br>12:43:06.476986 IP kali.example.org.41145 > 192.168.32.1.domain: 21358+ PTR? 1.32.168.192.in-addr.arpa. (43)<br>12:43:06.477891 IP 192.168.32.1.domain > kali.example.org.41145: 21358 NXDomain 0/0/0 (43)<br>12:43:06.512133 ARP, Request who-has 192.168.80.24 tell 192.168.80.254, length 46<br>12:43:06.512326 IP kali.example.org.48677 > 192.168.32.1.domain: 53198+ PTR? 24.80.168.192.in-addr.arpa. (44)<br>(2:43:06.513451 IP 192.168.32.1.domain > kali.example.org.48677: 53198 NXDomain 0/0/0 (44)<br>12:43:06.589779 ARP, Request who-has 172.16.20.69 tell 172.16.20.1, length 46<br>12:43:06.590124 IP kali.example.org.58366 > 192.168.32.1.domain: 20435+ PTR? 69.20.16.172.in-addr.arpa. (43)<br>12:43:06.591282 IP 192.168.32.1.domain > kali.example.org.58366: 20435 NXDomain 0/0/0 (43)<br>12:43:06.591369 IP kali.example.org.44949 > 192.168.32.1.domain: 10153+ PTR? 1.20.16.172.in-addr.arpa. (42)<br>12:43:06.592315 IP 192.168.32.1.domain > kali.example.org.44949: 10153 NXDomain 0/0/0 (42)<br>12:43:06.692926 IP 0.0.0.0.bootpc > 255.255.255.255.bootps: BOOTP/DHCP, Request from be:64:a6:48:7b:f7 (oui Unknown), length 300<br>12:43:06.693139 IP kali.example.org.46508 > 192.168.32.1.domain: 15875+ PTR? 255.255.255.255.in-addr.arpa. (46)<br>12:43:06.694478 IP 192.168.32.1.domain > kali.example.org.46508: 15875 NXDomain 0/0/0 (46)<br>12:43:06.694637 IP kali.example.org.36573 > 192.168.32.1.domain: 2283+ PTR? 0.0.0.0.in-addr.arpa. (38)<br>12:43:06.695613 IP 192.168.32.1.domain > kali.example.org.36573: 2283 NXDomain 0/0/0 (38)<br>12:43:06.763308 ARP, Request who-has 192.168.80.22 tell 192.168.80.254, length 46<br>12:43:06.763463 IP kali.example.org.36642 > 192.168.32.1.domain: 20243+ PTR? 22.80.168.192.in-addr.arpa. (44)<br>12:43:06.764607 IP 192.168.32.1.domain > kali.example.org.36642: 20243 NXDomain 0/0/0 (44)<br>12:43:06.783373 ARP, Request who-has 192.168.80.77 tell 192.168.80.254, length 46<br>12:43:06.783548 IP kali.example.org.44392 > 192.168.32.1.domain: 28665+ PTR? 77.80.168.192.in-addr.arpa. (44)<br>12:43:06.784575 IP 192.168.32.1.domain > kali.example.org.44392: 28665 NXDomain 0/0/0 (44) |                               |
| guion medio - Buscar con Google  2 root : bash - Konsole                                                                                                    | <b>③ → 日</b> □ ◆ 4 12:43 PM = |

*Ilustración 31*. Ataque Men In The Middle (Elaboración propia)

#### **4.1.4 Denegación de servicio mediante hping3**

![](_page_67_Picture_6.jpeg)

*Ilustración 32*. Ataque denegación de servicio por hping3 (Elaboración propia)

Nota: por efectos prácticos se decide no extenderse mucho con el tiempo de duración, ya que en una de las pruebas se dejó un lapso de tiempo largo y provoco la caída de la red.

![](_page_68_Picture_0.jpeg)

# **4.1.5 Ataque Network Time Protocol (NTP)**

![](_page_68_Picture_2.jpeg)

*Ilustración 33*. Ataque NTP mediante el uso de NMAP (Elaboración propia)

# **4.2 Comprobación de ataques**

#### **4.2.1 Comprobación escaneo de puertos**

![](_page_68_Picture_68.jpeg)

*Ilustración 34*.Alerta y descripción generada por el escaneo de puertos (Elaboración propia)

![](_page_69_Picture_0.jpeg)

#### **4.2.2 Comprobación ataque fuerza bruta**

![](_page_69_Picture_57.jpeg)

*Ilustración 35*.Alerta y descripción del ataque de fuerza bruta (Elaboración propia)

# **4.2.3 Comprobación ataque Men In The Middle (MITM)**

![](_page_69_Picture_58.jpeg)

*Ilustración 36*. Alerta y descripción del ataque tipo Men In The Middle (Elaboración propia)

![](_page_70_Picture_67.jpeg)

#### **4.2.4 Comprobación ataque Denegación de servicio (DoS)**

![](_page_70_Picture_68.jpeg)

*Ilustración 37*.Alerta y descripción generada por el ataque de denegación de servicio (Elaboración propia)

#### **4.2.5 Comprobación ataque NTP (Network Time Protocol)**

![](_page_70_Picture_69.jpeg)

*Ilustración 38.* Alerta y descripción generada por el ataque de NTP (Elaboración propia)

Como se puede evidenciar las reglas de correlación han dado una respuesta efectiva, en vista que producen una alerta temprana acerca de los ataques que se le están haciendo al servidor. Esto también se puede analizar en la plataforma inicial que se muestra en la consola de administración, como se muestra en las siguientes secciones.

![](_page_71_Picture_68.jpeg)

#### **4.3 Análisis del monitoreo efectuado por el Alienvault**

En un principio, el servidor al no tener ninguna configuración bien sea de reglas, acciones, dispositivos, entre otros, podíamos apreciar que las estadísticas de los tickets o alertas cubrían un 100% como se puede apreciar en la siguiente ilustración:

![](_page_71_Figure_3.jpeg)

*Ilustración 39*. Eventos iniciales sin configuraciones Alienvault OSSIM (Diana Carolina Camacho, 2018)

Luego de realizar las configuraciones respectivas de las acciones, reglas de correlación, configuración de dispositivos para reenvío de logs y no siendo menos importante la implementación de los ataques informáticos, podíamos ver como cambiaban las estadísticas detallando cada porcentaje acerca de la concurrencia con se haya tenido.
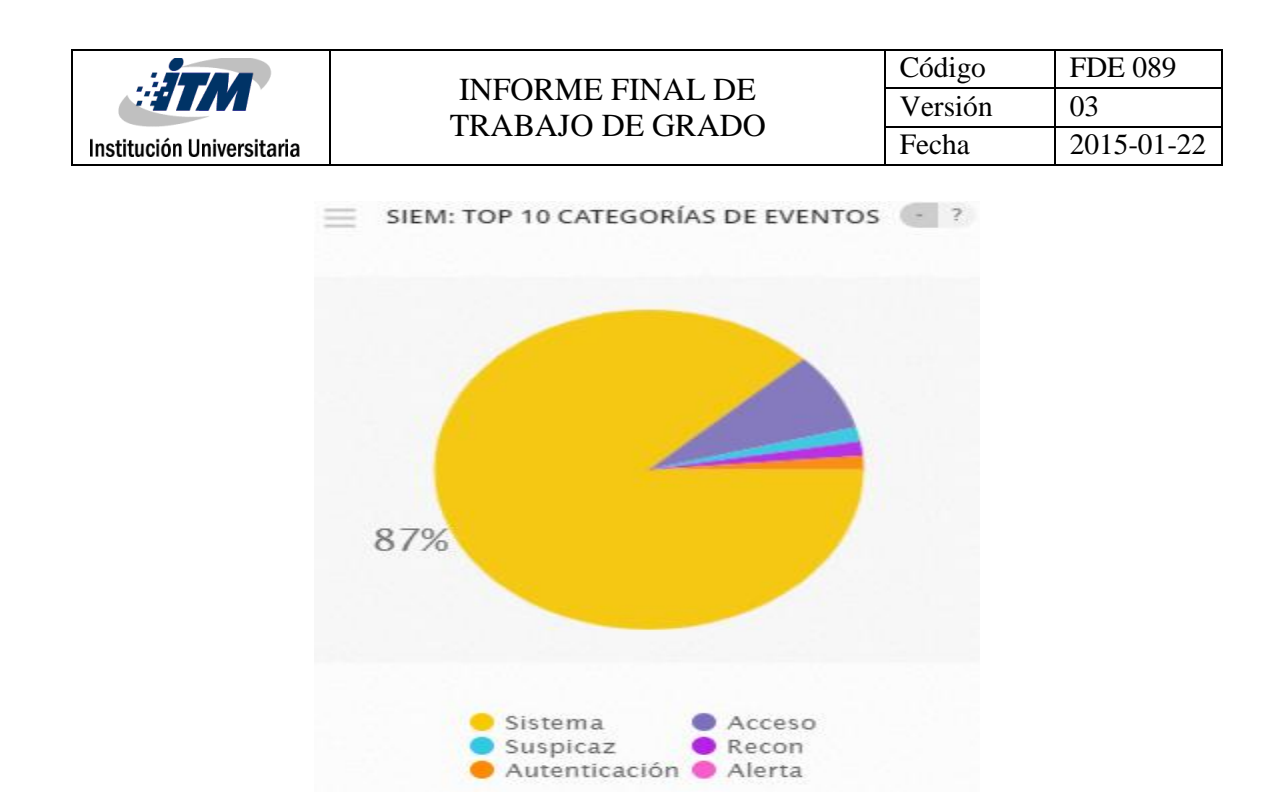

*Ilustración 40*.Estadisticas de monitoreo Alienvault OSSIM (Elaboración propia)

Apoyado en estas estadísticas podemos también evidenciar mediante la plataforma de administración cual fue el sensor que se evidencio más eventos de la siguiente manera:

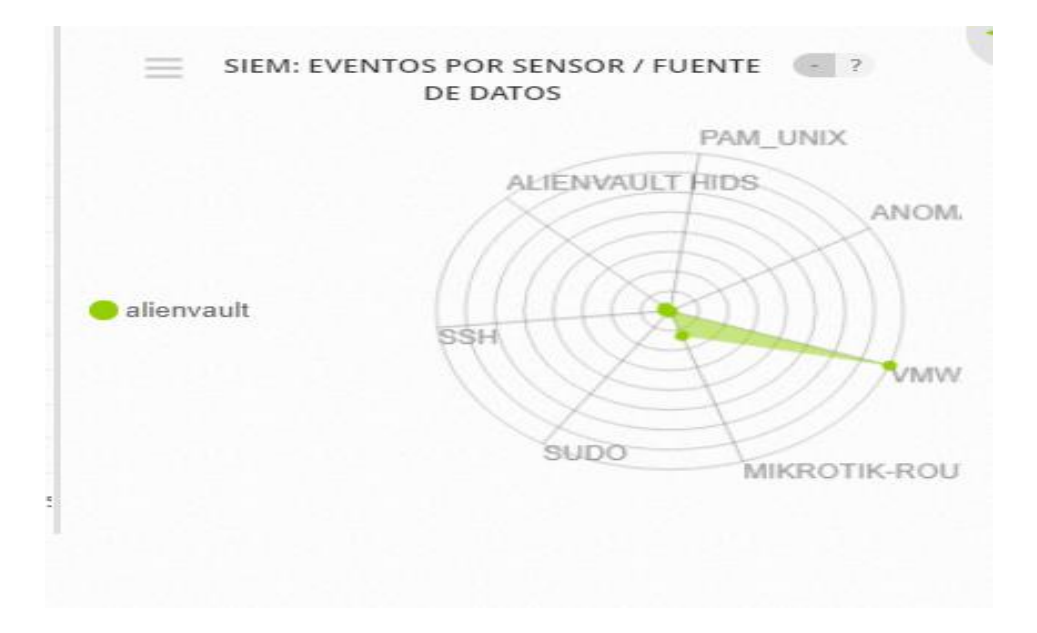

*Ilustración 41.* Eventos registrados por sensor (Elaboración propia)

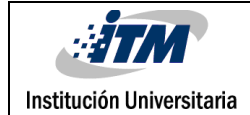

# 5. CONCLUSIONES, RECOMENDACIONES Y TRABAJO FUTURO

## **5.1 CONCLUSIONES**

Dado que en la actualidad las entidades que cuentan con dispositivos de red tienen un alto riesgo de padecer ataques informáticos, dichas entidades se ven en la tarea de mantener a salvo su información y los dispositivos de red; para ello es necesario contar con un sistema que detecte con anticipación los eventos que se presentan en dichos dispositivos y de esta forma lograr mitigar y porque no prevenir las posibles amenazas.

La conclusión fundamental es el logro de los objetivos del proyecto, en dónde se ejecutó el montaje, la configuración y afinación de las reglas de un correlacionador de eventos de seguridad basado en los riesgos de seguridad altos del bloque O, así mismo, se ejecutaron diferentes pruebas de seguridad y se evidenciaron en la consola del OSSIM, con base en esto, se deja un dispositivo configurado y probado para su posterior uso.

Es posible imaginar que una infraestructura está totalmente protegida con solo tener un antivirus en cada estación de trabajo, con un firewall que bloquee cada acceso no autorizado o cualquier dispositivo de seguridad que se encuentre dentro de la infraestructura. Estos dispositivos son eficientes y registran los acontecimientos que pasan por cada uno de los equipos, sin embargo, no es suficiente.

Un correlacionador de eventos es un complemento muy eficiente y tiene la capacidad de llevar un historial desde el día cero hasta el día de hoy con los dispositivos registrados; en él se pueden elaborar reglas y acciones con el fin de tener un entorno menos vulnerable.

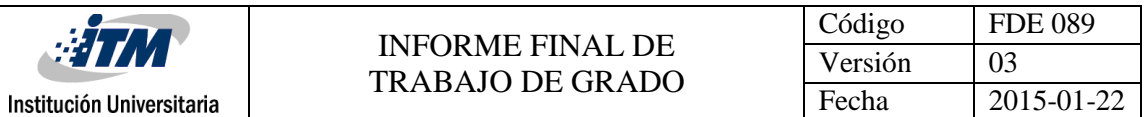

Durante la implementación de OSSIM se presentaron algunos inconvenientes con el sensor ya que se encuentra deshabilitado y este estado no puede ser cambiado debido a que la versión Opensource de Alienvault que disponemos cuenta con un rol de analista, sin embargo, pese a que el sensor se encuentra deshabilitado el sigue recolectando los logs de los dispositivos; pero no muestra el reporte en la interfaz web por ejemplo el router de borde del bloque O, se configura el servicio Netflow en el servidor OSSIM y también realiza una configuración en el dispositivo, sin agente en el servidor con la dirección IP del router, sin embargo, esto no surtió efecto. Alienvault cuenta con una serie de plugins los cuales son habilitados por medio de la consola de comandos, una vez se activen los plugins necesarios, según el proveedor del dispositivo y el modelo los dispositivos podrán reportar los eventos en la interfaz web correctamente, para que de esta manera se les pueda ser aplicada una la configuración de las reglas de correlación.

La implementación de este recurso le da un valor más agregado a la red y la arquitectura del bloque O, ya que va contar con una herramienta la cual proveerá información valiosa de como es el comportamiento de la red en tiempo real. Además, de su capacidad y sencillez de poder analizar y reportar un diagnóstico acertado acerca de posibles eventualidades que puedan atentar contra la disponibilidad de la información.

#### **5.2 RECOMENDACIONES**

Es importante tener una base de conocimientos acertados acerca del funcionamiento y la infraestructura (físicos/lógicos) del sitio donde se pretende implementar el SIEM. En base a estos conocimientos es necesario hacer una escalabilidad o sondeo de riesgos para saber cuáles son los dispositivos que desempeñan un papel importante en la red y son los que proveen un servicio hacia los demás equipos.

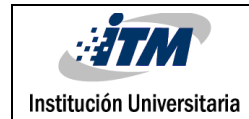

## **5.3 TRABAJOS FUTUROS**

A partir del trabajo realizado donde se logró implementar un SIEM con varias reglas de correlación se sugiere un trabajo a futuro donde se incluyan nuevas tecnologías como por ejemplo cloud computing o a nivel de aplicaciones, aquí se debe realizar un análisis más detallado sobre las vulnerabilidades que se presentan en estas nuevas tecnologías que puedan ser implementadas en el laboratorio de convergentes del ITM; allí se harán una serie de reglas de correlación que cumplan con las necesidades pactadas.

Un futuro trabajo podría ser la implementación de una infraestructura de cloud computing debido a que un SIEM como correlacionador de eventos es una pieza fundamental al momento de unificarlo con el firewall perimetral que se está implementando en la actualidad para conseguir un entorno seguro de cloud computing. Un SIEM es un gran aliado ya que con la metodología presentada en el actual trabajo se puede explotar al máximo su funcionalidad junto con cloud computing, debido a que el SIEM actuaría como una capa que está cubriendo a varios de los dispositivos o sistemas que se encuentran en la nube para protegerlos.

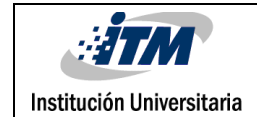

## REFERENCIAS

- Alienvault. (s.f.). *www.alientvault.com*. Obtenido de www.alientvault.com: https://www.alienvault.com/documentation/usm-anywhere/user-guide/usermanagement/rbac.htm
- Arango, J. D. (2016). *IMPLEMENTACION DE UN GESTOR DE SEGURIDAD DE LA INFORMACION Y GESTOR DE EVENTOS (SIEM).* Medellín: Universidad San Buenaventura.
- Benedict, J. (2016). *xenserver.org*. Obtenido de xenserver.org: https://xenserver.org/blog/entry/log-rotation-and-syslog-forwarding.html
- Boada, P. W. (2016). *Análisis y Selección de una herramienta para administración y obtención de información de eventos criticos de seguridad informatica para la infraestructura del Ministerio de Telecomunicaciones y de la sociedad de la informacion- MINTEL.* Quito: PONTIFICIA UNIVERSIDAD CATÓLICA DEL ECUADOR.
- Diana Carolina Camacho, L. J. (2018). *Implementación de una arquitectura de correlación de eventos para la mitigación de riesgos informaticos de una infraestructura de servidres virtuales del laboratorio de redes convergentes del ITM.* Medellin.
- Franco, D. A., Perea, J., & Puello, P. (2012). Metodología para la detección de vulnerabilidades en redes de datos. *Información Tecnologica*.
- Manuel Rodriguez Lopez, C. P. (2013). *una galicia moderna.* Obtenido de una galicia moderna: http://www.unagaliciamoderna.com/Eawp/coldata/upload/mapa\_de\_riesgos\_19\_06\_13. pdf
- Mendoza, A. (27 de noviembre de 2017). *www.gb-advisors.com*. Obtenido de www.gbadvisors.com: http://www.gb-advisors.com/es/cuadrante-de-gartner/
- Mesa, S. L. (25 de febrero de 2017). *OSSIM Ethical Hacking © 2017*. Obtenido de OSSIM Ethical Hacking © 2017: https://www.youtube.com/watch?v=5NtQSL3SKlY&t=269s
- Munera, D. C.-A. (2007). *Guia metodologica para la gestión centralizada de registro de eventos de seguridad en Pymes.* Bogota.
- *Network Management Software*. (2018). Obtenido de Network Management Software: https://www.networkmanagementsoftware.com/what-is-syslog/

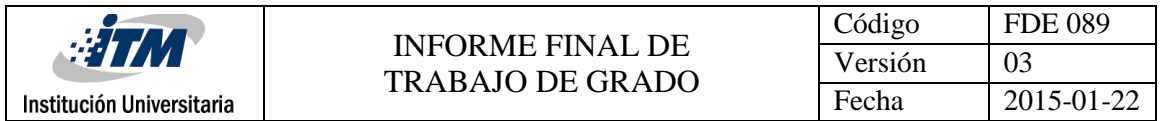

- Pardo, D. (17 de septiembre de 2018). *blog.pandorafms.org*. Obtenido de blog.pandorafms.org: https://blog.pandorafms.org/es/que-es-snmp/
- S. Sandeep Sekharan, C. A. (2017). Creación de perfiles de herramientas SIEM y motores de correlación para análisis de seguridad. *Creación de perfiles de herramientas SIEM y motores de correlación para análisis de seguridad* (pág. 5). Chennai: IEEE.

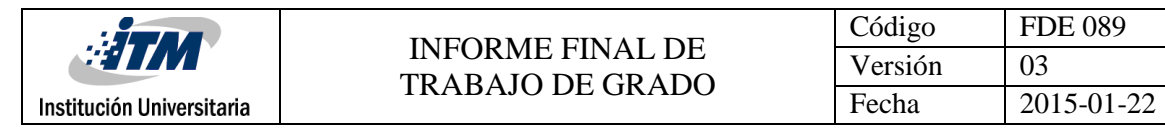

## APÉNDICE

### **Apéndice A: Instalación básica de Alienvault OSSIM**

1. Se selecciona la primera opción.

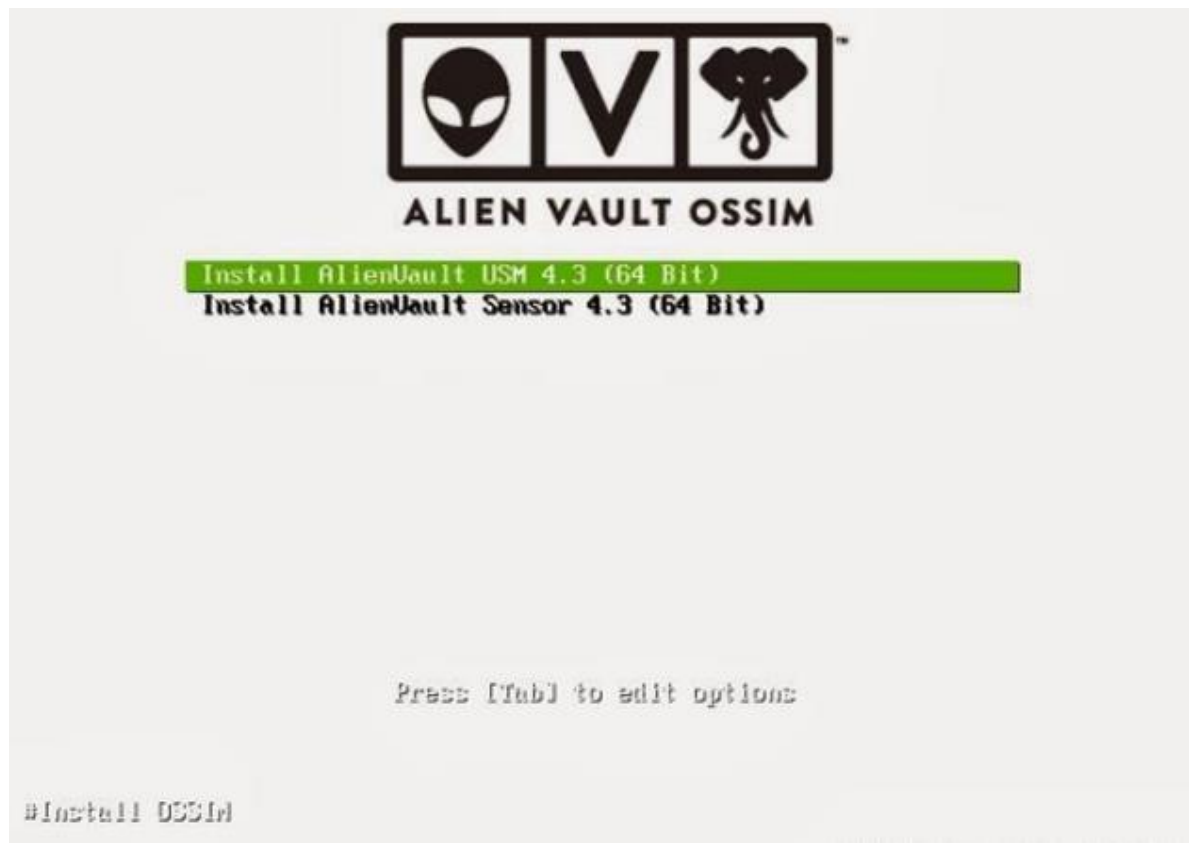

*Ilustración 42.* Instalación inicial OSSIM (Mesa, 2017) (Diana Carolina Camacho, 2018)

2. En este segundo paso seleccionamos el lenguaje que más senos acomode para entender, ubicación y demás parámetros regionales.

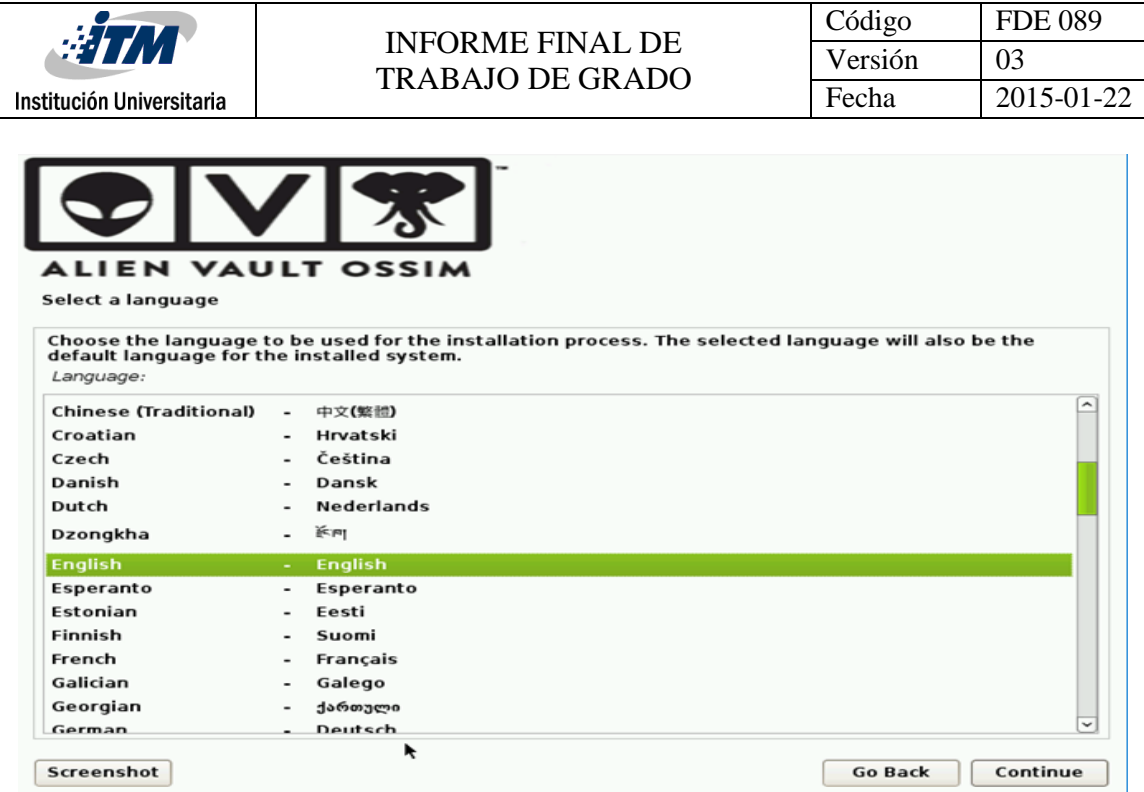

*Ilustración 43.* Selección del lenguaje OSSIM (Mesa, 2017) (Diana Carolina Camacho, 2018)

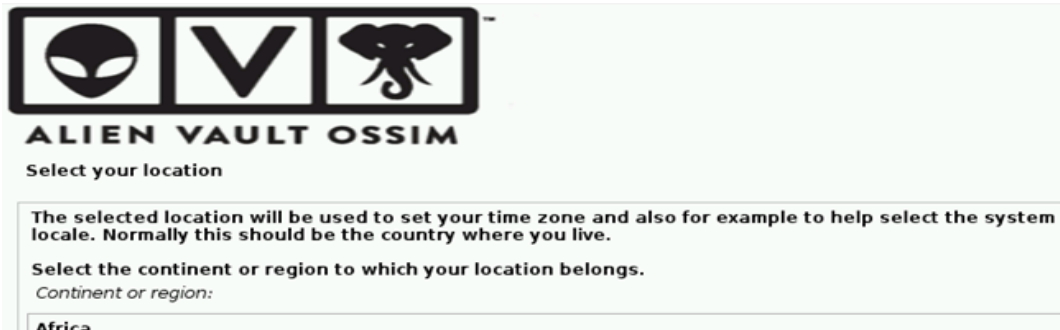

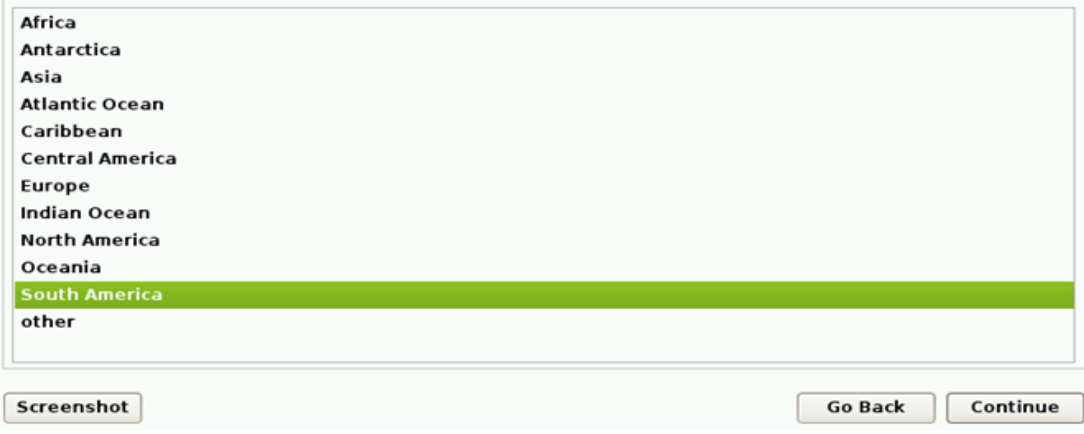

*Ilustración 44*. Selección de la ubicación OSSIM (Mesa, 2017) (Diana Carolina Camacho, 2018)

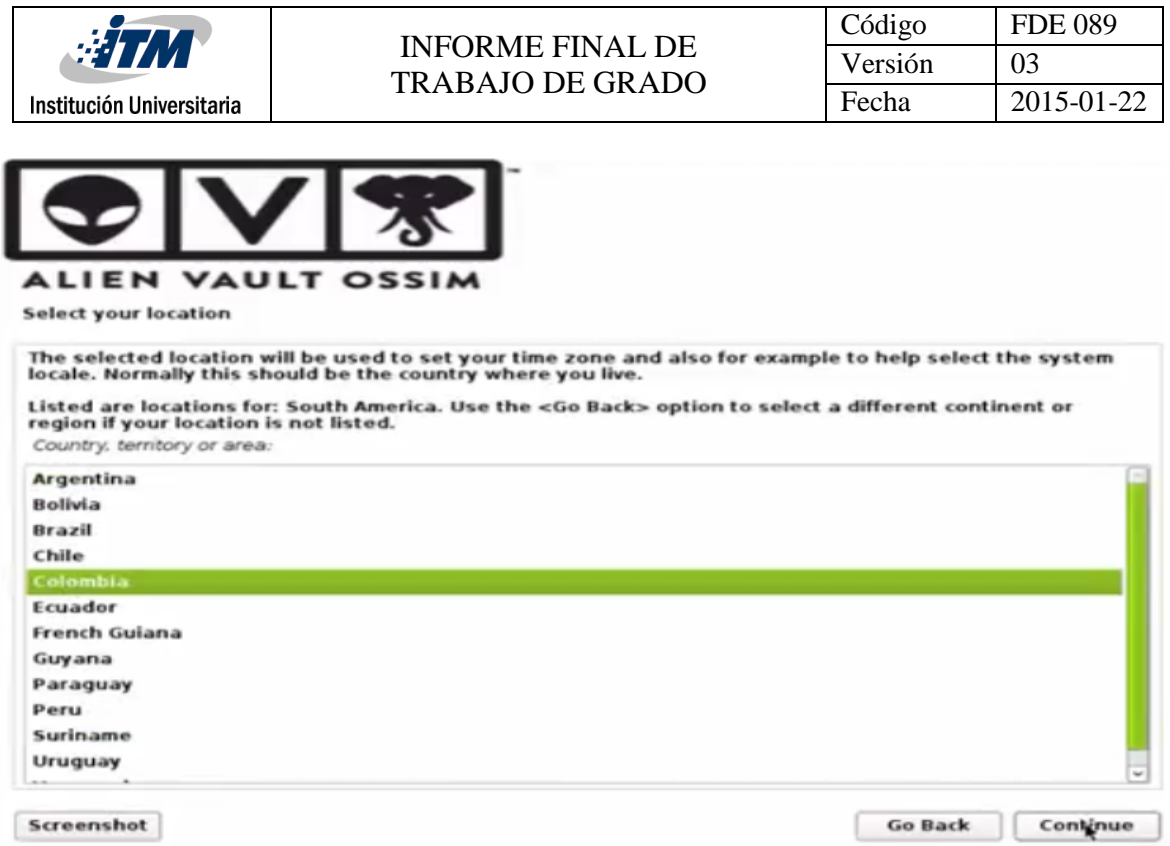

*Ilustración 45.* Selección de la ubicación OSSIM *(Mesa, 2017)*

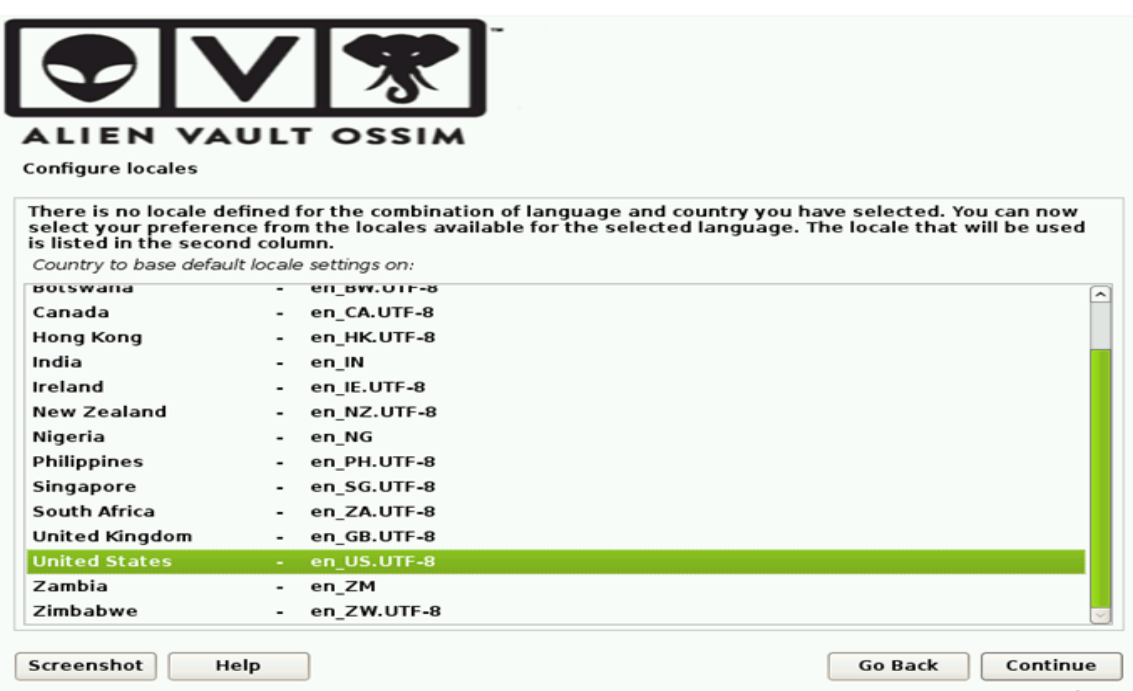

*Ilustración 46*. Configuración parámetros regionales OSSIM *(Mesa, 2017) (Diana Carolina Camacho, 2018)*

3. En este paso se selecciona el tipo de teclado con el que se va trabajar.

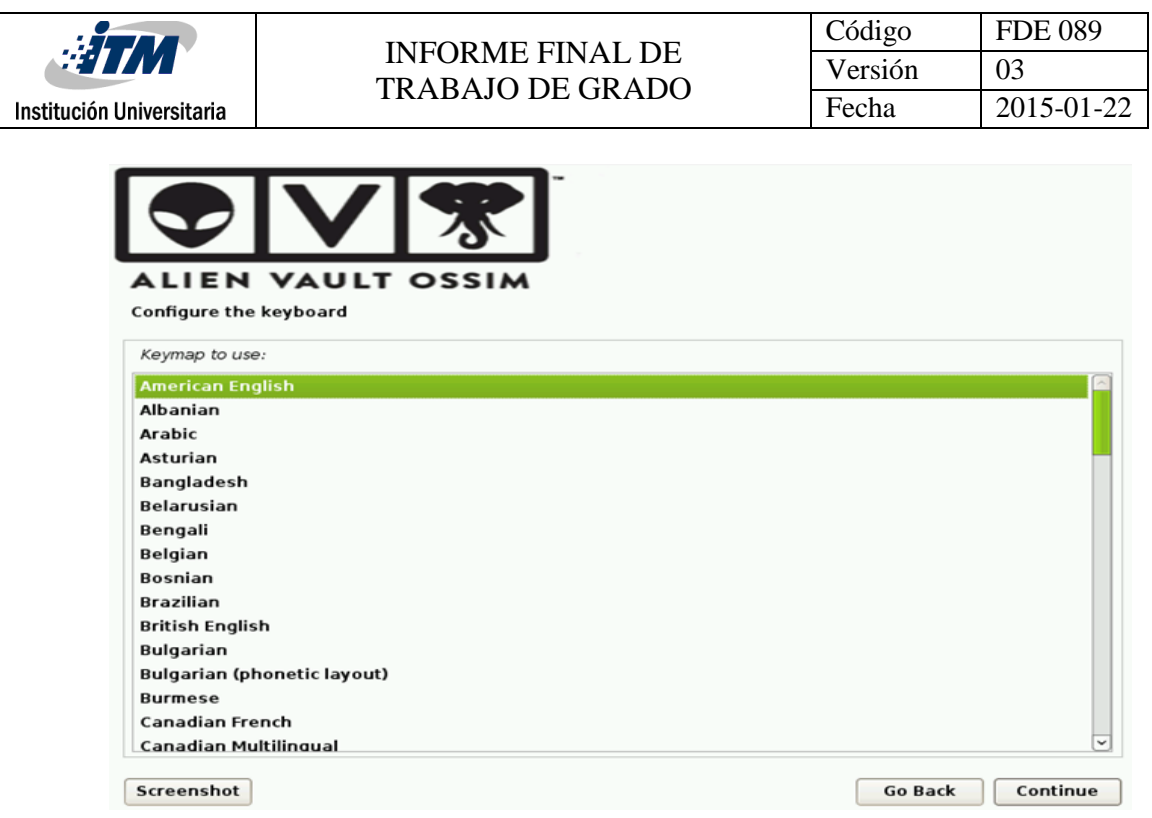

*Ilustración 47*. Configuración teclado OSSIM *(Mesa, 2017) (Diana Carolina Camacho, 2018)*

4. Para esta sección se debe configurar la dirección IP, mascara y Gateway del servidor.

Es importante tener conocimiento de estos parámetros, para evitar conflictos y malas configuraciones de red.

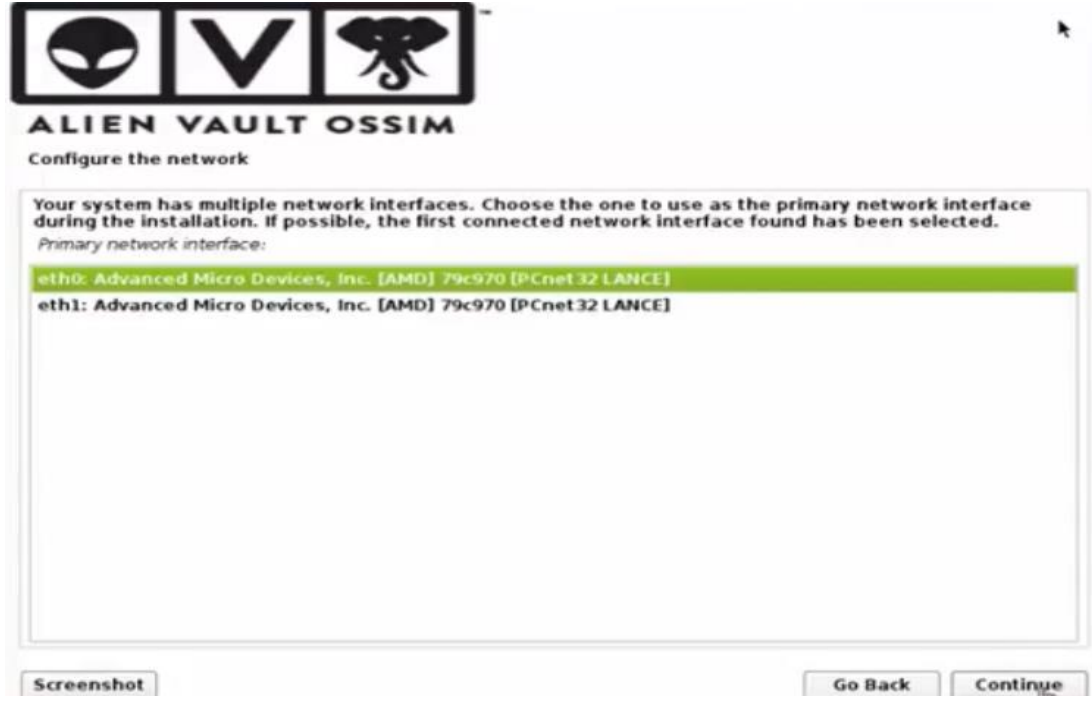

*Ilustración 48.* Configuración interfaz de red OSSIM *(Mesa, 2017)*

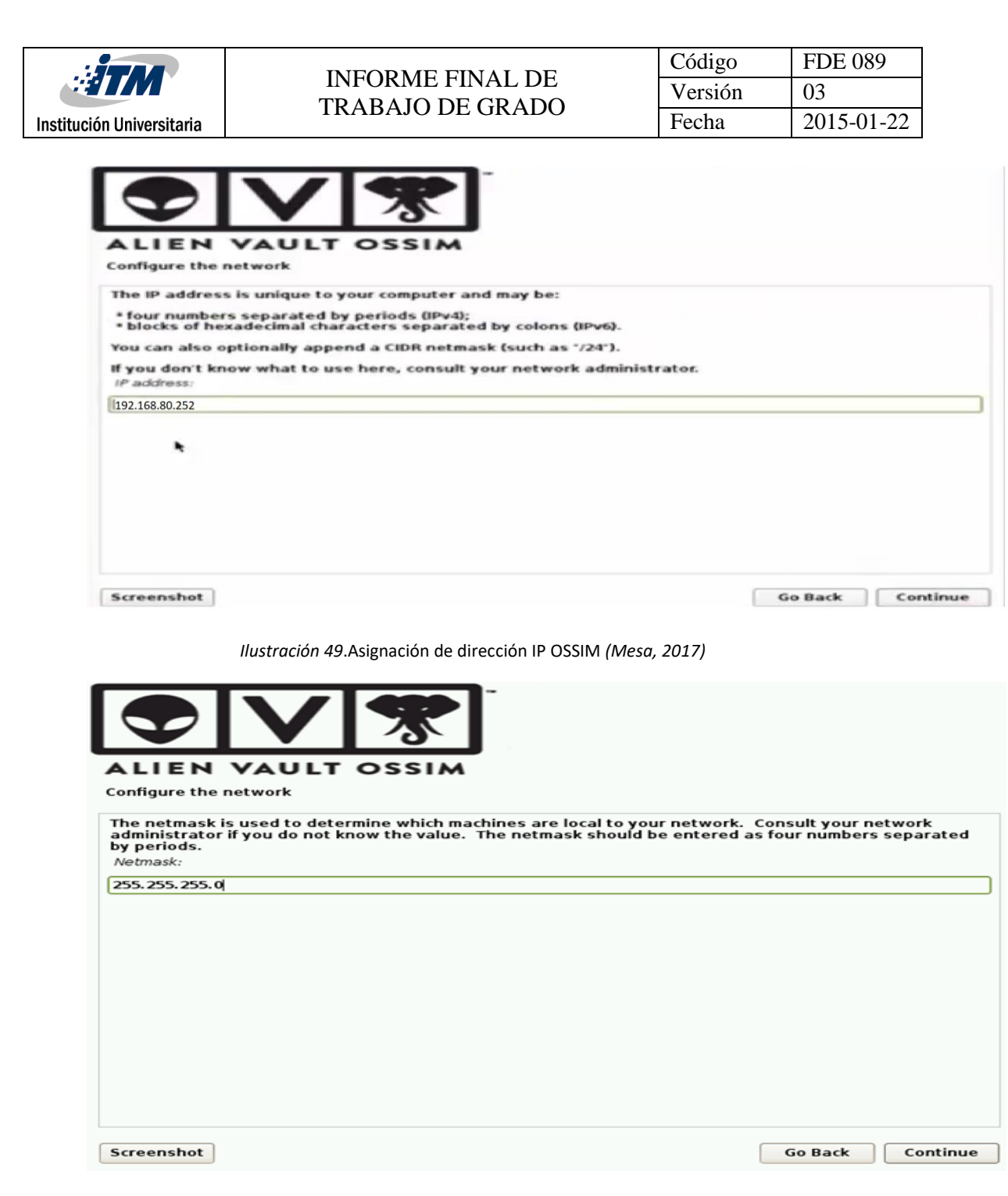

*Ilustración 50*.Mascara de red OSSIM *(Mesa, 2017) (Diana Carolina Camacho, 2018)*

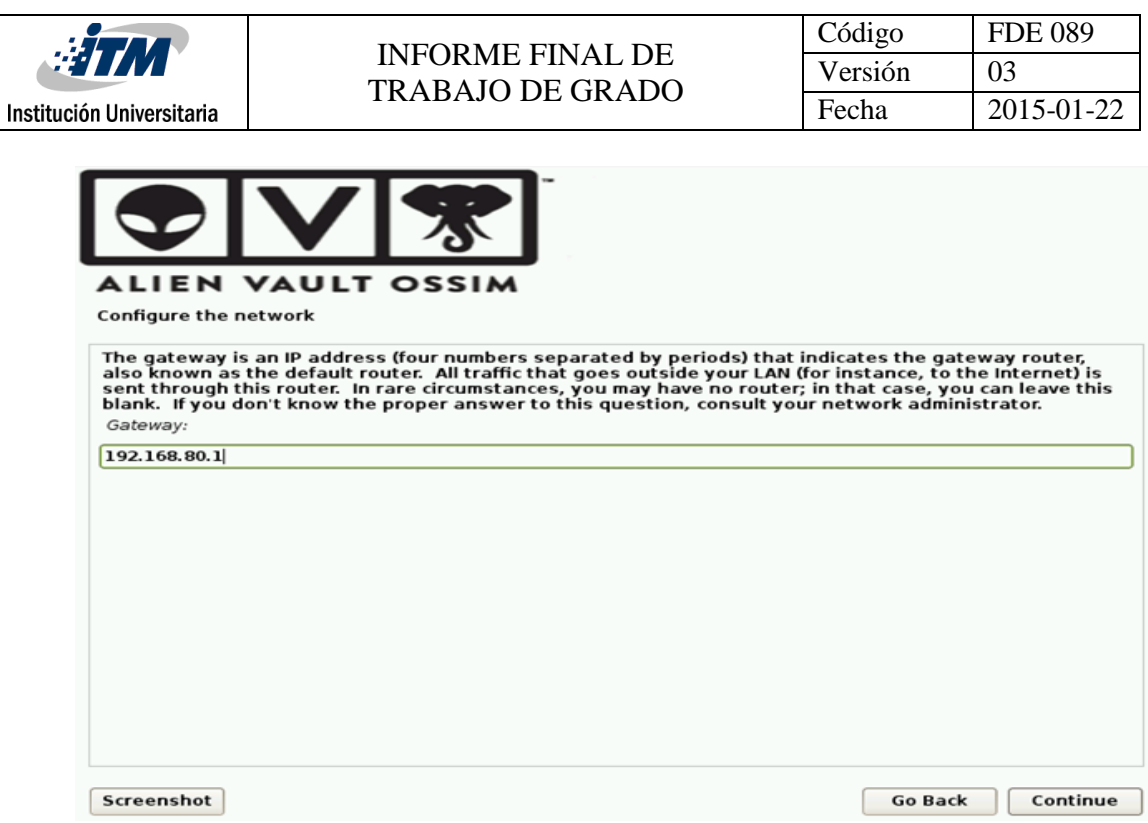

*Ilustración 51*. Gateway OSSIM (Mesa, 2017) *(Diana Carolina Camacho, 2018)*

5. Seguidamente se configuran la contraseña del usuario root, el cual servirá de gran

ayuda para configuraciones por consola, a través de SSH.

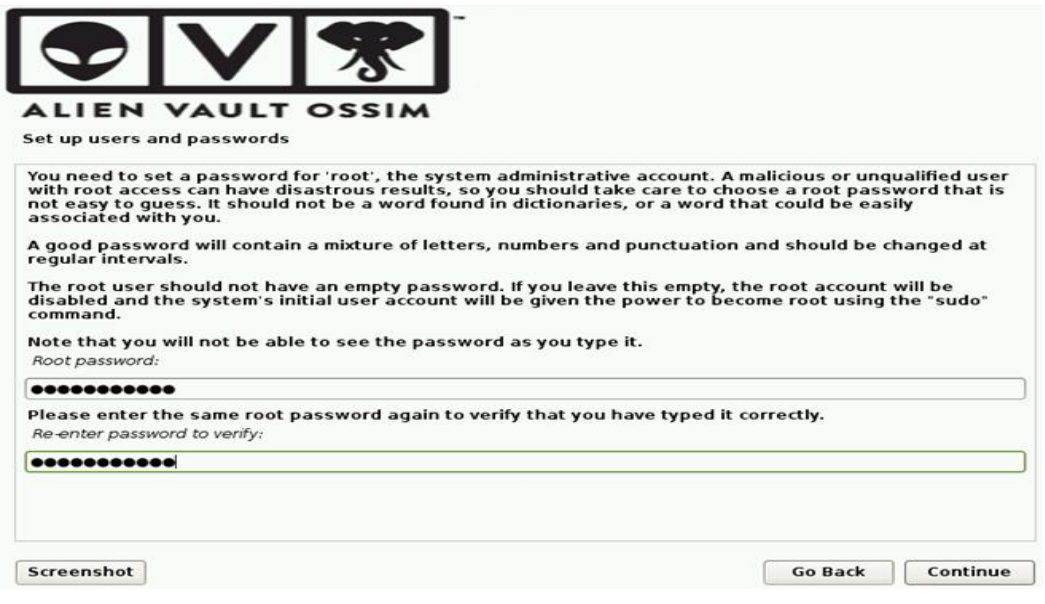

Ilustración 52. Configuración de contraseña usuario root *(Mesa, 2017) (Diana Carolina Camacho, 2018)*

Finalmente, comenzará la instalación. Es importante tener paciencia ya que OSSIM es un poco demorado en su instalación por la cantidad de recursos que requiere.

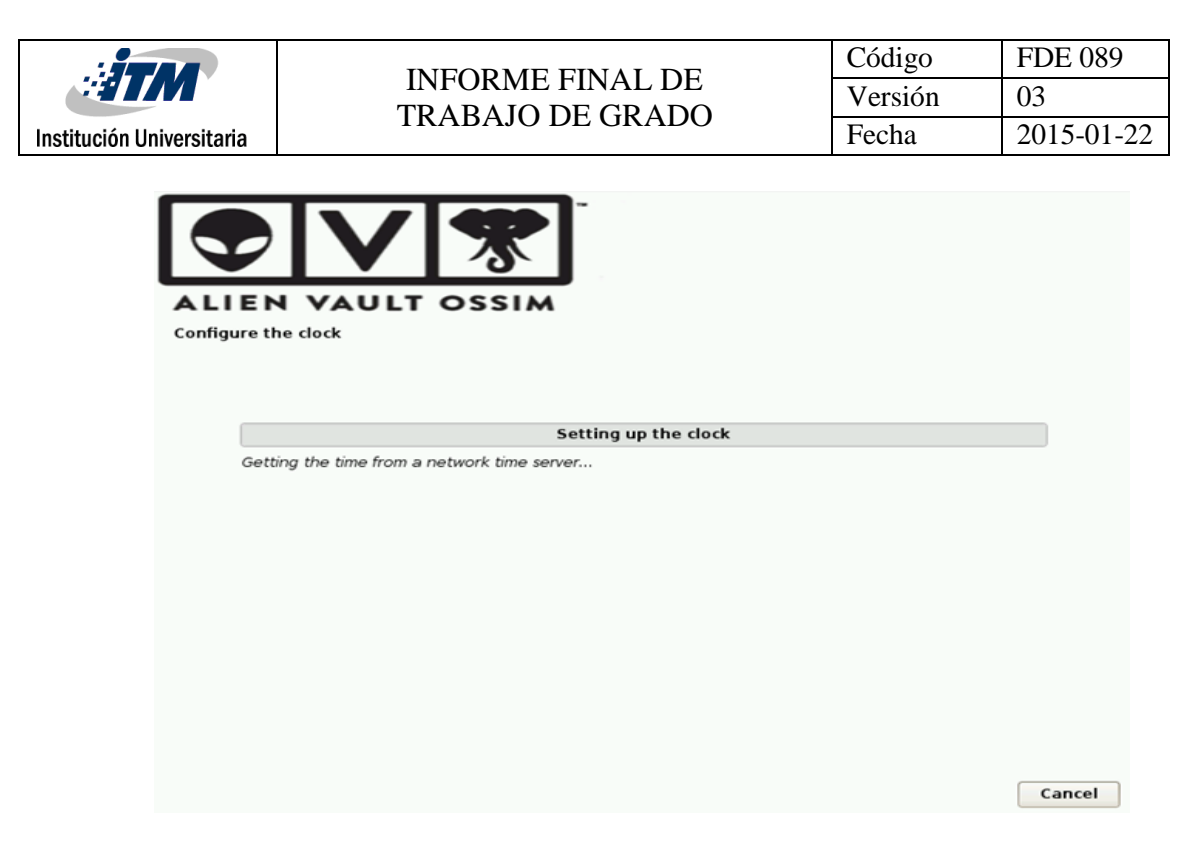

*Ilustración 53*. Finalización de la instalación OSSIM *(Mesa, 2017) (Diana Carolina Camacho, 2018)*

**Apéndice B: Configuración de reenvío de logs hacia el servidor OSSIM en cada dispositivo que alertado en el mapa de riesgos.**

1. Router Mikrotik

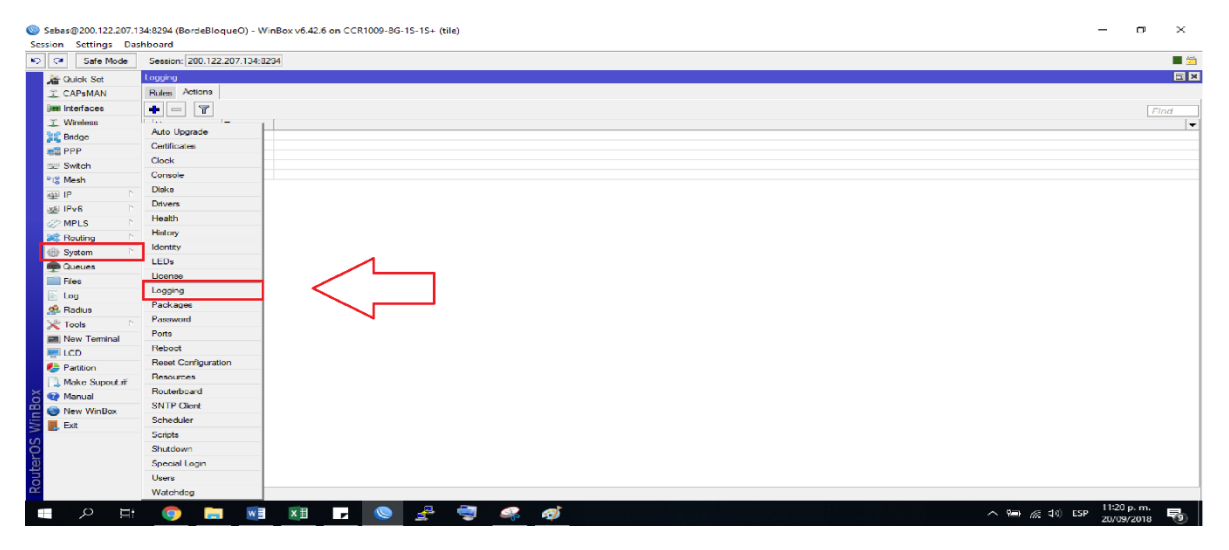

*Ilustración 54*. Configuración reenvío syslog router Mikrotik (Elaboración propia)

Luego procedemos a configurar una acción con la dirección por donde se hará la recolección de logs, de la siguiente manera.

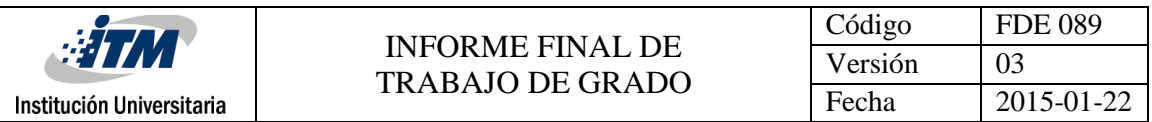

|                 |                                       | Sebas®200.122.207.134:8294 (BordeBlogueO) - WinBox v6.42.6 on CCR1009-8G-1S-1S+ (tile) |                                    |                                    |         | $\hspace{0.1mm}-\hspace{0.1mm}$                              | $\sigma$ | $\times$                 |
|-----------------|---------------------------------------|----------------------------------------------------------------------------------------|------------------------------------|------------------------------------|---------|--------------------------------------------------------------|----------|--------------------------|
|                 | Session Settings Dashboard            |                                                                                        |                                    |                                    |         |                                                              |          |                          |
|                 | $\circ$ $\circ$<br>Safe Mode          | Seasion: 200.122.207.134:8294                                                          |                                    |                                    |         |                                                              |          | B                        |
|                 |                                       |                                                                                        |                                    |                                    |         |                                                              |          | $\boxed{\exists x}$      |
|                 | <b>All Quick Set</b>                  | leniego.<br>Rules Actions                                                              | Log Action <remotelog></remotelog> |                                    | 日田      |                                                              |          |                          |
|                 | T. CAPsMAN                            |                                                                                        |                                    | Name: RemoteLog                    | OK      |                                                              |          |                          |
|                 | <b>Jim Interfaces</b>                 | ÷<br>$\overline{\phantom{a}}$<br>$\overline{\mathbf{r}}$                               |                                    |                                    |         |                                                              | Find     |                          |
|                 | <b>I</b> Wireless                     | $/$ Type<br>Name<br>RemoteLog<br>nemote                                                | Type: remote                       | ∓                                  | Cancel  |                                                              |          | $\overline{\phantom{a}}$ |
|                 | <b>Bridge</b><br><b>IBS</b> PPP       | dirk                                                                                   | Remote Address: 192.168.80.251     |                                    | Apply   |                                                              |          |                          |
|                 |                                       | echo<br>lech<br>memory                                                                 | Remote Port: 514                   |                                    | Copy    |                                                              |          |                          |
|                 | top Switch                            | memory<br>renote<br>remote                                                             | Src. Address: 0.0.0.0              | ▴                                  | Remove  |                                                              |          |                          |
|                 | <sup>o</sup> <sub>18</sub> Mesh<br>P. |                                                                                        |                                    | <b>BSD</b> Syslog                  |         |                                                              |          |                          |
|                 | lags IP<br>Þ<br>Lisa IPv6             | 11.                                                                                    |                                    |                                    |         |                                                              |          |                          |
|                 | <b><i>&amp;</i></b> MPLS              |                                                                                        | Syslog Facility: 3 (daemon)        | $\overline{\bullet}$               |         |                                                              |          |                          |
|                 | <b>36</b> Routing                     |                                                                                        | Syslog Severity:                   | $\overline{\phantom{a}}$           |         |                                                              |          |                          |
|                 | <b>System</b>                         |                                                                                        |                                    |                                    |         |                                                              |          |                          |
|                 | <b>Cueues</b>                         |                                                                                        |                                    |                                    |         |                                                              |          |                          |
|                 | <b>Fies</b>                           |                                                                                        |                                    |                                    |         |                                                              |          |                          |
|                 | $\Box$ Log                            |                                                                                        |                                    |                                    |         |                                                              |          |                          |
|                 | of Radius                             |                                                                                        |                                    |                                    |         |                                                              |          |                          |
|                 | $\chi$ Tools<br>$\triangleright$      |                                                                                        |                                    |                                    |         |                                                              |          |                          |
|                 | <b>ME New Terminal</b>                |                                                                                        |                                    |                                    |         |                                                              |          |                          |
|                 | <b>E</b> LCD                          |                                                                                        |                                    |                                    |         |                                                              |          |                          |
|                 | <sup>2</sup> Partition                |                                                                                        |                                    |                                    |         |                                                              |          |                          |
|                 | Make Supout of                        |                                                                                        |                                    |                                    |         |                                                              |          |                          |
|                 | <b>O</b> Manual                       |                                                                                        |                                    |                                    |         |                                                              |          |                          |
|                 | New WinBox                            |                                                                                        |                                    |                                    |         |                                                              |          |                          |
| WinBox          | <b>圆 Ext</b>                          |                                                                                        |                                    |                                    |         |                                                              |          |                          |
| <b>RouterOS</b> |                                       |                                                                                        |                                    |                                    |         |                                                              |          |                          |
|                 |                                       | 5 items (1 selected)                                                                   |                                    |                                    |         |                                                              |          |                          |
|                 | $\Omega$<br>μ,<br>Ŧ                   | w<br><b>Contract</b><br><b>iQ</b>                                                      | × H                                | $\mathbb{R}^n$<br>Ø,<br><b>E</b> O | 47<br>Q | 11:23 p.m.<br>$\wedge$ = $\mathcal{C}$ d() ESP<br>20/09/2018 |          | 喝                        |

*Ilustración 55*. Acción para reenvío de logs router Mikrotik (Elaboración propia)

Luego esa acción ya creada la podemos asignar a cualquiera de las reglas que estén por defecto en el router, de la siguiente manera

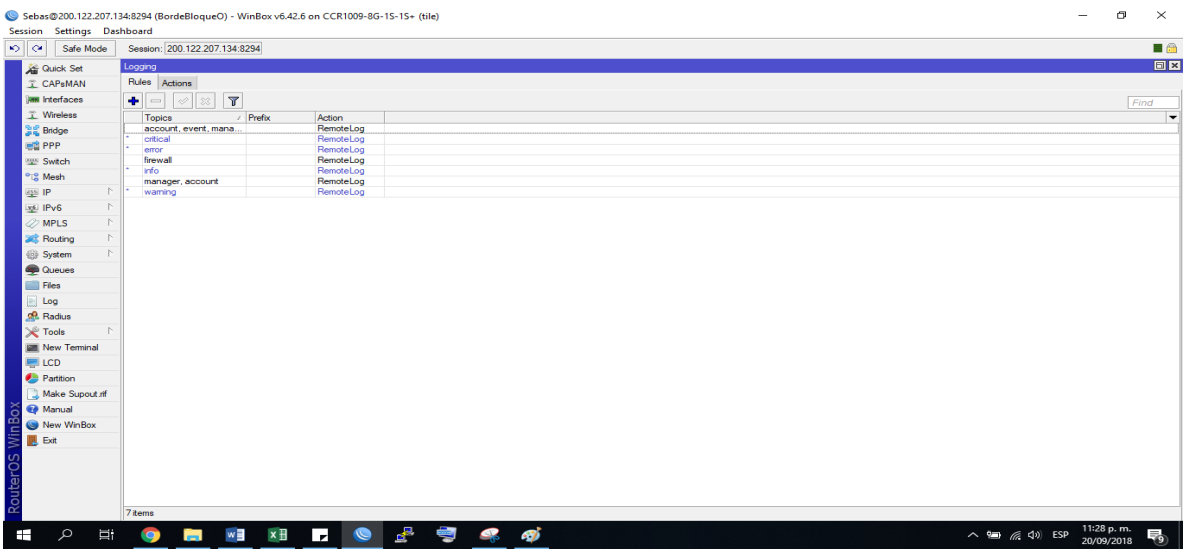

*Ilustración 56.* Aplicación de la acción creada router Mikrotik (Elaboración propia)

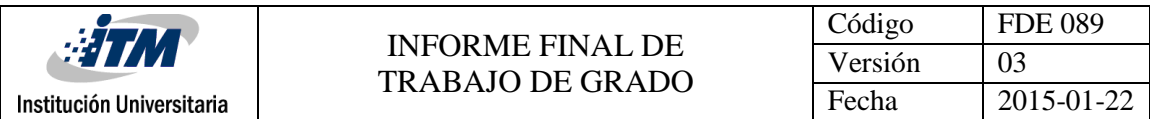

## 2. Hipervisor vSphere

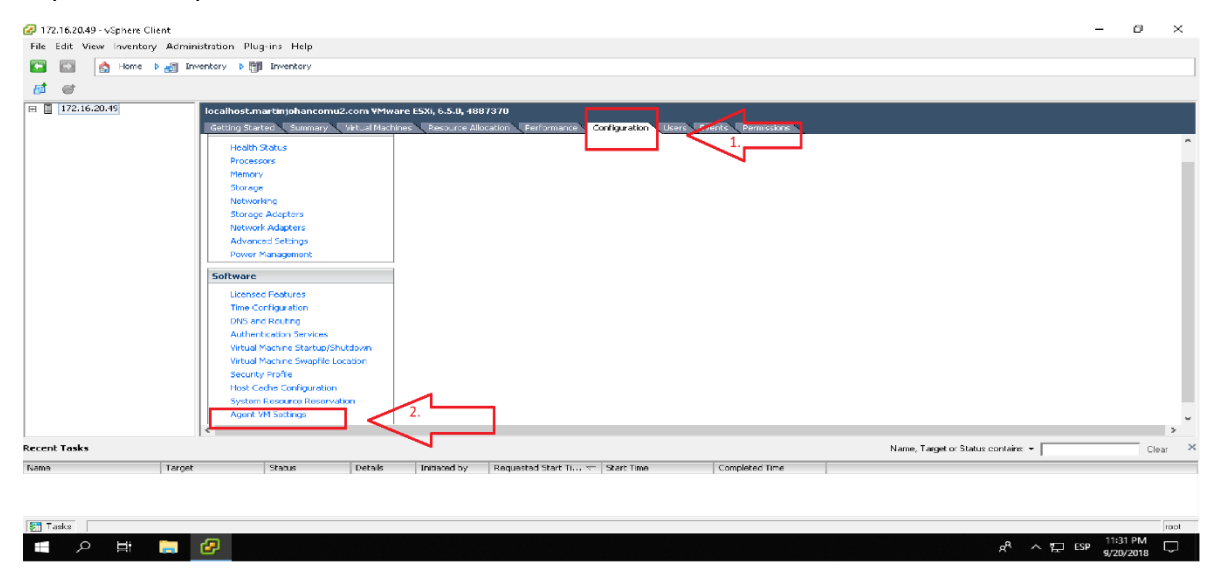

*Ilustración 57*. Configuración inicial Hipervisor vSphere (Elaboración propia)

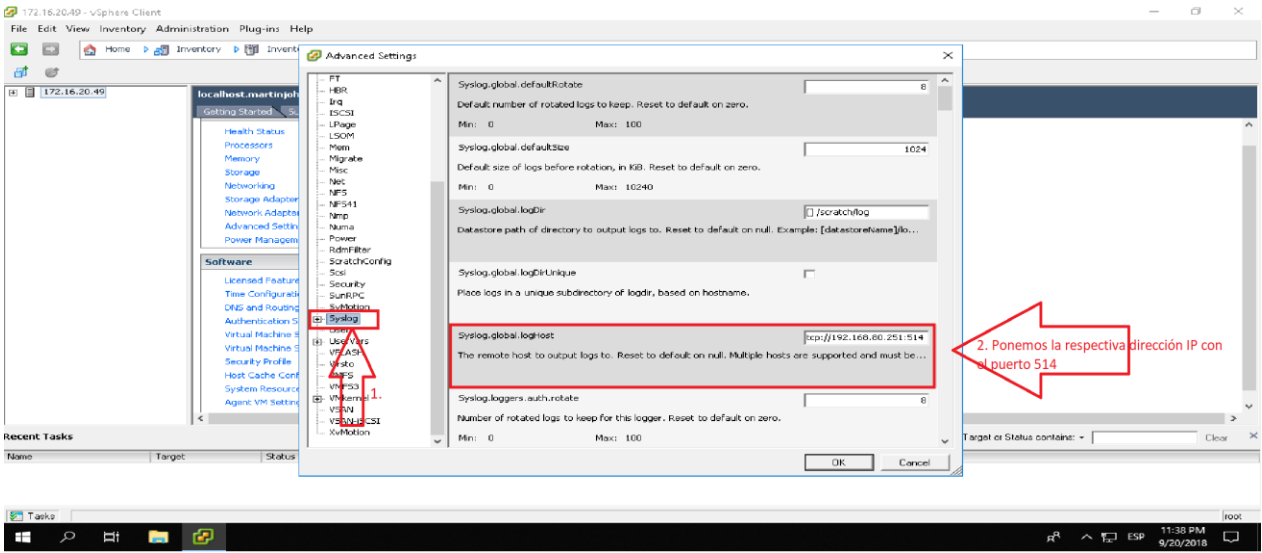

*Ilustración 58*. Asignación de dirección IP para recolección de Logs (Elaboración propia)

NOTA: El puerto 514 es el que utiliza OSSIM para la recolección de log.

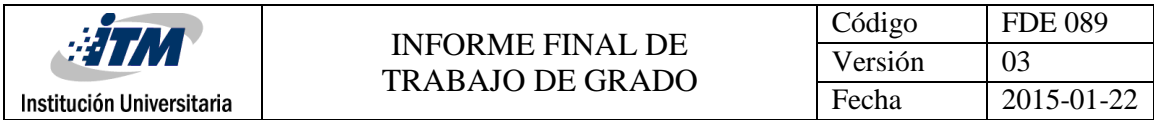

#### 3. Hipervisor Xenserver

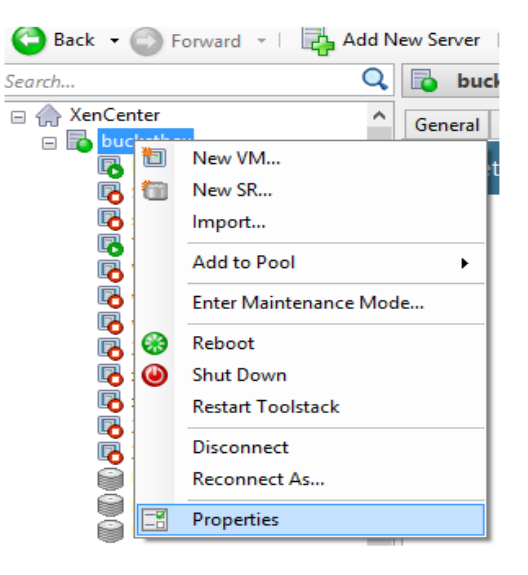

#### *Ilustración 59*. Propiedades Hipervisor Xenserver para redirección de logs *(Benedict, 2016)*

En la ventana que aparece - en la esquina inferior izquierda - hay una opción para "Log Destination":

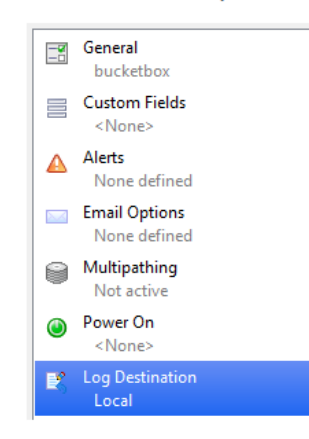

*Ilustración 60*. Redirección de logs Xenserver (Benedict, 2016)

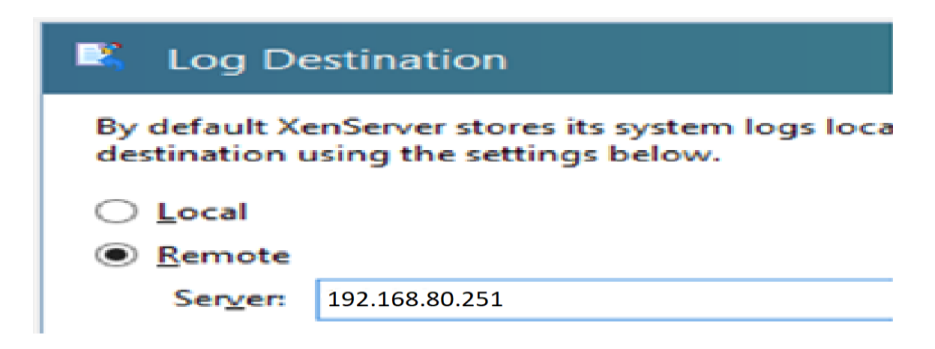

*Ilustración 61*. Configuración IP para recolección de log Xenserver (Benedict, 2016)

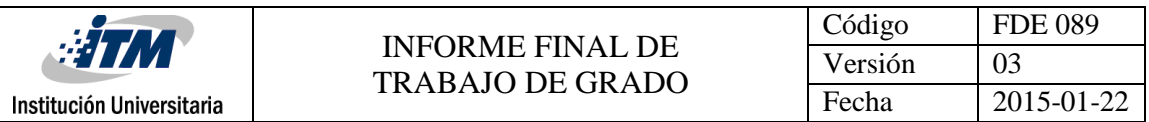

4. Hipervisor Proxmox

Para este dispositivo en especial no se hará de manera gráfica, sino con el fin de motivar el aprendizaje se hará por medio de la consola configurando Rsyslog de la siguiente manera:

Rsyslog es un mecanismo usado para el registro syslog. Tiene la capacidad de entregar una cantidad considerable de mensajes por segundo a diferentes destinos sean remotos o locales cuando se aplica un proceso limitado. (Diana Carolina Camacho, 2018)

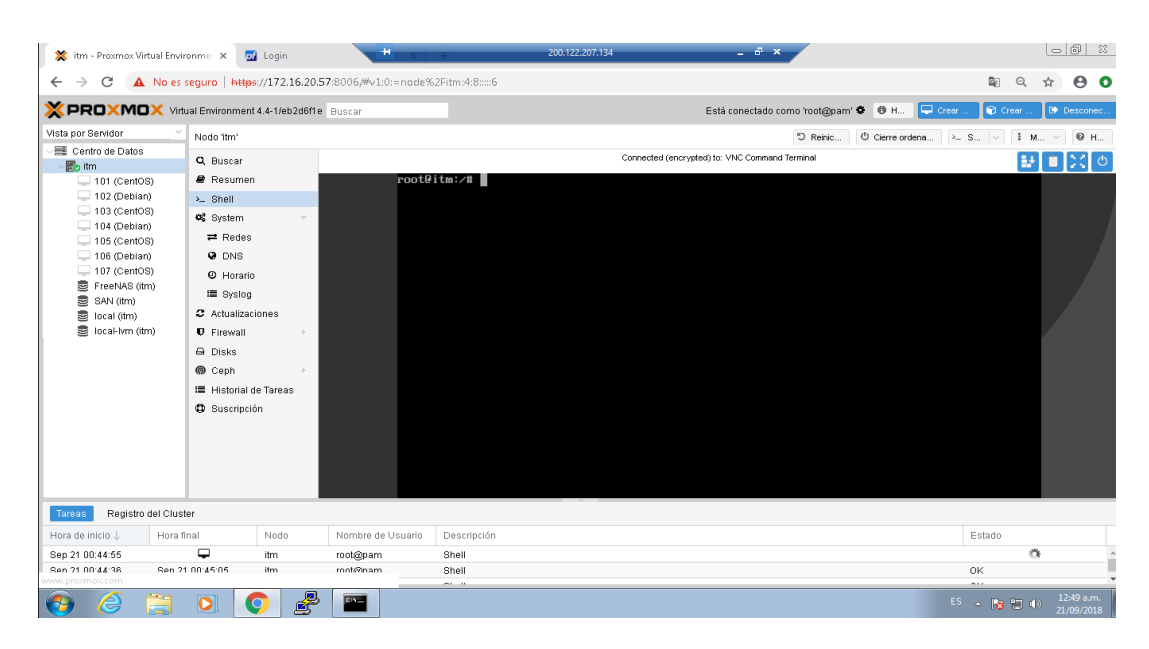

*Ilustración 62*. Consola Hipervisor Proxmox (Elaboración propia)

Descargamos Rsyslog con: *apt-get install rsyslog*

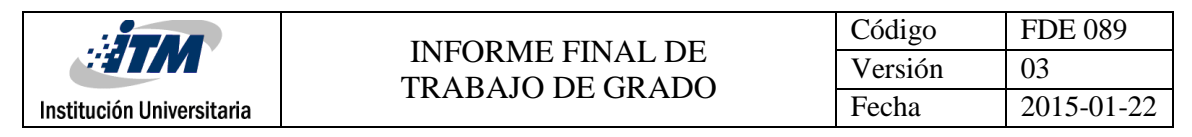

| X itm - Proxmox Virtual Environme: X                      |                         | of Login                 | -61                                                                   | 200.122.207.134<br>$ \theta$ $\times$                                          | $  \circ   0  $ X                              |     |
|-----------------------------------------------------------|-------------------------|--------------------------|-----------------------------------------------------------------------|--------------------------------------------------------------------------------|------------------------------------------------|-----|
| C                                                         |                         |                          | A No es seguro   https://172.16.20.57:8006/#v1:0:=node%2Fitm:4:8::::6 |                                                                                | 配<br>$\boldsymbol{\Theta}$<br>$\odot$<br>☆     | o   |
| <b>XPROXMOX</b> Virtual Environment 4.4-1/eb2d6f1e Buscar |                         |                          |                                                                       |                                                                                | Crear<br><b>Q</b> Crear<br>Desconed.           |     |
| Vista por Servidor                                        | Nodo 1tm*               |                          |                                                                       | D Reinio<br>$\circledcirc$ Cierre ordena $\Rightarrow$ S $\Rightarrow$         | $E$ M.                                         | @ H |
| Centro de Datos<br><b>B</b> <sub>2</sub> itm              | Q Buscar                |                          |                                                                       | Connected (encrypted) to: VNC Command Terminal                                 | H                                              |     |
| $-101$ (CentOS)                                           | Resumen                 |                          |                                                                       | root@itm:/# apt-get install rsuslog                                            |                                                |     |
| $\Box$ 102 (Debian)                                       | $\geq$ Shell            |                          |                                                                       | Reading package lists Done<br>Building dependency tree                         |                                                |     |
| $\Box$ 103 (CentOS)                                       | <b>42</b> System        | $\overline{\phantom{a}}$ |                                                                       | Reading state information Done                                                 |                                                |     |
| $\Box$ 104 (Debian)<br>$\Box$ 105 (CentOS)                | $\equiv$ Redes          |                          |                                                                       | rsyslog is already the newest version.                                         |                                                |     |
| $= 106$ (Debian)                                          | <b>O</b> DNS            |                          |                                                                       | B upgraded, B newly installed, B to remove and 28 not upgraded.<br>root@itm:/# |                                                |     |
| $= 107$ (CentOS)                                          | <b>O</b> Horario        |                          |                                                                       |                                                                                |                                                |     |
| <sup>素</sup> FreeNAS (itm)                                | i≣ Syslog               |                          |                                                                       |                                                                                |                                                |     |
| 靈 SAN (itm)<br>local (itm)                                | 2 Actualizaciones       |                          |                                                                       |                                                                                |                                                |     |
| local-lvm (itm)                                           | <b>U</b> Firewall       |                          |                                                                       |                                                                                |                                                |     |
|                                                           | A Disks                 |                          |                                                                       |                                                                                |                                                |     |
|                                                           | <b>@</b> Ceph           |                          |                                                                       |                                                                                |                                                |     |
|                                                           | !!! Historial de Tareas |                          |                                                                       |                                                                                |                                                |     |
|                                                           | <b>D</b> Suscripción    |                          |                                                                       |                                                                                |                                                |     |
|                                                           |                         |                          |                                                                       |                                                                                |                                                |     |
|                                                           |                         |                          |                                                                       |                                                                                |                                                |     |
|                                                           |                         |                          |                                                                       |                                                                                |                                                |     |
|                                                           |                         |                          |                                                                       |                                                                                |                                                |     |
|                                                           |                         |                          |                                                                       |                                                                                |                                                |     |
| Registro del Cluster<br><b>Tareas</b>                     |                         |                          |                                                                       |                                                                                |                                                |     |
| Hora de inicio J.                                         | Hora final              | Nodo                     | Nombre de Usuario                                                     | Descripción                                                                    | Estado                                         |     |
| Sep 21 00:44:55                                           | ▭                       | itm                      | root@pam                                                              | Shell                                                                          | 逃                                              |     |
| Sen 21 00:44:36                                           | Sen 21 00:45:05         | itm.                     | root@nam                                                              | Shell                                                                          | 0K                                             |     |
| =                                                         |                         |                          | $0.5 -$                                                               | $-10-10$                                                                       | ma a<br>12:52 a.m.<br>ES 4 第四(4)<br>21/09/2018 |     |

*Ilustración 63*. Instalación de Rsyslog en Hipervisor Proxmox (Elaboración propia)

Miramos en qué estado está el servicio rsyslog con: *status rsyslog.service*

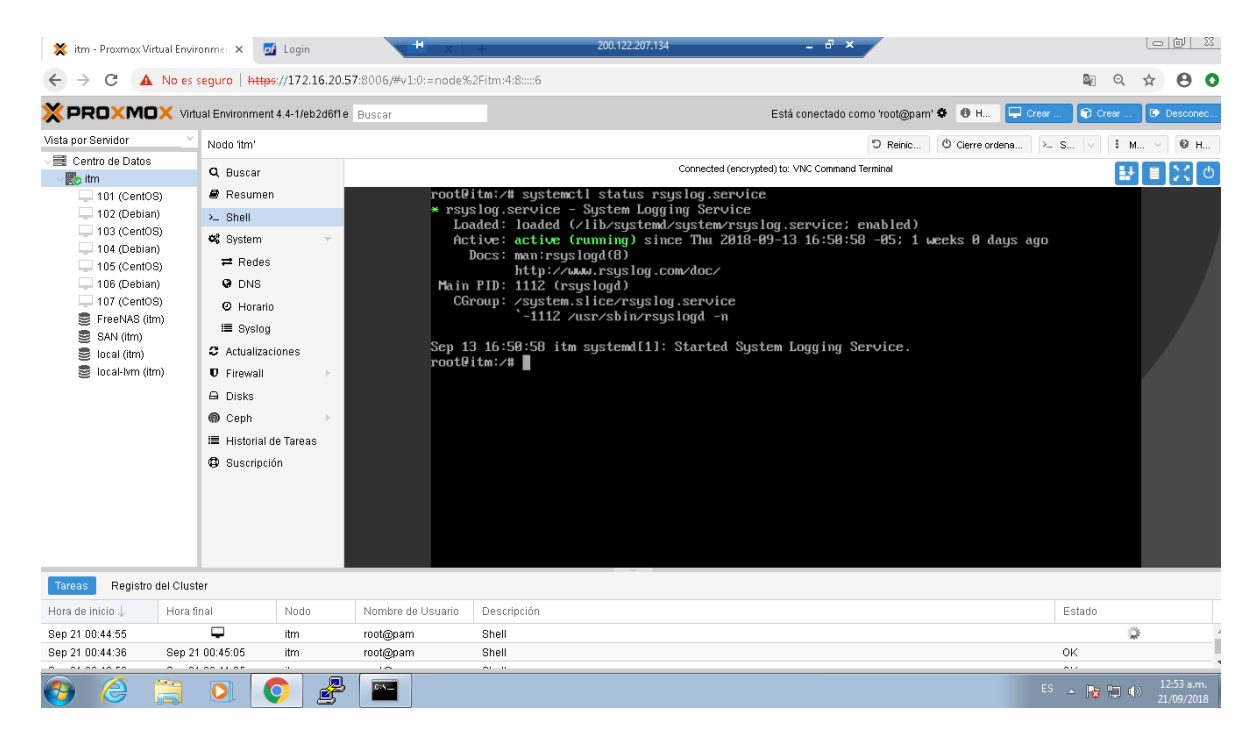

*Ilustración 64*. Estatus Rsyslog Hipervisor Proxmox (Elaboración propia)

Ahora procedemos a hacer la configuración de la IP a la que serán redireccionados los mensajes syslog. Primero entramos en la ruta: *cd /etc/rsyslog. d*

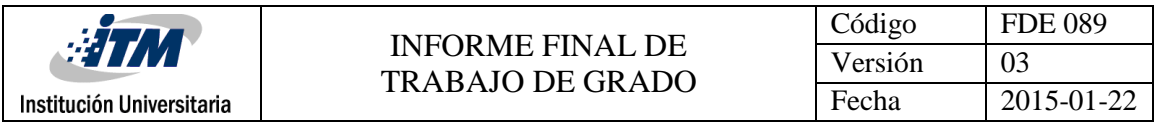

| X itm - Proxmox Virtual Environme: X                       |                          | of Login | H.                                                                    | $ a$ $\times$<br>200.122.207.134                                           | $\vert$ $\circ$ $\vert$ $\circ$ $\vert$ $\otimes$ $\vert$ $\otimes$ |
|------------------------------------------------------------|--------------------------|----------|-----------------------------------------------------------------------|----------------------------------------------------------------------------|---------------------------------------------------------------------|
| C<br>$\leftarrow$                                          |                          |          | A No es seguro   https://172.16.20.57:8006/#v1:0:=node%2Fitm:4:8::::6 | 配<br>$\Theta$                                                              | 8 Q<br>☆                                                            |
| <b>X PROXMOX</b> Virtual Environment 4.4-1/eb2d6f1e Buscar |                          |          |                                                                       | $\square$ Crear<br>Está conectado como 'root@pam' $\bullet$ 0 H<br>C Crear | <sup>(b)</sup> Desconec.                                            |
| Vista por Servidor                                         | Nodo 'itm'               |          |                                                                       | <sup>5</sup> Reinic<br>© Cierre ordena<br>$\Sigma$ S $\vee$                | 0 H.<br>$E$ M.                                                      |
| 三 Centro de Datos<br><b>Fo</b> itm                         | Q Buscar                 |          |                                                                       | Connected (encrypted) to: VNC Command Terminal                             | H<br>िदं ल<br>曽                                                     |
| 101 (CentOS)                                               | <b>B</b> Resumen         |          |                                                                       | root@itm:/etc/rsyslog.d# cd /etc/rsyslog.d                                 |                                                                     |
| $\Box$ 102 (Debian)                                        | $\Sigma$ Shell           |          |                                                                       |                                                                            |                                                                     |
| $\Box$ 103 (CentOS)                                        | System                   |          |                                                                       |                                                                            |                                                                     |
| $\Box$ 104 (Debian)<br>$\Box$ 105 (CentOS)                 | $\rightleftarrows$ Redes |          |                                                                       |                                                                            |                                                                     |
| $\Box$ 106 (Debian)                                        | <b>Q</b> DNS             |          |                                                                       |                                                                            |                                                                     |
| $\Box$ 107 (CentOS)                                        | C Horario                |          |                                                                       |                                                                            |                                                                     |
| 壹 FreeNAS (itm)                                            | i≣ Syslog                |          |                                                                       |                                                                            |                                                                     |
| 畫 SAN (itm)                                                |                          |          |                                                                       |                                                                            |                                                                     |
| 畫 local (itm)<br>靈 local-lvm (itm)                         | C Actualizaciones        |          |                                                                       |                                                                            |                                                                     |
|                                                            | <b>U</b> Firewall        |          |                                                                       |                                                                            |                                                                     |
|                                                            | A Disks                  |          |                                                                       |                                                                            |                                                                     |
|                                                            | <b>@</b> Ceph            |          |                                                                       |                                                                            |                                                                     |
|                                                            | ill Historial de Tareas  |          |                                                                       |                                                                            |                                                                     |
|                                                            | <b>C</b> Suscripción     |          |                                                                       |                                                                            |                                                                     |
|                                                            |                          |          |                                                                       |                                                                            |                                                                     |
|                                                            |                          |          |                                                                       |                                                                            |                                                                     |
|                                                            |                          |          |                                                                       |                                                                            |                                                                     |
|                                                            |                          |          |                                                                       |                                                                            |                                                                     |
| Registro del Cluster<br>Tareas                             |                          |          |                                                                       |                                                                            |                                                                     |
| Hora de inicio J                                           | Hora final               | Nodo     | Nombre de Usuario                                                     | Descripción<br>Estado                                                      |                                                                     |
| Sep 21 00:44:55                                            | ٢                        | itm      | root@pam                                                              | Shell                                                                      | ्री                                                                 |
| Sen 21 00:44:36                                            | Sen 21 00:45:05          | itm.     | root@nam                                                              | 0K<br>Shell                                                                |                                                                     |
| niviv.proxmox.com                                          |                          |          |                                                                       | $\sim$ $\sim$                                                              |                                                                     |
|                                                            | o                        |          | <b>CANT</b>                                                           | ES A 图 20 (4)                                                              | 12:57 a.m.<br>21/09/2018                                            |

*Ilustración 65*. Ruta de configuración IP remota (Elaboración propia)

Después de estar parados en esa ruta ponemos este archivo *nano alienvault.conf* que es donde se agregará la IP correspondiente.

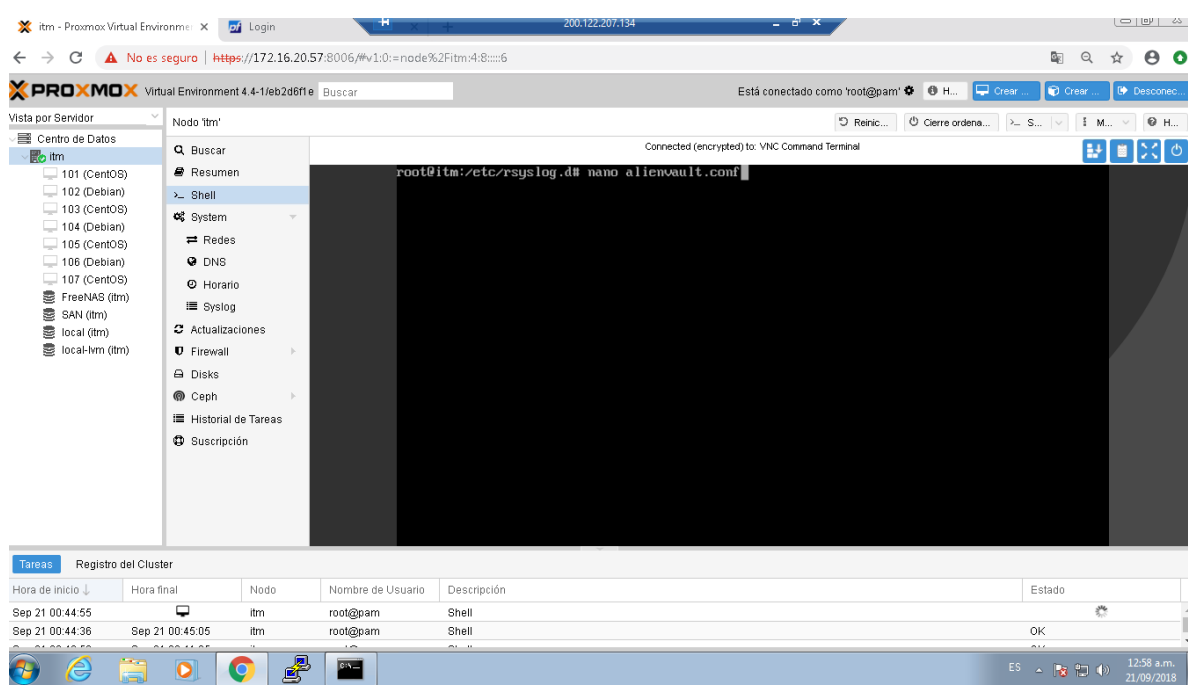

*Ilustración 66*. nano alienvault.conf (Elaboración propia)

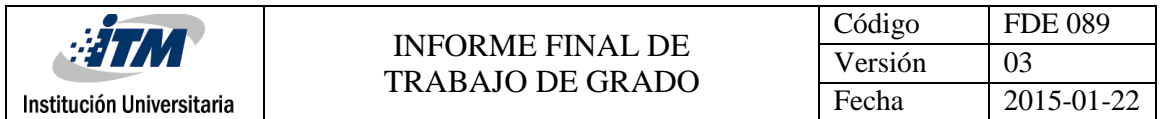

En el archivo que editaremos pondremos exactamente la dirección IP remota: **\*. \*** 

#### **@192.168.80.251**

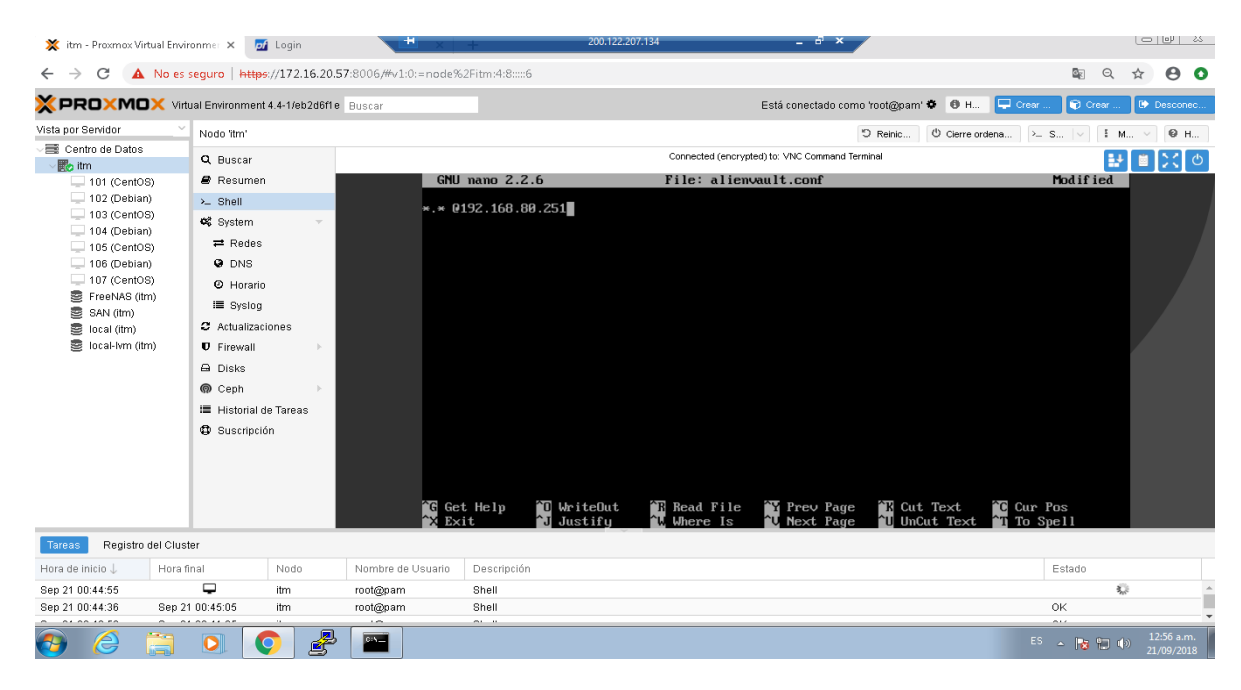

*Ilustración 67*. Configuración IP remota (Elaboración propia)

Finalmente, solo reiniciamos el servicio con *service rsyslog restart*

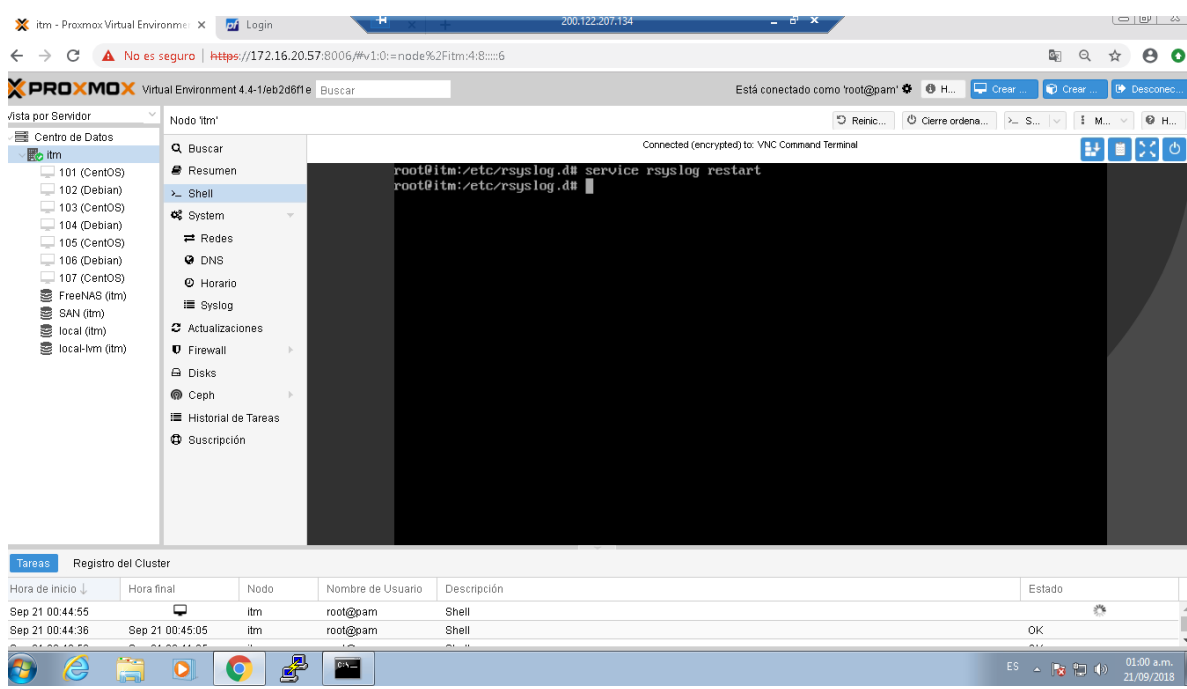

*Ilustración 68*. Reinicio de rsyslog (Elaboración propia)

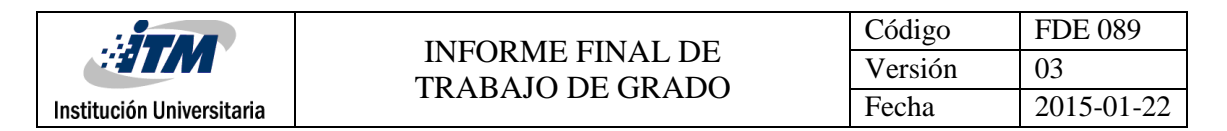

5. Pfsense

Inicialmente entrados al dashboard del dispositivo y nos vamos para la opción status, como se muestra en la siguiente ilustración

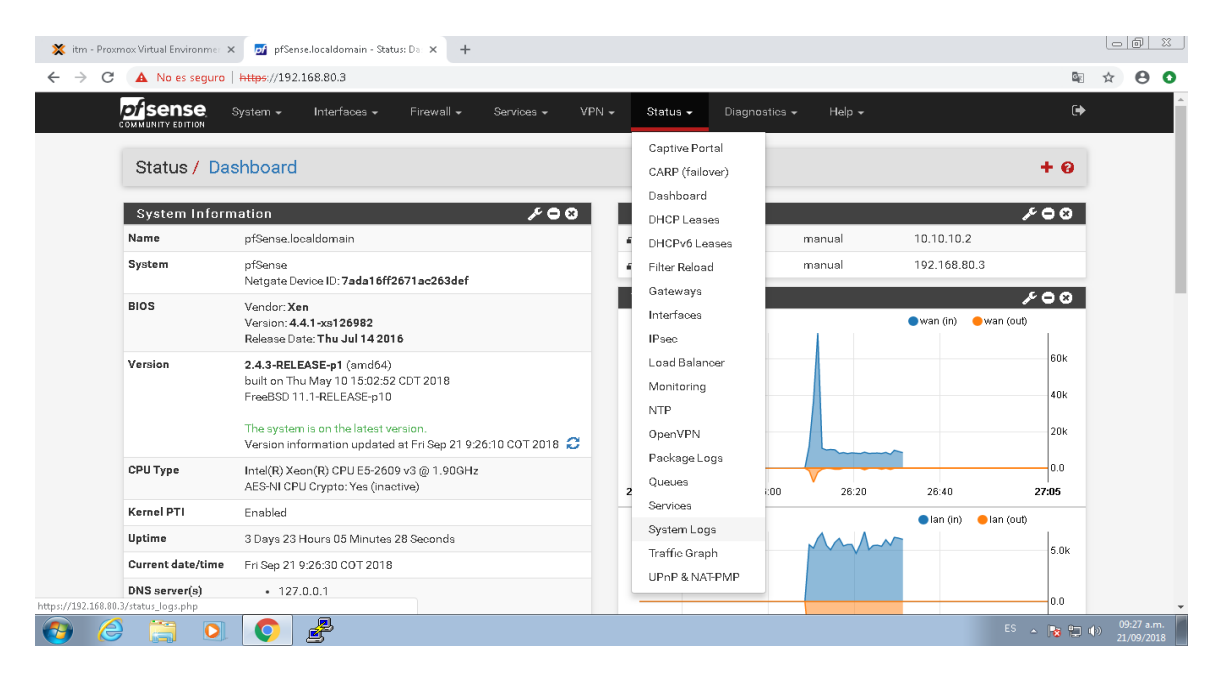

*Ilustración 69*. Dashboard Pfsense (Elaboración propia)

Luego nos vamos para la opción *settings.* En la parte de abajo aparecerá la opción*: remote* 

*logs,* allí es donde agregaremos la dirección IP para recolección de logs

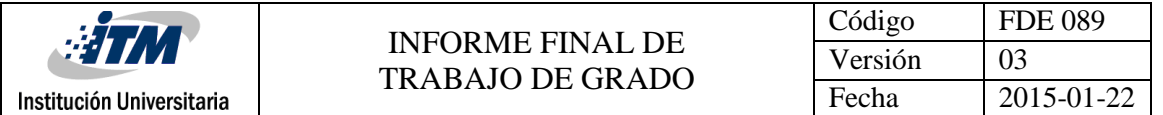

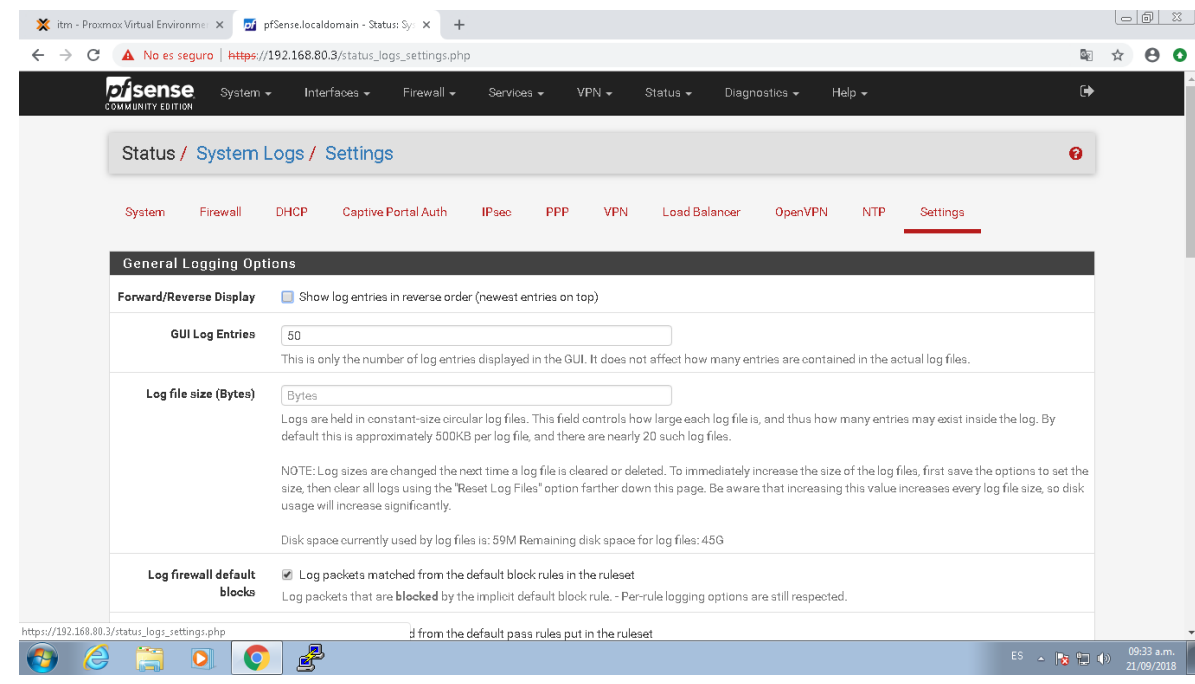

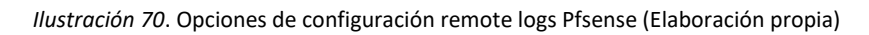

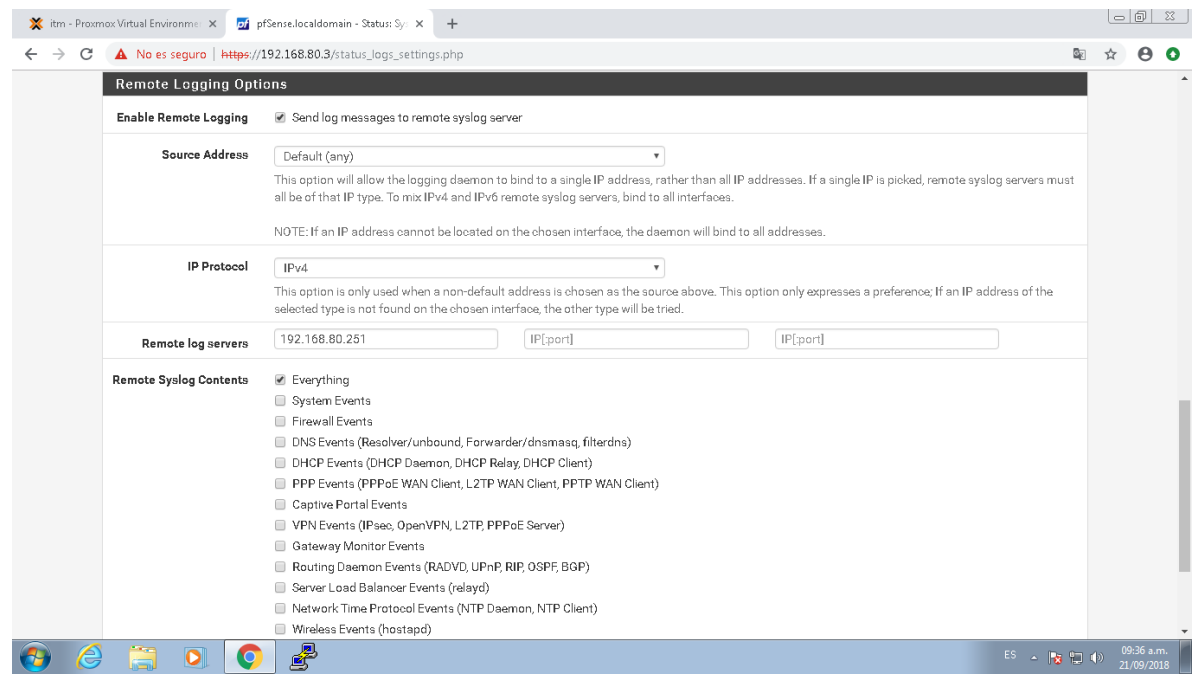

*Ilustración 71*. Configuración remote log Pfsense (Elaboración propia)

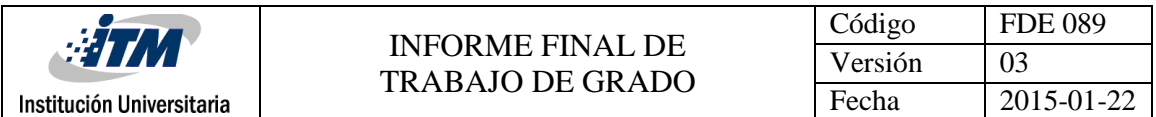

### **Apéndice C: Configuración reglas de correlación**

Es importante tener en cuenta que para cada regla de correlación que se es configurada, debe estar sujeta a una acción que describa la clase de alerta que está sucediendo en el momento que se abre el ticket. Estas acciones en el momento de la configuración de la regla de correlación se configuran como una consecuencia. Seguidamente se procede a la configuración de cada una de las acciones que van sujetas a cada regla de correlación

**Acciones**

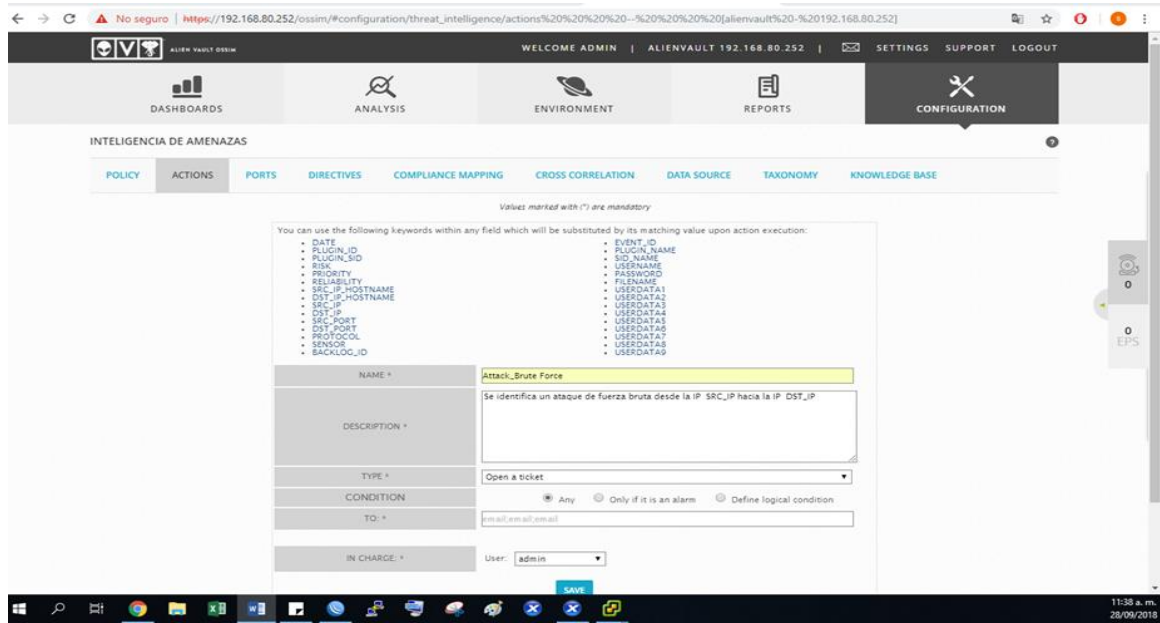

*Ilustración 72*. Acción para ataque fuerza bruta (Elaboración propia)

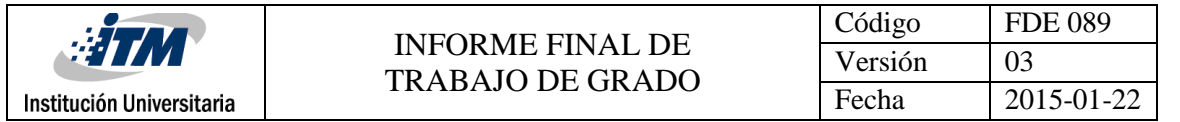

| IC VIT        | ALIEN VAULT OSSIM         |              |                                                                                                    |                           | WELCOME ADMIN   ALIENVAULT 192.168.80.252                                                                                                    |             |                     | <b>DO SETTINGS</b> | SUPPORT LOGOUT             |         |  |
|---------------|---------------------------|--------------|----------------------------------------------------------------------------------------------------|---------------------------|----------------------------------------------------------------------------------------------------|-------------|---------------------|--------------------|----------------------------|---------|--|
|               | $-8$<br><b>DASHBOARDS</b> |              |                                                                                                    | ∞<br><b>ANALYSIS</b>      | ENVIRONMENT                                                                                                    |             | 冃<br><b>REPORTS</b> |                    | 93<br><b>CONFIGURATION</b> |         |  |
|               | INTELIGENCIA DE AMENAZAS  |              |                                                                                                    |                           |                                                                                                    |             |                     |                    |                            | $\circ$ |  |
| <b>POLICY</b> | <b>ACTIONS</b>            | <b>PORTS</b> | <b>DIRECTIVES</b>                                                                                                    | <b>COMPLIANCE MAPPING</b> | <b>CROSS CORRELATION</b>                                                                                                    | DATA SOURCE | <b>TAXONOMY</b>     | KNOWLEDGE BASE     |                            |         |  |
|               |                           |              |                                                                                                    |                           | Values marked with (") are mandatory                                                                                                    |             |                     |                    |                            |         |  |
|               |                           |              | · PLUGIN ID<br>$\cdot$ RISK<br>· PRIORITY<br>· RELIABILITY<br>. SRC IP HOSTNAME<br>- DST_IP_HOSTNAME<br>- SRC_IP<br>- DST_IP<br>- SRC_PORT<br>- PSOTOCOL<br>- PROTOCOL<br>- SENSOR<br>- BACKLOG_ID |                           | EVENT_ID<br>FLUCIN_NAME<br>SID_NAME<br>· USERNAME<br>· PASSWORD<br>· FILENAME<br>· USERDATA1<br>· USERDATA2<br>- USERDATA3<br>$-$ USERDATA4<br>USERDATAS<br>USERDATAS<br>USERDATA?<br>- USERDATAS<br>- USERDATAG |             |                     |                    |                            |         |  |
|               |                           |              | NAME =<br>DESCRIPTION *                                                                                                    |                           | Attack_DoS/DDoS<br>Se evidencia un ataque de denegación de servicio desde la IP SRC_IP hacia la<br>dirección IP. DST_IP                                                                                          |             |                     |                    |                            |         |  |
|               |                           |              | TYPE *                                                                                                    |                           | Open a ticket                                                                                                    |             |                     |                    |                            |         |  |
|               |                           |              | CONDITION                                                                                                    |                           | Any C Only if it is an alarm C Define logical condition                                                                                                    |             |                     |                    |                            |         |  |
|               |                           |              | $TO - r$                                                                                                    |                           | Tin med lin med lin me                                                                                                    |             |                     |                    |                            |         |  |
|               |                           |              | IN CHARGE: *                                                                                                    | User:                     | admin<br>٠                                                                                                    |             |                     |                    |                            |         |  |
|               |                           |              |                                                                                                    |                           |                                                                                                    |             |                     |                    |                            |         |  |

*Ilustración 73*. Acción para ataque DoS (Elaboración propia)

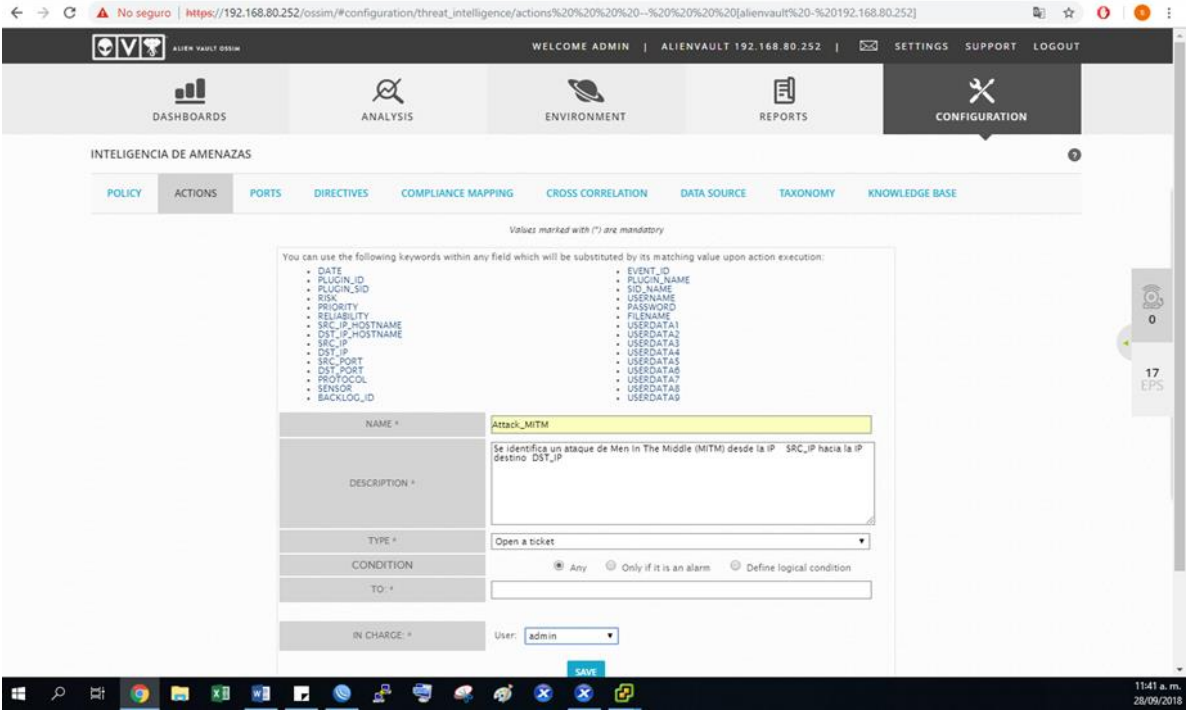

*Ilustración 74*. Acción para ataque Men In The Middle (Elaboración propia)

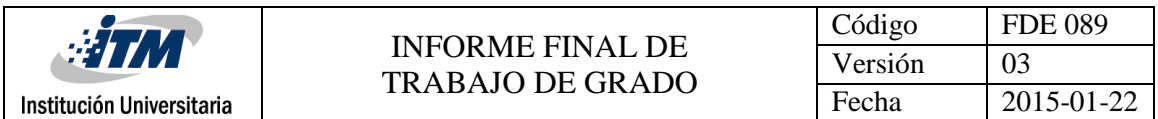

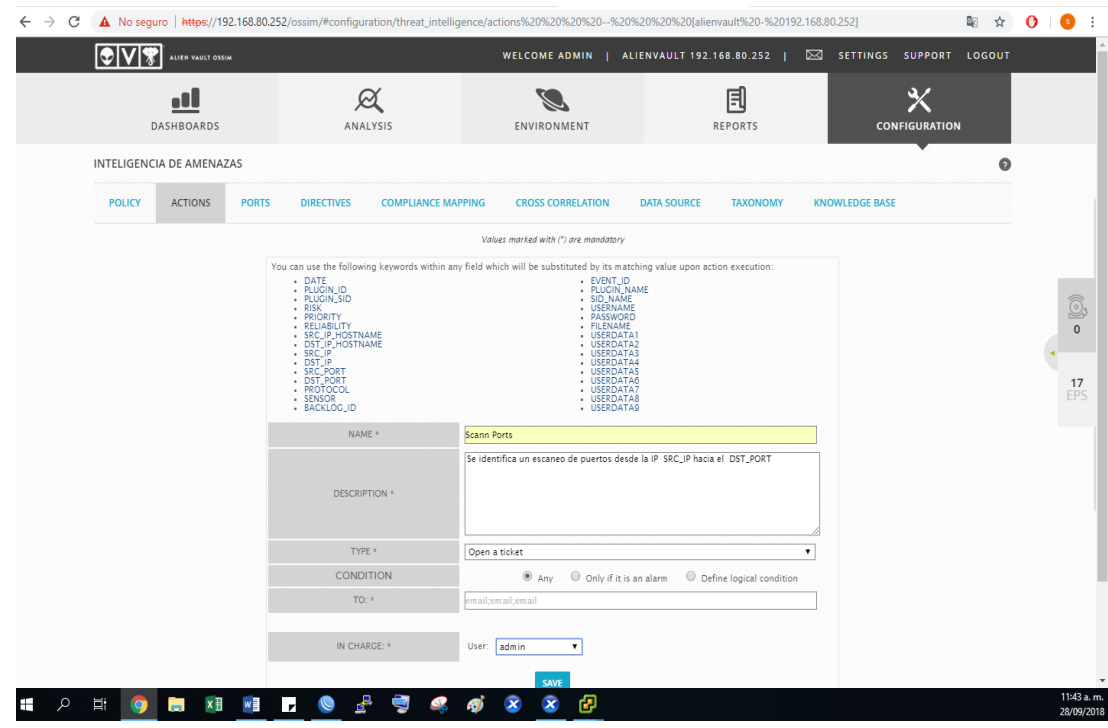

*Ilustración 75*. Acción para ataque Escaneo de puertos (Elaboración propia)

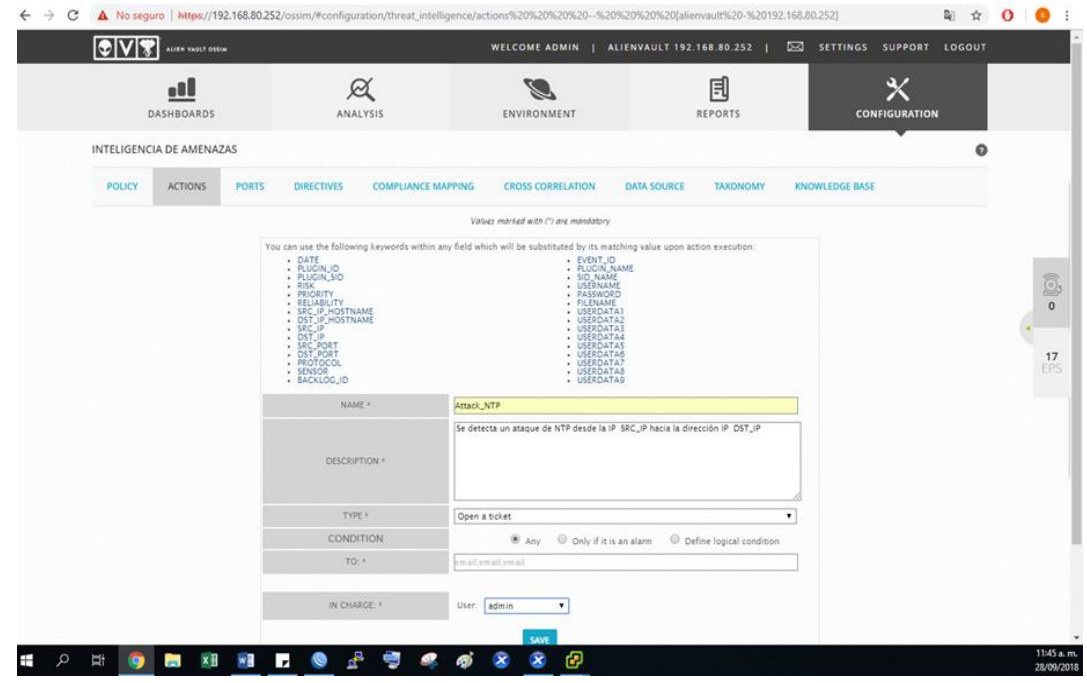

*Ilustración 76*. Acción para ataque NTP (Elaboración propia)

**Configuración de reglas de correlación**

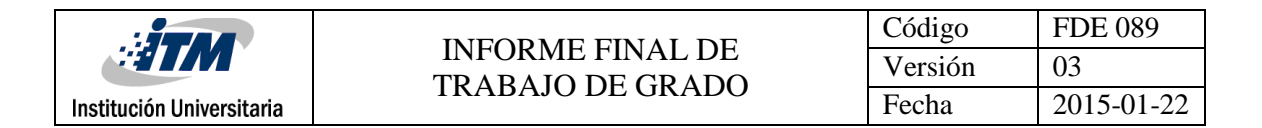

Inicialmente de para hacer la configuración de las reglas de correlación se hacen la sección de inteligencia de amenazas, como se muestra a continuación:

#### **Escaneo de puertos**

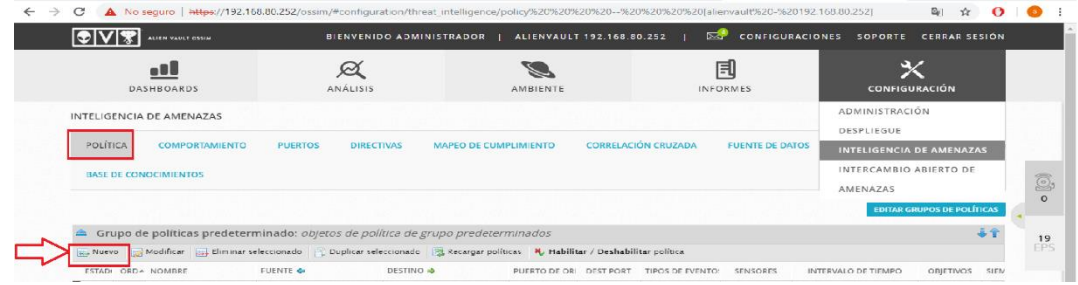

*Ilustración 77*. Nueva política (Elaboración propia)

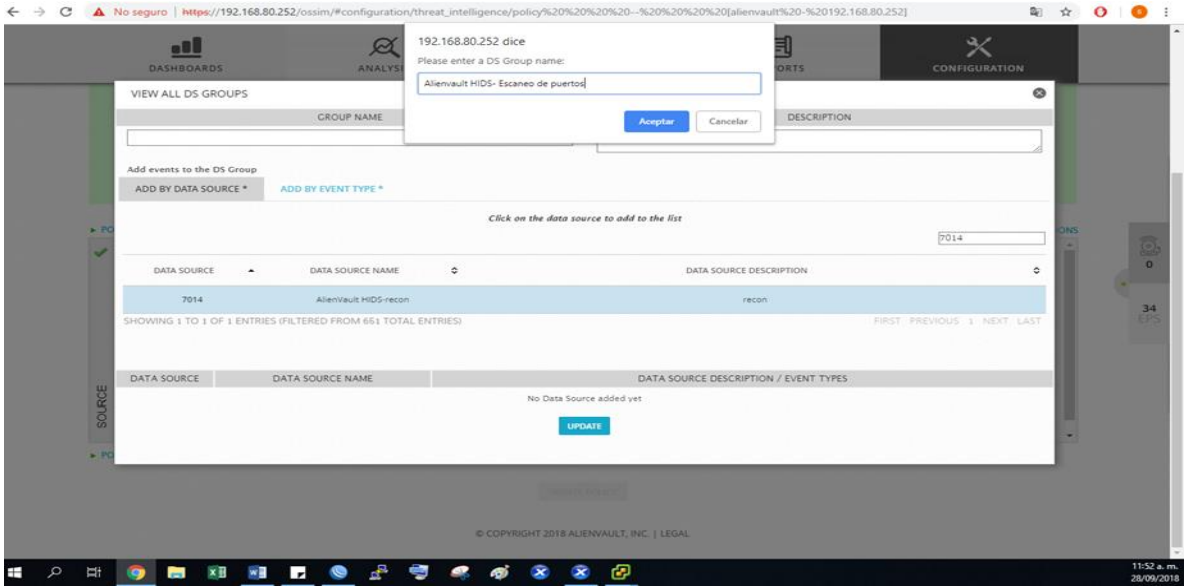

*Ilustración 78*. Plugin para regla de escaneo de puertos (Elaboración propia)

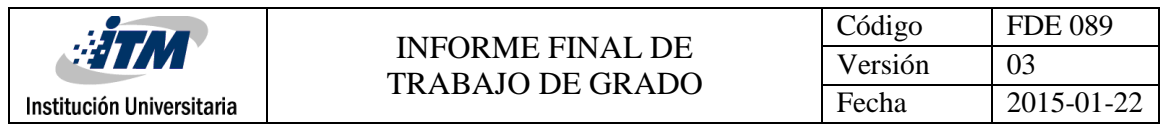

|                                                             | ۰O<br><b>DASHBOARDS</b>               |                   | ANALYSIS                  |                                                                                                    | ENVIRONMENT                           |                          | 冃<br><b>REPORTS</b>                                                                                                    |                                        | برد<br><b>CONFIGURATION</b>                                       |      |                 |
|-------------------------------------------------------------|---------------------------------------|-------------------|---------------------------|----------------------------------------------------------------------------------------------------|---------------------------------------|--------------------------|----------------------------------------------------------------------------------------------------|----------------------------------------|-------------------------------------------------------------------|------|-----------------|
| POLICY                                                      | <b>ACTIONS</b><br><b>PORTS</b>        | <b>DIRECTIVES</b> | <b>COMPLIANCE MAPPING</b> |                                                                                                    | <b>CROSS CORRELATION</b>              | <b>DATA SOURCE</b>       | <b>TAXONOMY</b>                                                                                                    | <b>KNOWLEDGE BASE</b>                  |                                                                   |      |                 |
| Policy Rule Name: *                                         | Scanning ports                        |                   |                           |                                                                                                    | Enable: * * Yes No                    |                          |                                                                                                    | Policy Group: * Default policy group   |                                                                   |      | $\bullet$       |
|                                                             |                                       |                   | <b>CONDITIONS</b>         |                                                                                                    |                                       |                          | CONSEQUENCES                                                                                                    |                                        |                                                                   |      |                 |
| SOURCE V<br>ANY<br>POLICY CONDITIONS<br>POLICY CONSEQUENCES | DEST $\rightarrow$<br>Activos-BloqueO | SRC PORTS<br>ANY  | DEST PORTS<br>ANY         | EVENT TYPES<br>DS Groups:<br>Alienvault HIDS- Escaneo de puertos<br>Scanning Nmap<br>Scanning ports |                                       | ACTIONS V<br>Scann Ports | SIEM V<br>SIEM (Yes)<br>Set Event Priority: Do not change<br>Risk Assessment: Yes<br>Risk Assessment, Tes<br>Logical Correlation: Yes<br>Cross-correlation: Yes<br>SQL Storage: Yes | LOGGER V<br>Logger (No)<br>Sign: Block | FORWARDING<br>Forward Events (No)<br><b>+ ADD MORE CONDITIONS</b> |      |                 |
|                                                             |                                       |                   |                           |                                                                                                    | ACTIONS INSERT NEW ACTION?            |                          |                                                                                                    |                                        |                                                                   |      |                 |
|                                                             |                                       |                   | <b>ACTIVE ACTIONS</b>     |                                                                                                    |                                       | <b>AVAILABLE ACTIONS</b> |                                                                                                    |                                        |                                                                   |      |                 |
|                                                             |                                       | 1 items selected  |                           | Remove all                                                                                          |                                       |                          | Add all                                                                                                    |                                        |                                                                   |      |                 |
|                                                             |                                       | Scann Ports       |                           |                                                                                                    | Attack_Brute Force<br>Attack_DoS/DDoS |                          |                                                                                                    |                                        |                                                                   |      |                 |
|                                                             |                                       |                   |                           |                                                                                                    | Attack_MITM                           |                          |                                                                                                    |                                        |                                                                   |      |                 |
|                                                             |                                       |                   |                           |                                                                                                    | Attack_NTP                            |                          |                                                                                                    |                                        |                                                                   |      |                 |
| TIONS                                                       |                                       |                   |                           |                                                                                                    |                                       |                          |                                                                                                    |                                        | .≅                                                                | GGER | <b>RVARDING</b> |

*Ilustración 79*. Regla de correlación para escaneo de puertos (Elaboración propia)

## **Denegación de servicio**

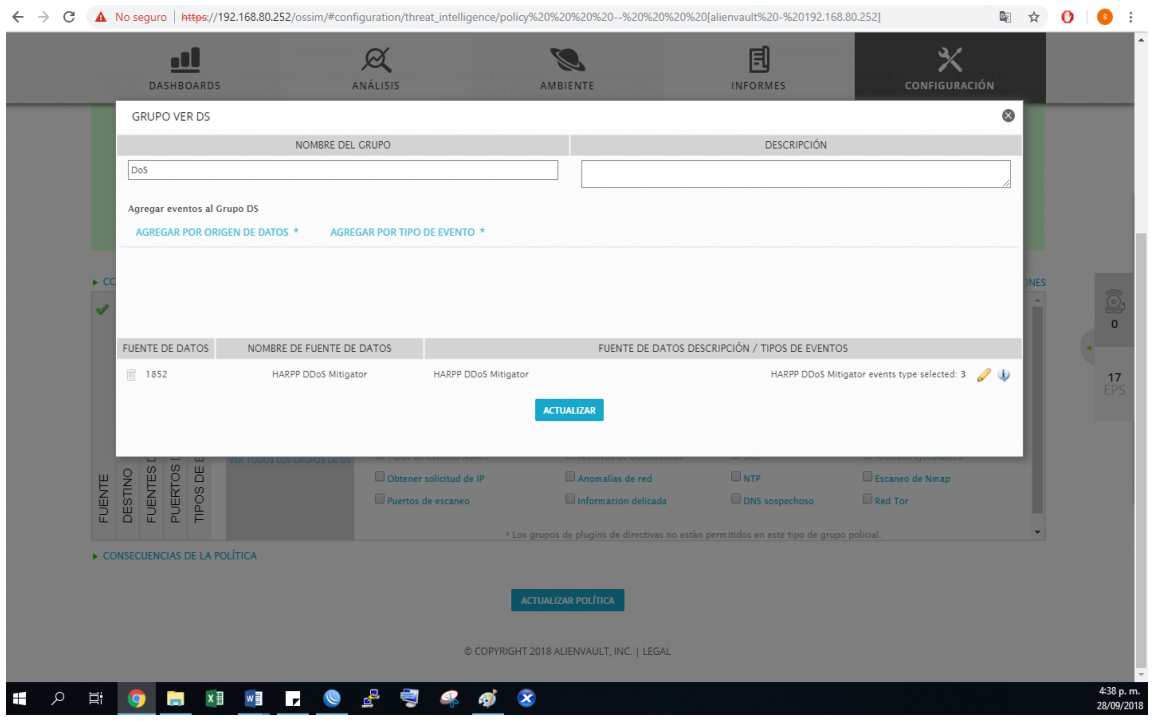

*Ilustración 80*. Plugin para regla denegación de servicio (Elaboración propia)

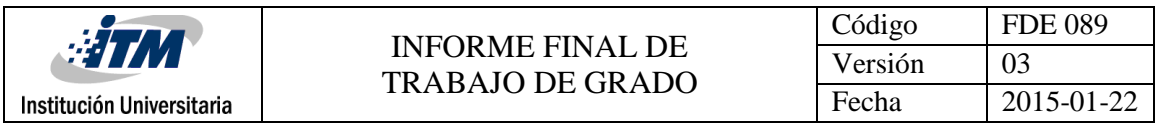

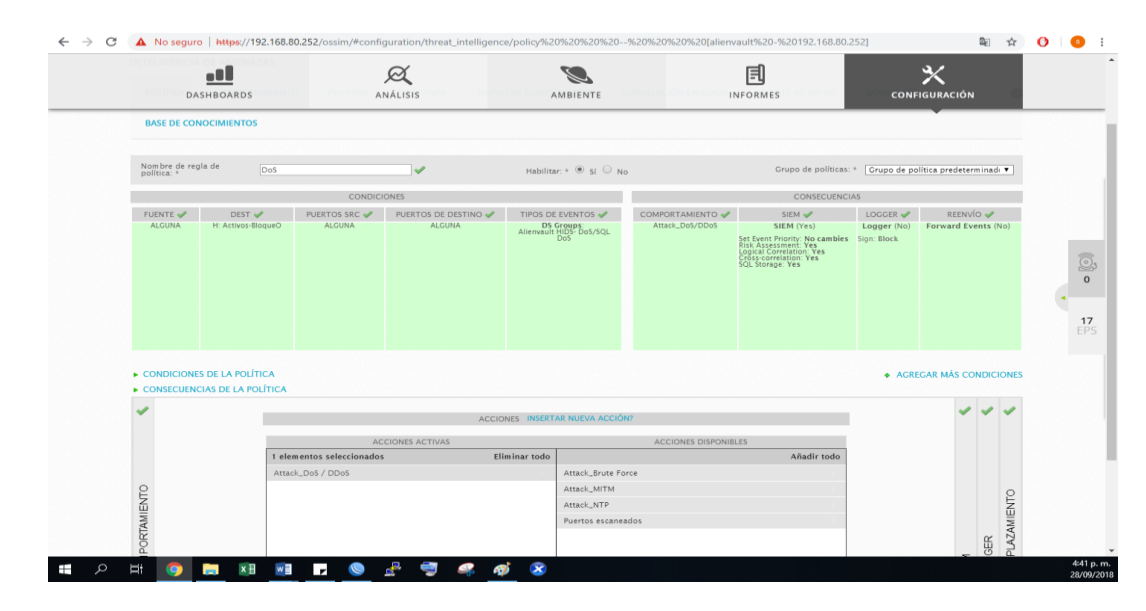

*Ilustración 81*. Regla de correlación para denegación de servicio (Elaboración propia)

## **Men In The Middle (MITM)**

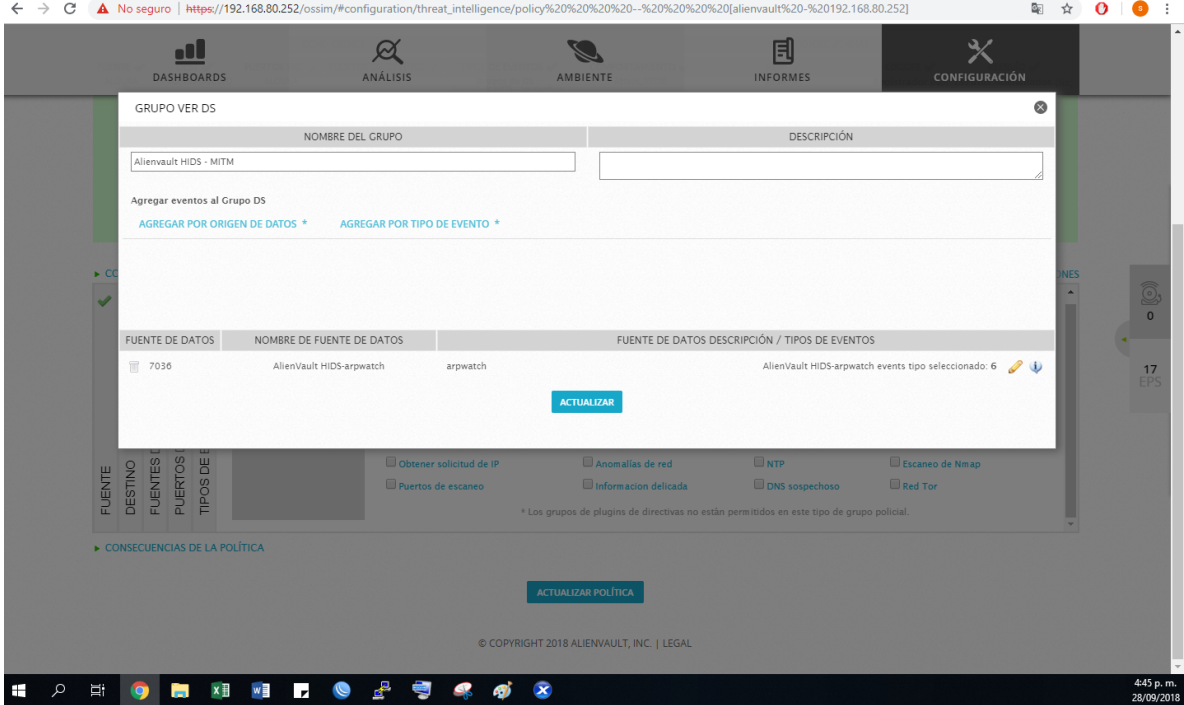

*Ilustración 82*. Plugin para regla MITM (Elaboración propia)

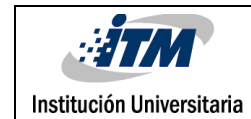

|                                   | o۱<br>DASHBOARDS                                           |                           | ANÁLISIS           |                                                                                                    | AMBIENTE                                           | 目<br><b>INFORMES</b>                                                                                                    |                     | ℀<br><b>CONFIGURACIÓN</b>                 |     |                    |
|-----------------------------------|------------------------------------------------------------|---------------------------|--------------------|----------------------------------------------------------------------------------------------------|----------------------------------------------------|----------------------------------------------------------------------------------------------------|---------------------|-------------------------------------------|-----|--------------------|
|                                   | <b>BASE DE CONOCIMIENTOS</b>                               |                           |                    |                                                                                                    |                                                    |                                                                                                    |                     |                                           |     |                    |
| Nombre de regla de<br>política: * |                                                            | MITM                      | s                  |                                                                                                    | Habilitar: $*$ $\circledcirc$ si $\circledcirc$ No | Grupo de políticas: *                                                                                                    |                     | Grupo de política predeterminadi v        |     |                    |
|                                   |                                                            |                           | CONDICIONES        |                                                                                                    | CONSECUENCIAS                                      |                                                                                                    |                     |                                           |     |                    |
| <b>FUENTE</b>                     | DEST V                                                     |                           | PUERTOS DE DESTINO | TIPOS DE EVENTOS $\mathscr V$                                                                             | COMPORTAMIENTO                                     | SIEM <sub>V</sub>                                                                                                    | LOGGER <sup>V</sup> | <b>REENVÍO</b>                            |     |                    |
| ALGUNA                            | <b>PUERTOS SRC√</b><br>ALGUNA<br>H: Activos-BloqueO        |                           | ALGUNA             | Grupos de DS :<br>Alienvault HIDS - Ipspoofing<br>Alienvault HIDS - MITM<br>Alienvault NIDS - Arpspoofing | Attack_MITM                                        | SIEM (Sí)<br>Establecer prioridad de evento: No cambies Signo: Bloque<br>Evaluación de resgos: sí<br>Correlación lógica: sí<br>Correlación cruzada: Sí<br>Almacenamiento SQL: Sí |                     | Registrador (No) Eventos Adelantados (No) |     |                    |
|                                   | CONDICIONES DE LA POLÍTICA<br>CONSECUENCIAS DE LA POLÍTICA |                           |                    |                                                                                                    |                                                    |                                                                                                    |                     | <b>+ AGREGAR MÁS CONDICIONES</b>          |     |                    |
|                                   |                                                            |                           |                    | ACCIONES INSERTAR NUEVA ACCIÓN?                                                                           |                                                    |                                                                                                    |                     |                                           |     |                    |
|                                   |                                                            |                           |                    |                                                                                                    |                                                    |                                                                                                    |                     |                                           |     |                    |
|                                   |                                                            | 1 elementos seleccionados | ACCIONES ACTIVAS   | Eliminar todo                                                                                             |                                                    | ACCIONES DISPONIBLES<br>Añadir todo                                                                                                    |                     |                                           |     |                    |
|                                   |                                                            | Attack_MITM               |                    |                                                                                                    | Attack_Brute Force                                 |                                                                                                    |                     |                                           |     |                    |
|                                   |                                                            |                           |                    |                                                                                                    | Attack_DoS / DDoS                                  |                                                                                                    |                     |                                           |     |                    |
|                                   |                                                            |                           |                    |                                                                                                    | Attack_NTP                                         |                                                                                                    |                     |                                           |     |                    |
| PORTAMIENTO                       |                                                            |                           |                    |                                                                                                    | Puertos escaneados                                 |                                                                                                    |                     |                                           |     | <b>PLAZAMIENTO</b> |
|                                   |                                                            |                           |                    |                                                                                                    |                                                    |                                                                                                    |                     |                                           | GER |                    |

*Ilustración 83*.Regla de correlación para Men In The Middle (Elaboración propia)

#### **Fuerza Bruta**

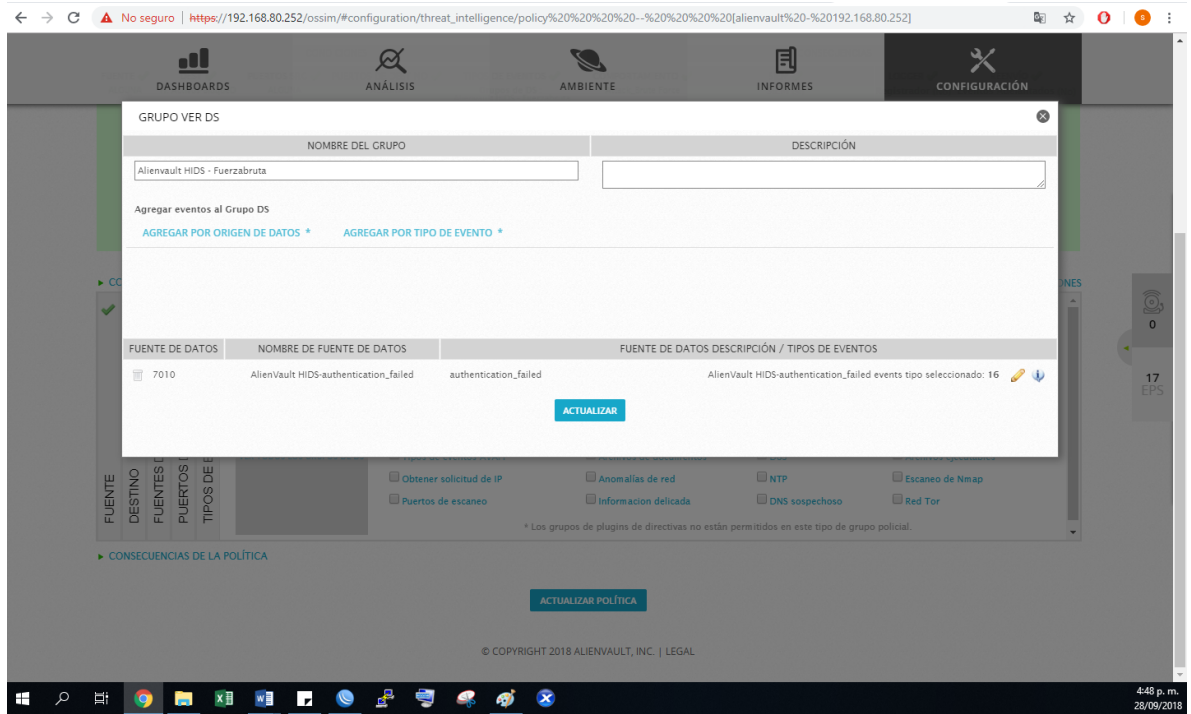

*Ilustración 84*. Plugin para regla de fuerza bruta (Elaboración propia)

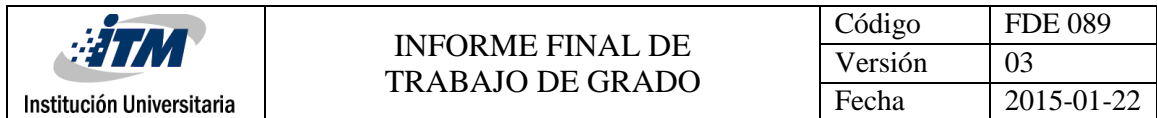

| a٠<br>DASHBOARDS                  |                                                            |                                      | ANÁLISIS                            |                                                                       | AMBIENTE                                           | برد<br>CONFIGURACIÓN                                                                                                    |                                                                          |                                  |     |                    |  |
|-----------------------------------|------------------------------------------------------------|--------------------------------------|-------------------------------------|-----------------------------------------------------------------------|----------------------------------------------------|----------------------------------------------------------------------------------------------------|--------------------------------------------------------------------------|----------------------------------|-----|--------------------|--|
|                                   | <b>BASE DE CONOCIMIENTOS</b>                               |                                      |                                     |                                                                       |                                                    |                                                                                                    |                                                                          |                                  |     |                    |  |
|                                   |                                                            |                                      |                                     |                                                                       |                                                    |                                                                                                    |                                                                          |                                  |     |                    |  |
| Nombre de regla de<br>política: * |                                                            | BruteForce                           | $\checkmark$                        |                                                                       | Habilitar: $*$ $\circledcirc$ sí $\circledcirc$ No |                                                                                                    | Grupo de políticas: * Grupo de política predeterminadi v                 |                                  |     |                    |  |
|                                   |                                                            |                                      | CONDICIONES                         |                                                                       |                                                    | CONSECUENCIAS                                                                                                    |                                                                          |                                  |     |                    |  |
| FUENTE<br><b>ALGUNA</b>           | $DEST \nightharpoonup$<br>H: Activos-BloqueO               | <b>PUERTOS SRC√</b><br><b>ALGUNA</b> | PUERTOS DE DESTINO<br><b>ALGUNA</b> | TIPOS DE EVENTOS ✔<br>Grupos de DS :<br>Alienvault HIDS - Fuerzabruta | COMPORTAMIENTO<br>Attack_Brute Force               | SIEM V<br>SIEM (Si)                                                                                                    | LOGGER $\blacktriangledown$<br>Registrador (No) Eventos Adelantados (No) | <b>REENVÍO</b>                   |     |                    |  |
|                                   |                                                            |                                      |                                     |                                                                       |                                                    | Establecer prioridad de evento: No cambies Signo: Bloque<br>Evaluación de resgos: sí<br>Correlación lógica: sí<br>Correlación riogica: sí<br>Almacenamiento SQL: Sí |                                                                          |                                  |     |                    |  |
|                                   | CONDICIONES DE LA POLÍTICA<br>CONSECUENCIAS DE LA POLÍTICA |                                      |                                     |                                                                       |                                                    |                                                                                                    |                                                                          | <b>+ AGREGAR MÁS CONDICIONES</b> |     |                    |  |
|                                   |                                                            |                                      |                                     | ACCIONES INSERTAR NUEVA ACCIÓN?                                       |                                                    |                                                                                                    |                                                                          |                                  |     |                    |  |
|                                   |                                                            |                                      | ACCIONES ACTIVAS                    |                                                                       |                                                    | <b>ACCIONES DISPONIBLES</b>                                                                                                    |                                                                          |                                  |     |                    |  |
|                                   |                                                            | 1 elementos seleccionados            |                                     | Eliminar todo                                                         |                                                    | Añadir todo                                                                                                    |                                                                          |                                  |     |                    |  |
|                                   |                                                            | Attack_Brute Force                   |                                     |                                                                       | Attack, DoS / DDoS                                 |                                                                                                    |                                                                          |                                  |     |                    |  |
|                                   |                                                            |                                      |                                     |                                                                       | Attack_MITM                                        |                                                                                                    |                                                                          |                                  |     |                    |  |
|                                   |                                                            |                                      |                                     |                                                                       | Attack NTP                                         |                                                                                                    |                                                                          |                                  |     |                    |  |
| PORTAMIENTO                       |                                                            |                                      |                                     |                                                                       | Puertos escaneados                                 |                                                                                                    |                                                                          |                                  | GER | <b>PLAZAMIENTO</b> |  |

*Ilustración 85*. Regla de correlación para Fuerza bruta (Elaboración propia)

## **Network Time Protocol (NTP)**

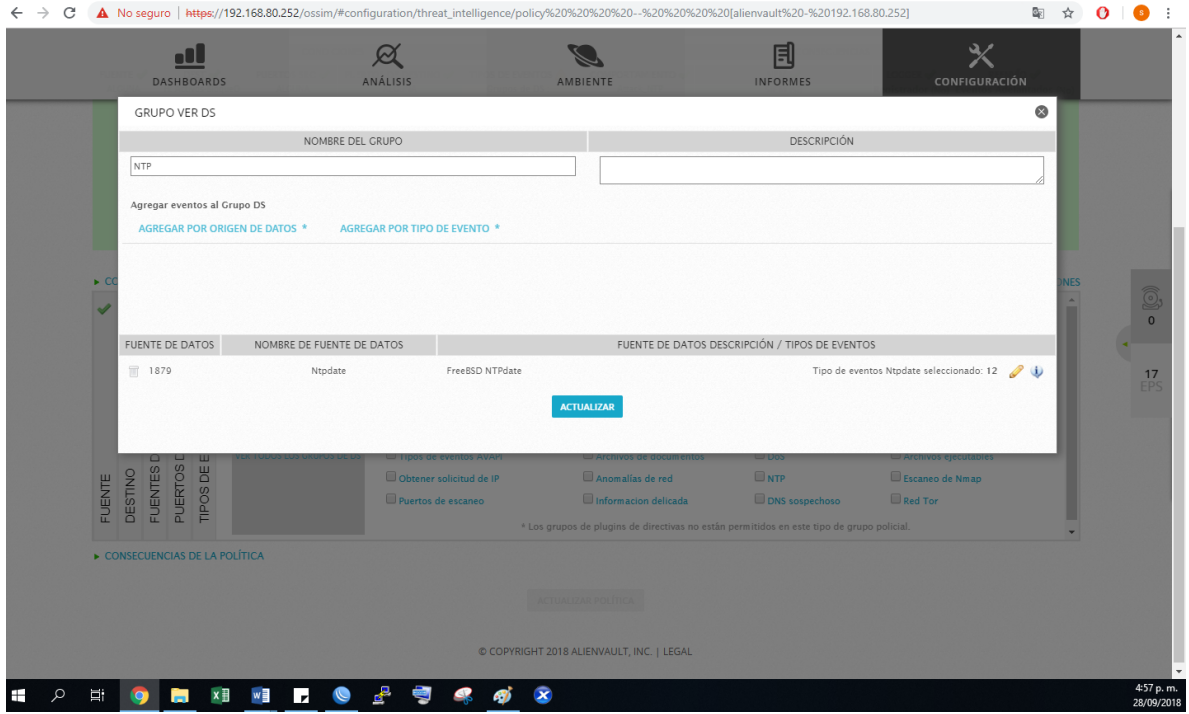

*Ilustración 86*.Plugin para regla de NTP (Elaboración propia)

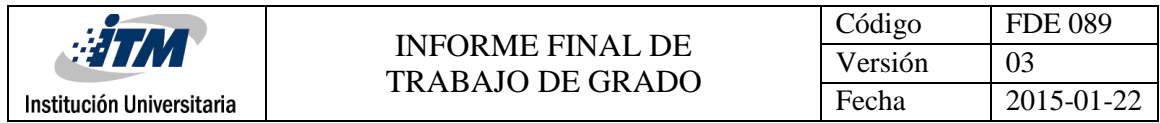

| Nombre de regla de<br>política: *<br>FUENTE<br>ALGUNA | <b>DASHBOARDS</b><br><b>BASE DE CONOCIMIENTOS</b><br>NTP<br>DEST <sub>4</sub><br>H: Activos-BloqueO | <b>CONDICIONES</b><br>PUERTOS SRC<br><b>ALGUNA</b> | ANÁLISIS<br>PUERTOS DE DESTINO<br><b>ALGUNA</b> | TIPOS DE EVENTOS<br>Grupos de DS | AMBIENTE<br>Habilitar: $* \circ s$ Si $\odot$ No.<br>COMPORTAMIENTO<br>Attack_NTP | <b>INFORMES</b><br>CONSECUENCIAS<br>SIEM V<br>SIEM (Si)                                                                                                    | Grupo de políticas: * Grupo de política predeterminade v<br>LOGGER V<br>Registrador (No) Eventos Adelantados (No) | <b>CONFIGURACIÓN</b><br>REENVÍO |     |
|-------------------------------------------------------|----------------------------------------------------------------------------------------------------|----------------------------------------------------|-------------------------------------------------|----------------------------------|-----------------------------------------------------------------------------------|----------------------------------------------------------------------------------------------------|----------------------------------------------------------------------------------------------------|---------------------------------|-----|
|                                                       | CONDICIONES DE LA POLÍTICA                                                                          |                                                    |                                                 |                                  |                                                                                   | Establecer prioridad de evento: No cambies Signo: Bloque<br>Evaluación de riesgos: sí<br>Correlación lógica: sí<br>Correlación cruzada: Sí<br>Himacenamiento SQL: Sí |                                                                                                    | <b>AGREGAR MÁS CONDICIONES</b>  |     |
|                                                       | CONSECUENCIAS DE LA POLÍTICA                                                                        |                                                    |                                                 |                                  |                                                                                   |                                                                                                    |                                                                                                    |                                 |     |
|                                                       |                                                                                                    |                                                    |                                                 | ACCIONES INSERTAR NUEVA ACCIÓN?  |                                                                                   |                                                                                                    |                                                                                                    |                                 |     |
|                                                       |                                                                                                    |                                                    | <b>ACCIONES ACTIVAS</b>                         |                                  |                                                                                   | ACCIONES DISPONIBLES                                                                                                    |                                                                                                    |                                 |     |
|                                                       |                                                                                                    | 1 elementos seleccionados                          |                                                 | Eliminar todo                    |                                                                                   | Añadir todo                                                                                                    |                                                                                                    |                                 |     |
|                                                       |                                                                                                    | Attack_NTP                                         |                                                 |                                  | Attack_Brute Force                                                                |                                                                                                    |                                                                                                    |                                 |     |
| ORTAMIENTO                                            |                                                                                                    |                                                    |                                                 |                                  | Attack_DoS / DDoS                                                                 |                                                                                                    |                                                                                                    |                                 |     |
|                                                       |                                                                                                    |                                                    |                                                 |                                  | Attack_MITM                                                                       |                                                                                                    |                                                                                                    |                                 |     |
|                                                       |                                                                                                    |                                                    |                                                 |                                  | Puertos escaneados                                                                |                                                                                                    |                                                                                                    |                                 |     |
|                                                       |                                                                                                    |                                                    |                                                 |                                  |                                                                                   |                                                                                                    |                                                                                                    |                                 | GER |

Ilustración 87. Regla de correlación para NTP (Elaboración propia)

|              |        | e8l<br>DASHBOARDS        |                                                               | $\varnothing$<br>ANALYSIS                                                                        |                          | ENVIRONMENT |                                                                                    | 凬<br><b>REPORTS</b>    |                                            | ⋇<br><b>CONFIGURATION</b> |           |
|--------------|--------|--------------------------|---------------------------------------------------------------|--------------------------------------------------------------------------------------------------|--------------------------|-------------|------------------------------------------------------------------------------------|------------------------|--------------------------------------------|---------------------------|-----------|
|              |        | INTELIGENCIA DE AMENAZAS |                                                               |                                                                                                  |                          |             |                                                                                    |                        |                                            |                           | ๏         |
| POLICY       |        | <b>ACTIONS</b>           | <b>PORTS</b><br><b>DIRECTIVES</b>                             | <b>COMPLIANCE MAPPING</b>                                                                        | <b>CROSS CORRELATION</b> |             | <b>DATA SOURCE</b>                                                                 | <b><i>TAXONOMY</i></b> | KNOWLEDGE BASE                             |                           |           |
|              |        |                          |                                                               |                                                                                                  |                          |             |                                                                                    |                        |                                            | <b>EDIT POLICY GROUPS</b> |           |
| 슼            |        |                          | Default policy group: Default group policy objects            | in New Woolfy in Delete selected C Duplicate selected S Reload Policies M, Enable/Disable policy |                          |             |                                                                                    |                        |                                            |                           | 山皇        |
|              |        | STATU: ORD - NAME        | SOURCE &                                                      | <b>DESTINATION &amp;</b>                                                                         | SOURCE PORT              | DEST PORT   | <b>EVENT TYPES</b>                                                                 | SENSORS                | TIME RANGE                                 | TARGETS                   | SIEN      |
| ৶            |        | Scanning ports           | 道 ANY                                                         | Activos BloqueO                                                                                  | <b>ANY</b>               | <b>ANY</b>  | DS Groups:<br>Allenvault HIDS- Es<br><b>Scanning Nmap</b><br><b>Scanning ports</b> | <b>ANY</b>             | America/Bogota<br>Oh: Omin<br>23h : 59min  | alienvault                | $\circ$   |
| $\checkmark$ |        | DoS/DDoS                 | <b>B</b> ANY                                                  | Activos-BloqueO                                                                                  | ANY                      | ANY.        | DS Groups:<br>Alienvault HIDS- Di<br>DoS:                                          | ANY.                   | America/Bogota<br>Oh : Omin<br>23h : 59min | allenvault.               | o         |
| $\checkmark$ | 3      | MITM.                    | <b>B</b> ANY                                                  | Activos-BloqueO                                                                                  | ANY.                     | ANY         | DS Groups:<br>Allenvault HIDS - Ip<br>Allenvault HIDS - M<br>Allemvault NIDS- Ar   | ANY.                   | America/Bogota<br>Oh: Omin<br>23h: 59min   | allenvault                | $\sim$    |
| $\omega$     |        | BruteForce               | S ANY                                                         | & Activos-BloqueO                                                                                | ANY.                     | ANY         | DS Groups:<br>Alienvault HIDS - Fi                                                 | ANY.                   | America/Bogota<br>Oh : Omin<br>23h : 59min | alienvault                | ٠         |
| $\checkmark$ | $\leq$ | NTP                      | <b>B</b> ANY                                                  | Activos-BloqueO                                                                                  | <b>ANY</b>               | <b>ANY</b>  | DS Groups:                                                                         | ANY.                   | America/Bozota<br>Oh : Omin<br>23h : 59min | alienvault                | $\bullet$ |
|              |        |                          |                                                               |                                                                                                  |                          |             |                                                                                    |                        |                                            |                           |           |
|              |        |                          |                                                               |                                                                                                  |                          |             |                                                                                    |                        |                                            |                           |           |
|              |        |                          | AV default policies: Filter events from AlienVault avapi user |                                                                                                  |                          |             |                                                                                    |                        |                                            |                           | 基金        |

*Ilustración 88*. Reglas de correlación configuradas (Elaboración propia)

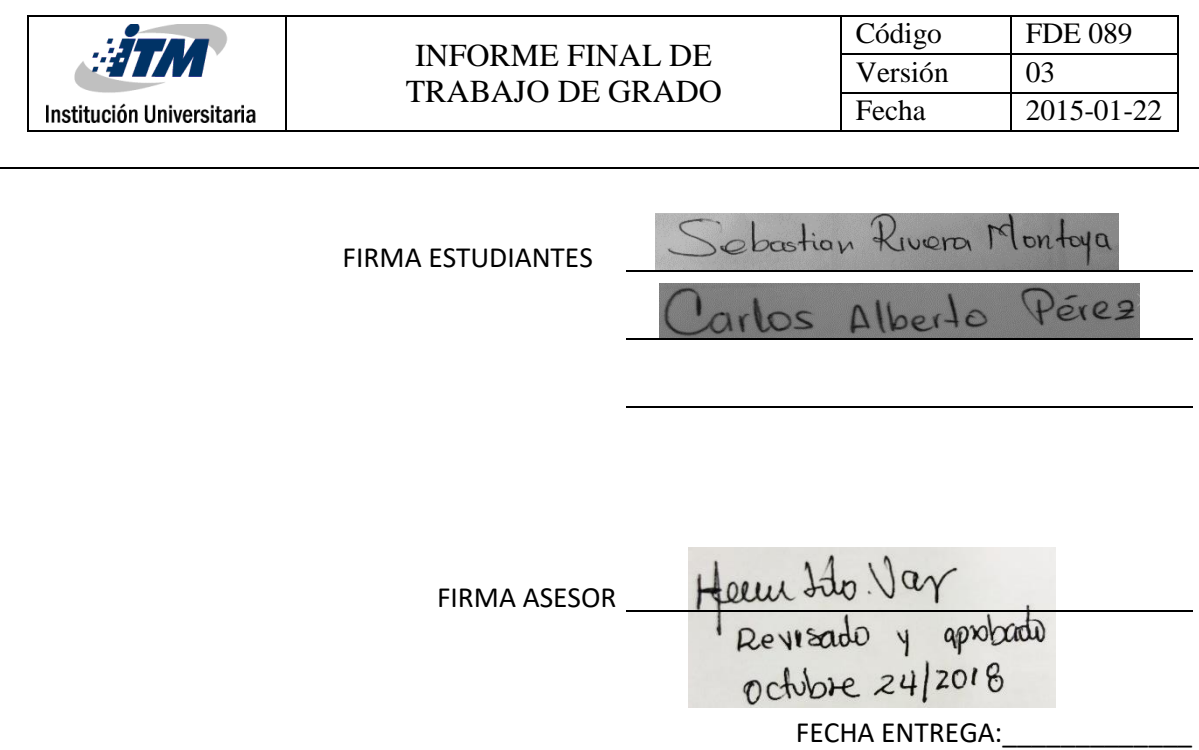

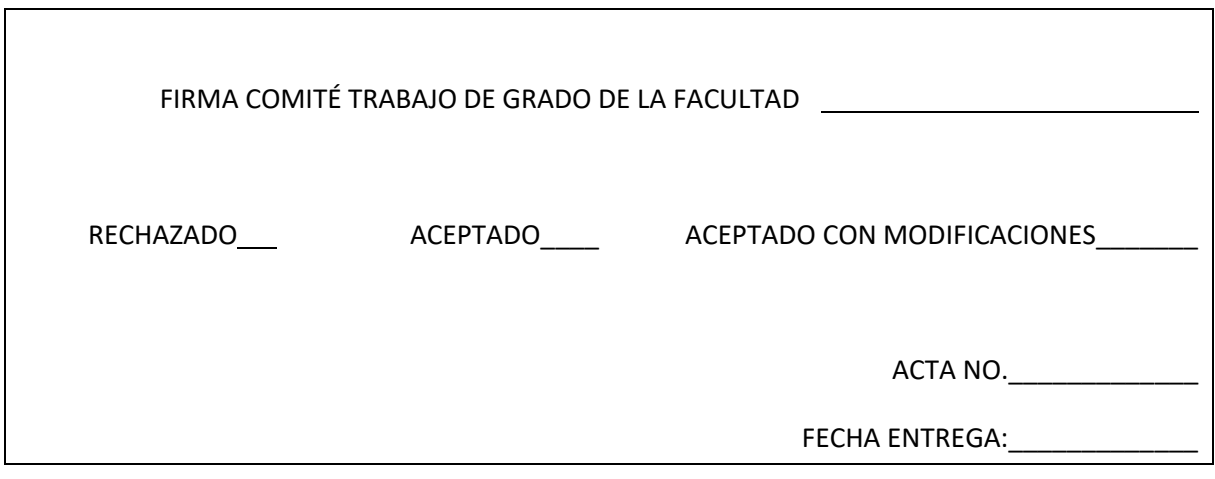

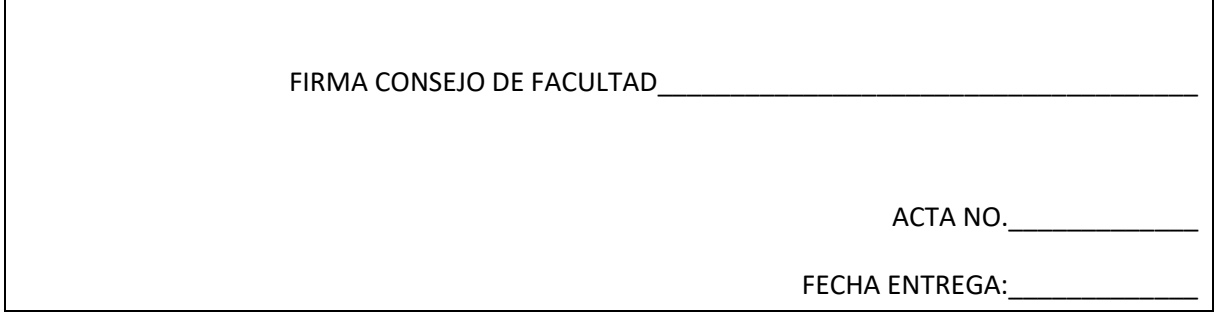